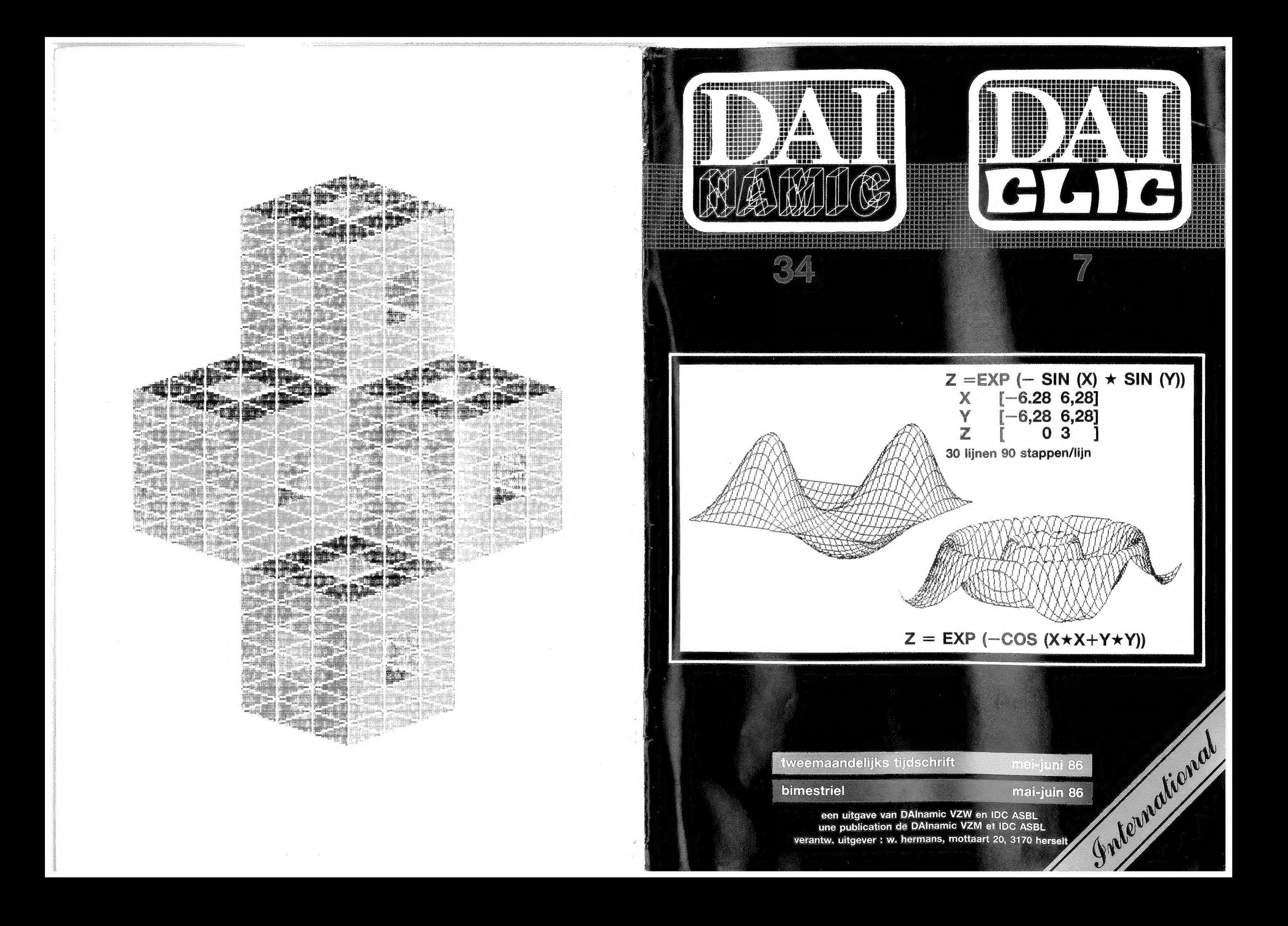

#### **COLOFON**

DAlnamic verschijnt tweemaandelijks. Abonnementsprijs is inbegrepen in de jaarlijkse contributie.

Bij toetreding worden de verschenen nummers van de jaargang toegezonden.

#### DAInamic redactie :

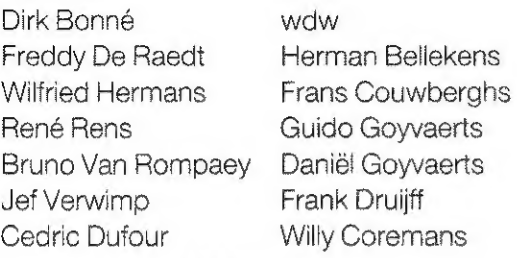

Vormgeving : Ludo Van Mechelen.

U wordt lid door storting van de contributie op het rekeningnr. 230-0045353-74 van de Generale Bankmaatschappij, Leuven, via bankinstelling of postgiro.

Het abonnement loopt van januari tot december.

DAlnamic verschijnt de pare maanden. Bijdragen zijn steeds welkom.

#### CORRESPONDENTIE ADRESSEN.

Redactie en software bibliotheek

#### Wilfried Hermans Mottaart 20 3170 Herselt Tel. 014/54 59 74

Kredietbank Herselt nr. 401-1009701-46 BTW : 420.840.834

#### Lidgelden / Subscriptions

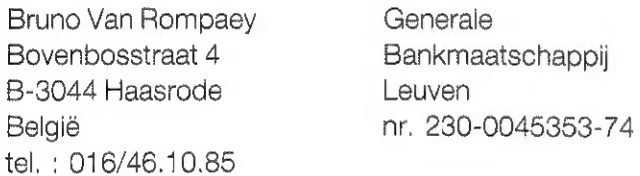

Voor Nederland :

GIRO : 4083817 t.n.v. J.F. van Dunne' Hoflaan 70 3062 JJ ROTTERDAM Tel. : (010) 144802

#### Inzendingen : Games & Strategy

Frank Drujjff 's Gravendijkwal 5A NL 3021 EA Rotterdam **Nederland** tel. : 010/25.42.75

#### DAICLIC INFOS :

DAICLIC parait tous les deux mois.

L'abonnement est compris dans la cotisation annuelle à IDC (du 1/1 au 31/12). A l'inscription, les numéros déjà parus dans l'année sont envoyés.

#### Conseil d'administration de IDC :

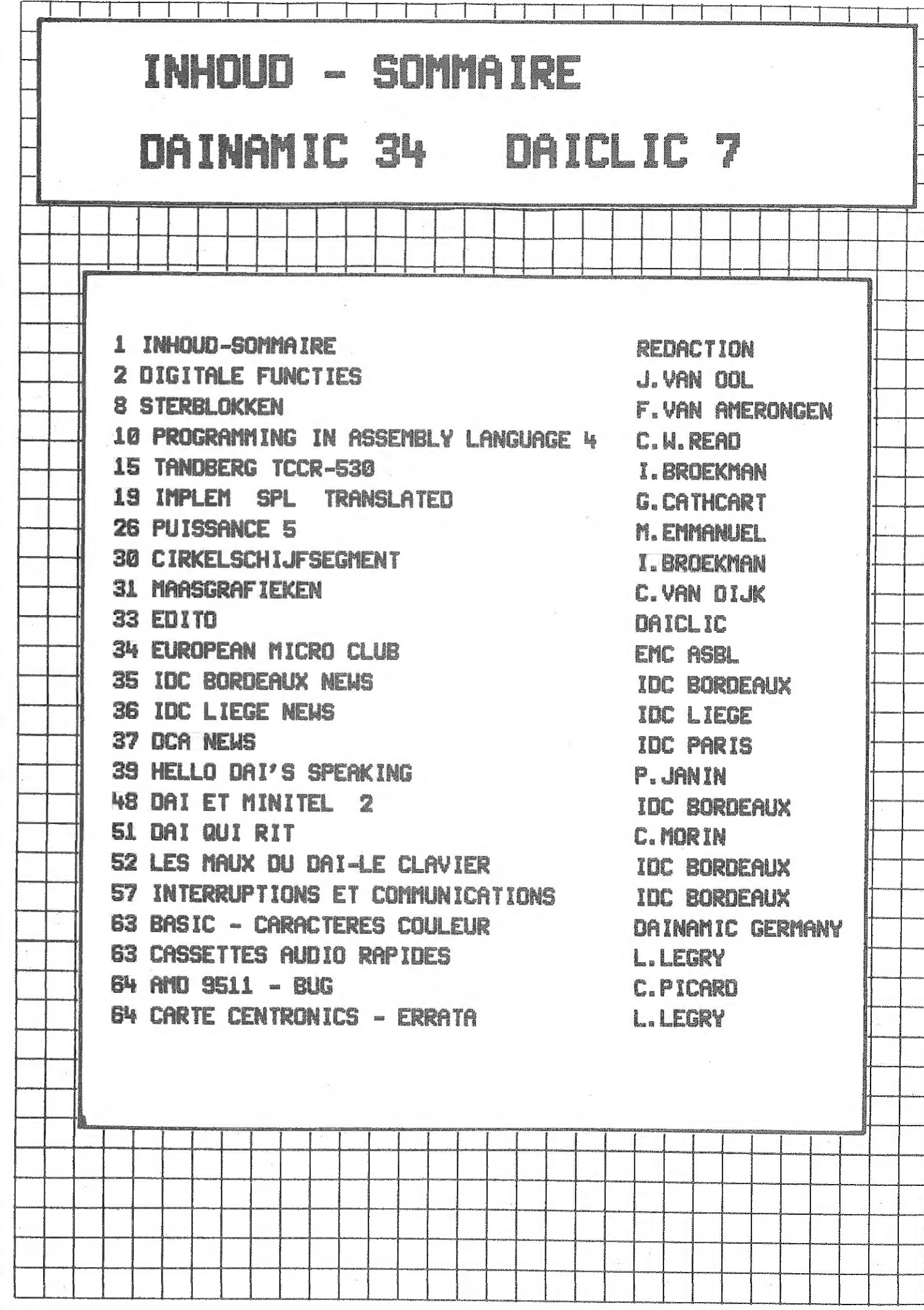

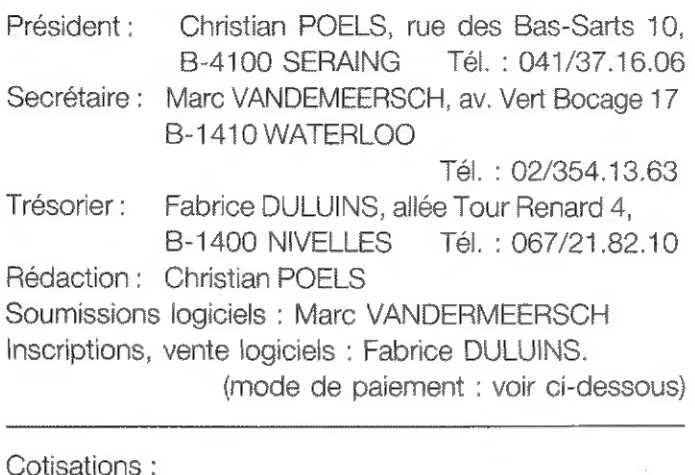

#### Belgique: 1000 FB virement, chéque, cash,... Compte BBL: 371-0356842-45. F. DULUINS et CH. POELS ALLEE DELA TOUR RENARD, 4, 1400 NIVELLES Etranger: 1100 FB par mandat postal international uniquement.

#### Services télématiques IDC :

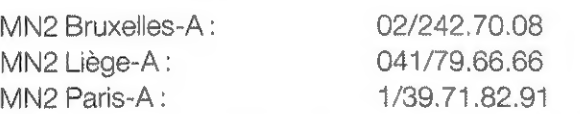

#### Branches Hégionales :

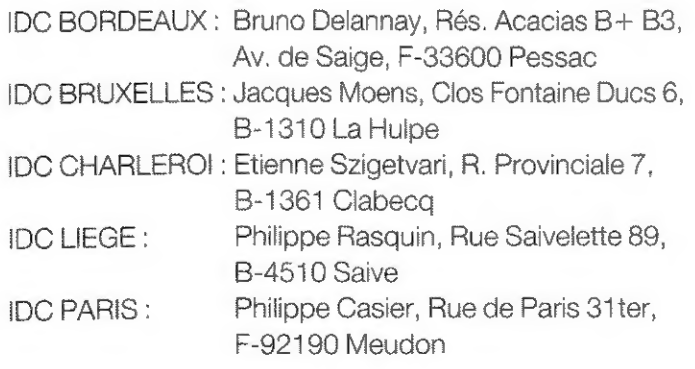

COPYRIGHT : Les articles publiés n'engagent que la responsabilité de leur auteur. Toute reproduction, même partielle, de ce magazine est interdite sans l'accord de l'éditeur responsable.

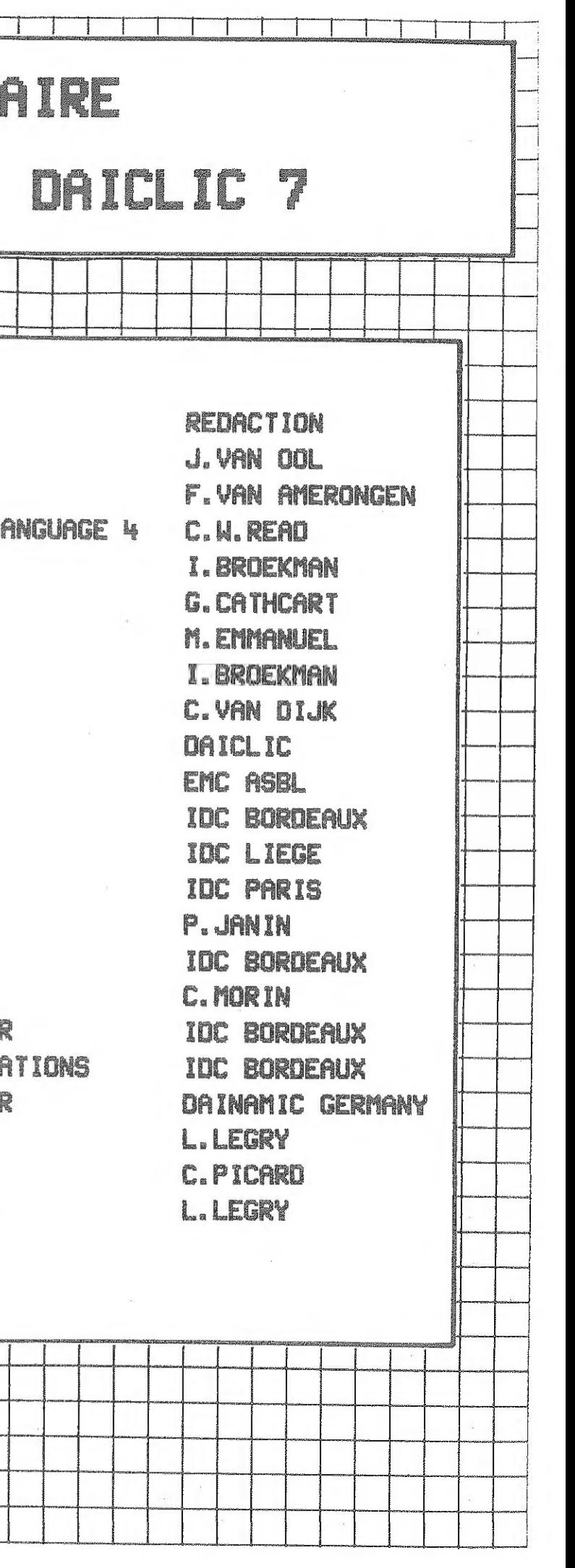

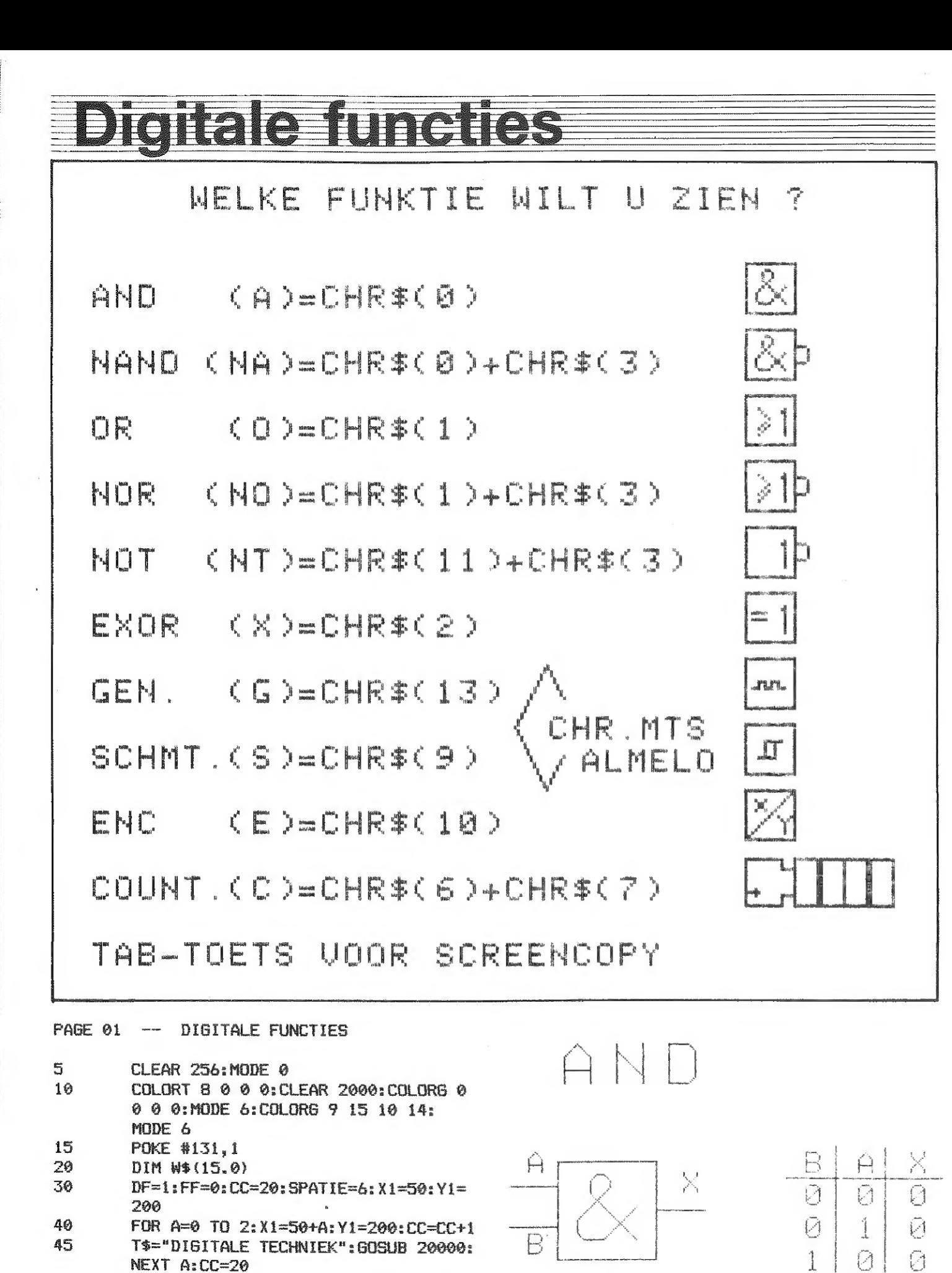

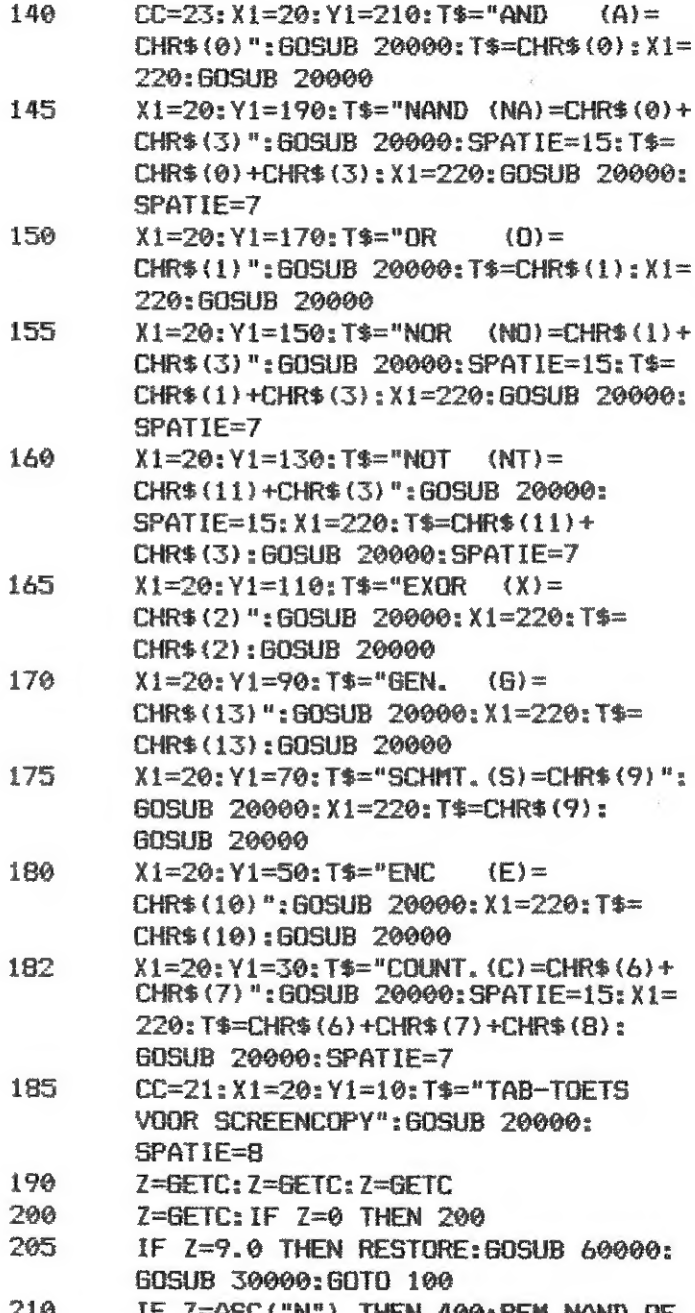

100

102

105

110

120

130

135

**REM MENU** 

COLORG 9 15 10 14

 $Y1 = 240: X1 = 50: CC = 21$ 

T\$="WELKE FUNKTIE WILT U ZIEN ?":

CC=21:DRAW 260.235 270.254 22:DRAW 260.235 270.216 22:DRAW 270.254

275, 244 22: DRAW 270, 216 275, 226 22

T\$="CHR, MTS": X1=270: Y1=230: GOSUB

20000: X1=280: Y1=220: T\$="ALMELO":

 $DF=0:SPATIE=7$ 

**GOSUB 20000** 

**GOSUB 20000** 

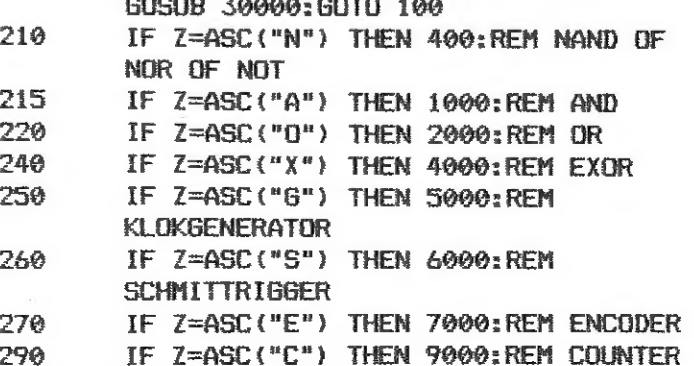

DAInamic 34

**DAInamic 34**  $\overline{2}$ **DAICLIC 7** 

\*\*\* Use FGT as indicated in DAInamic 31 p.351 \*\*\*

FOR A=0 TO 2:X1=50+A:Y1=100:CC=CC+1

T\$="AFD. ELECTRONICA.": GOSUB 20000:

50

55

90

95

NEXT A

MODE 6

WAIT TIME 150

 $\mathbf{3}$ 

NANII

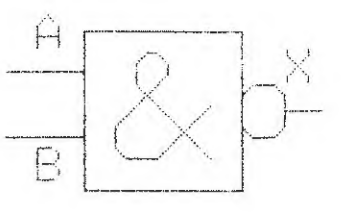

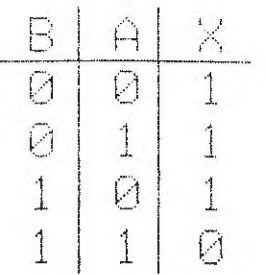

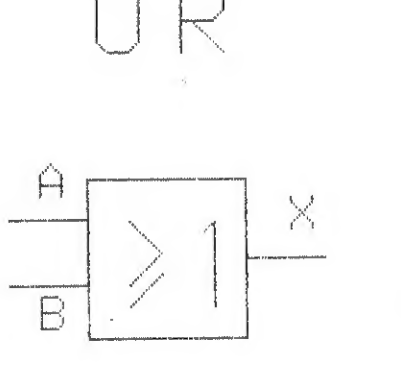

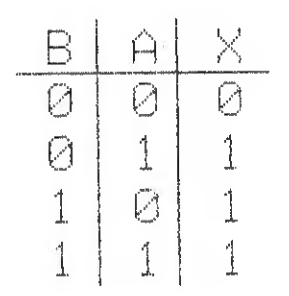

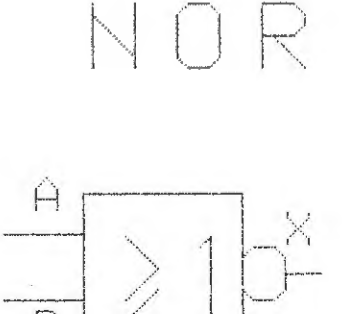

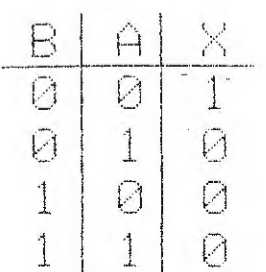

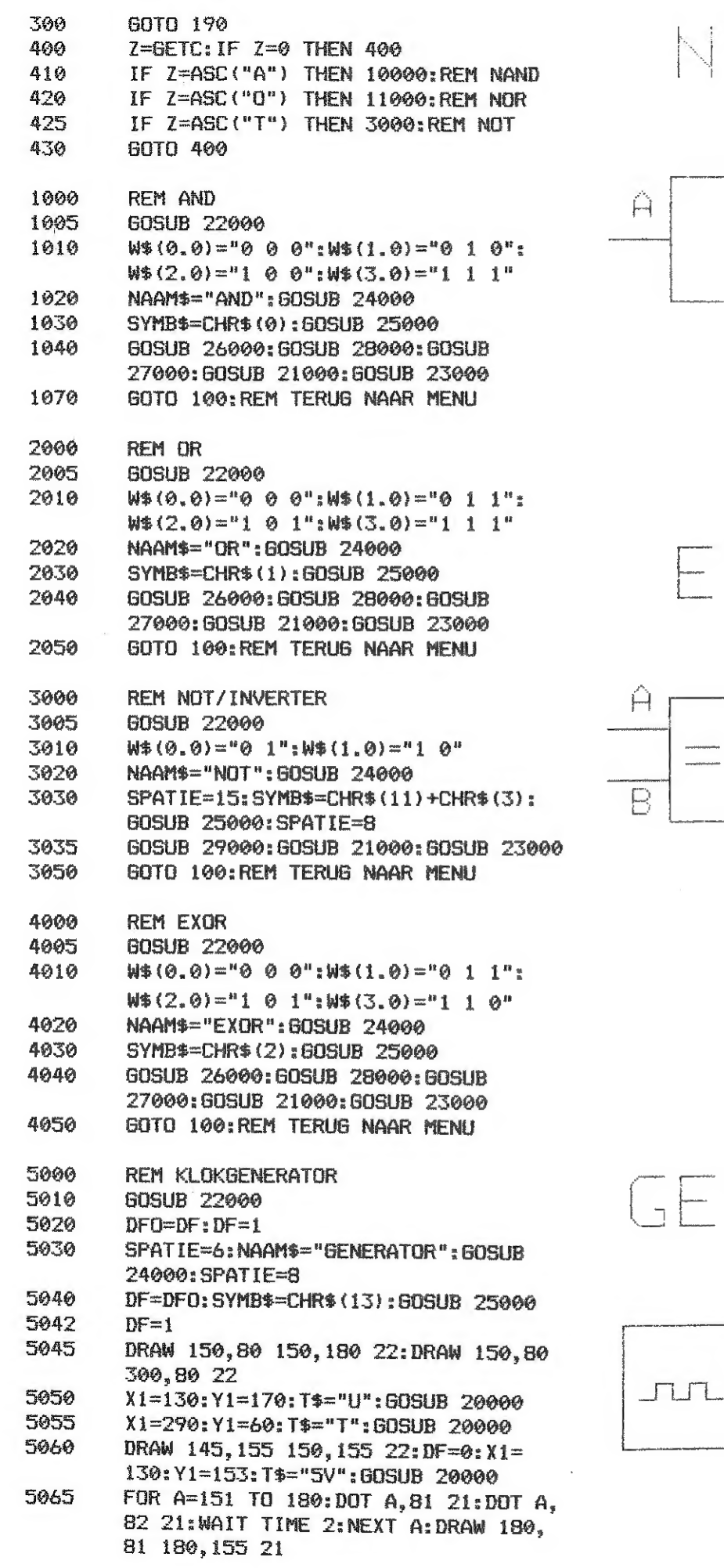

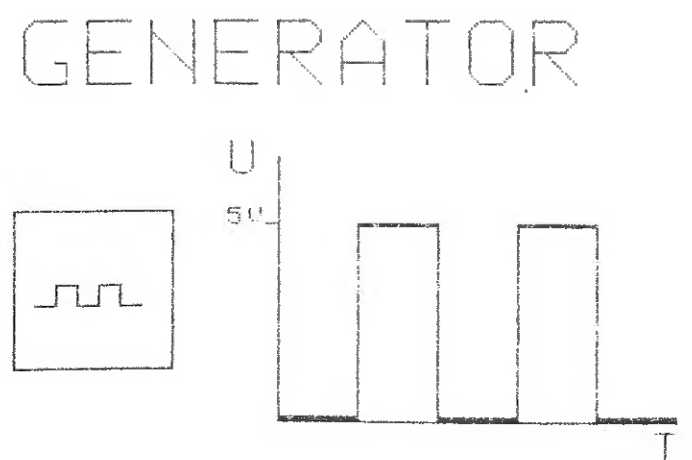

 $\bigcap$ 

 $\overline{A}$ 

XOR

 $\mathbb{R}^2$ 

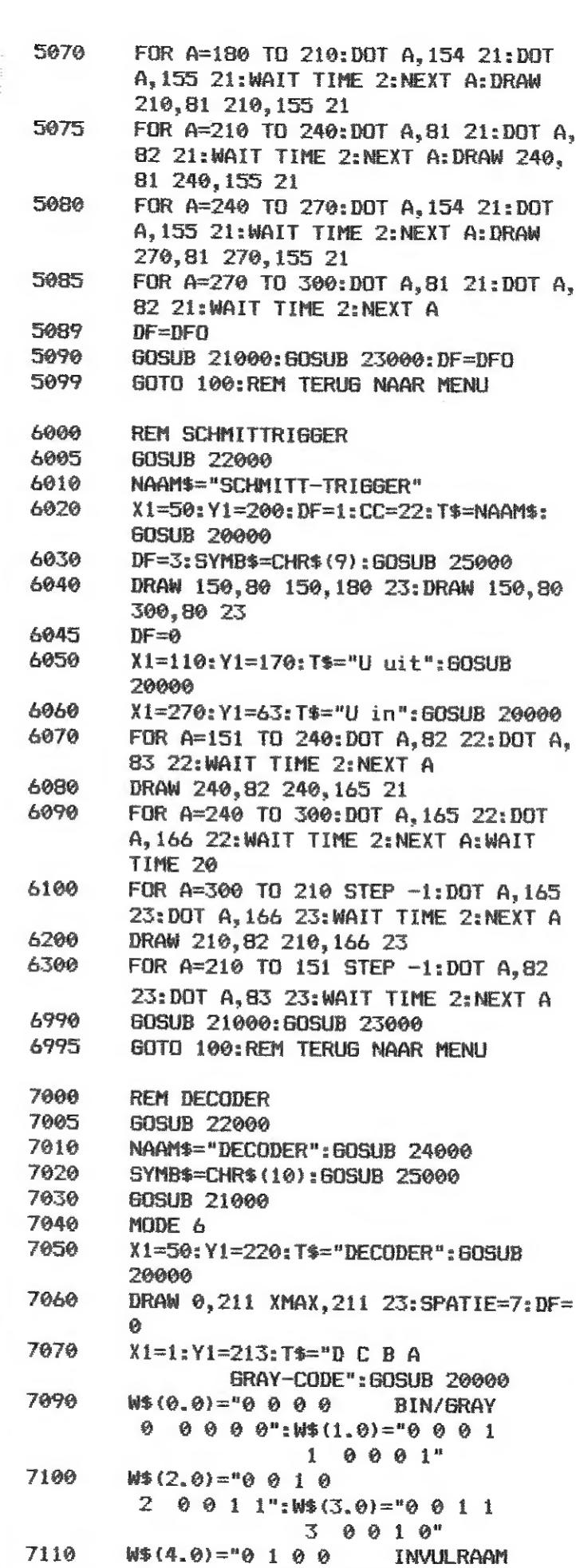

**DAInamic 34** 

4

**DAICLIC 7** 

 $\mathcal{A}$ 

 $\frac{1}{2}$ 

 $\frac{1}{2}$ 

 $\sim$ 

 $\bigcap$ 

 $\overline{\mathcal{B}}$ 

 $\overline{1}$ 

 $\overline{\Theta}$ 

 $\mathbf{1}$ 

 $\frac{B}{Q}$ 

 $\mathbf{1}$ 

 $\times$ 

 $\overline{\emptyset}$ 

 $\overline{1}$ 

 $\mathbf{1}$ 

 $\Omega$ 

 $\frac{\hat{H}}{\hat{Q}}$ 

DAInamic 34

4  $0$  1 1  $0$ ": $W$ (5.0) = "0 1 0 1$ 

 $5 \ 0 \ 1 \ 1 \ 1$ "

 $5\overline{)}$ 

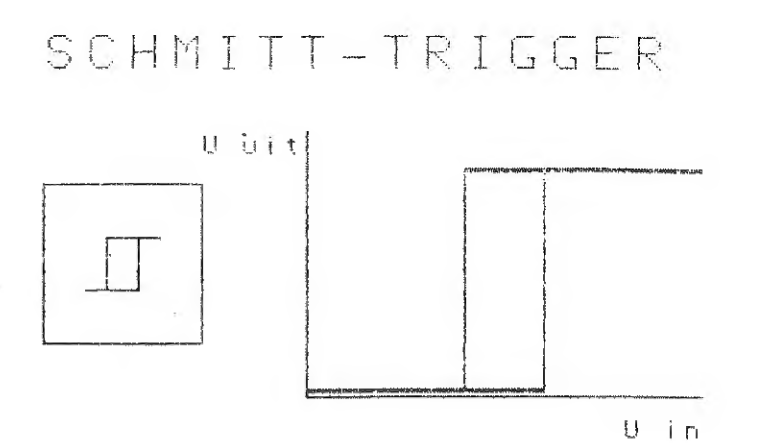

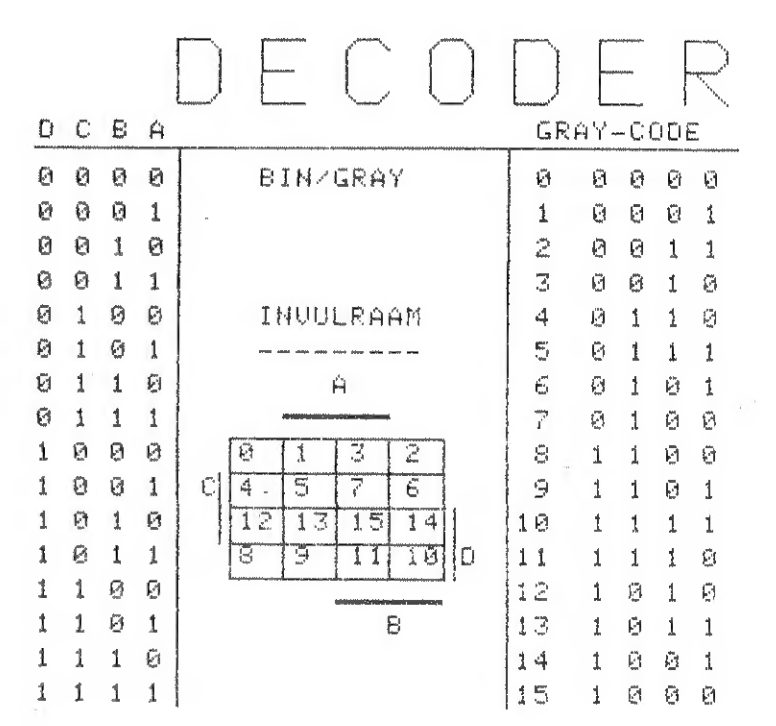

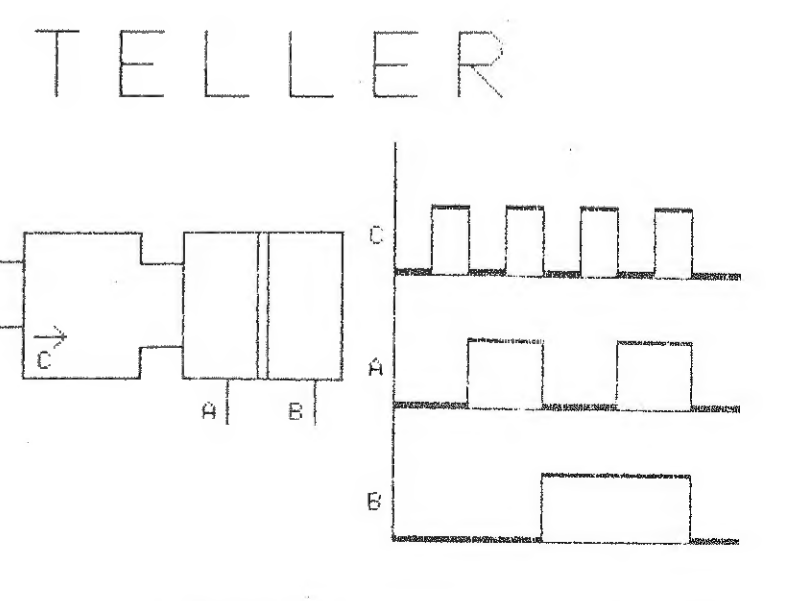

**DAICLIC 7** 

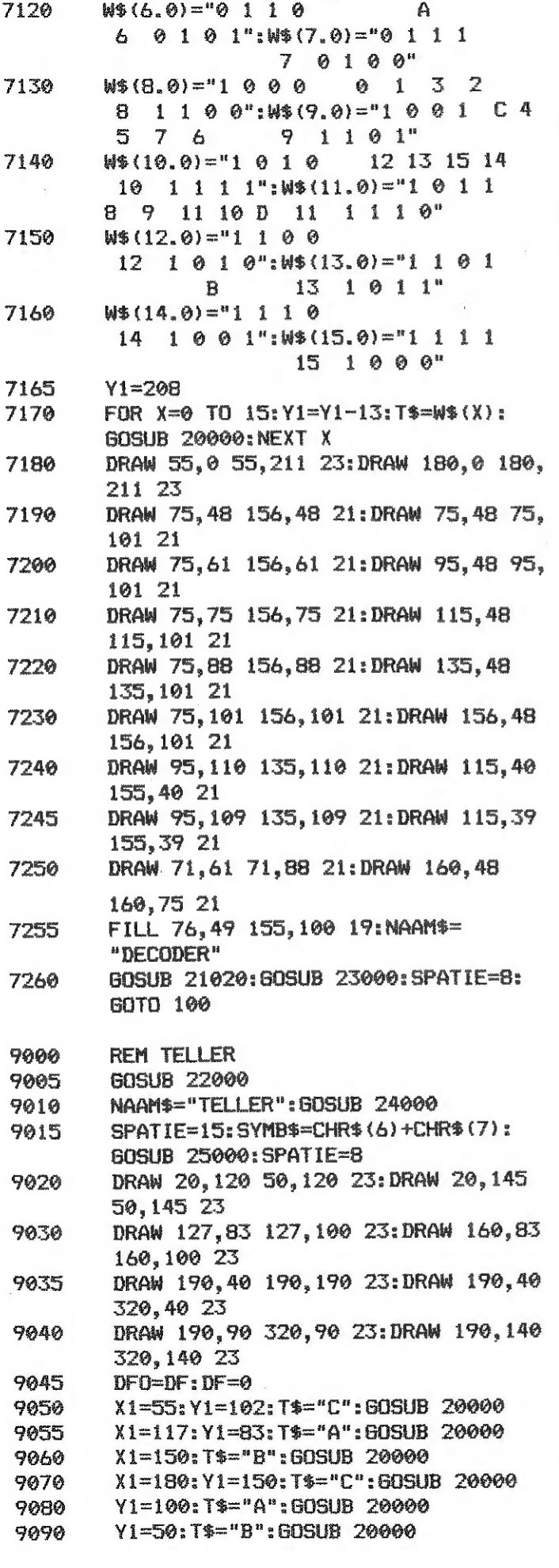

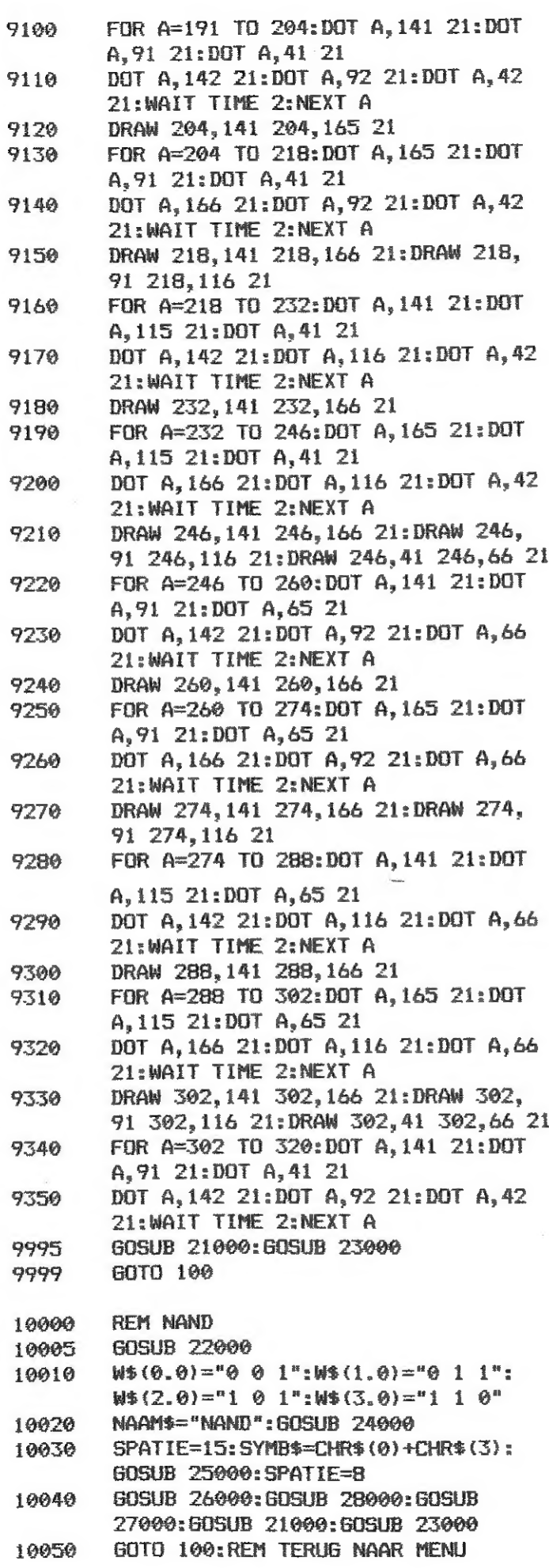

 $\mathbf{9}$ 

 $\overline{Q}$ 

**g** 

9

9

9

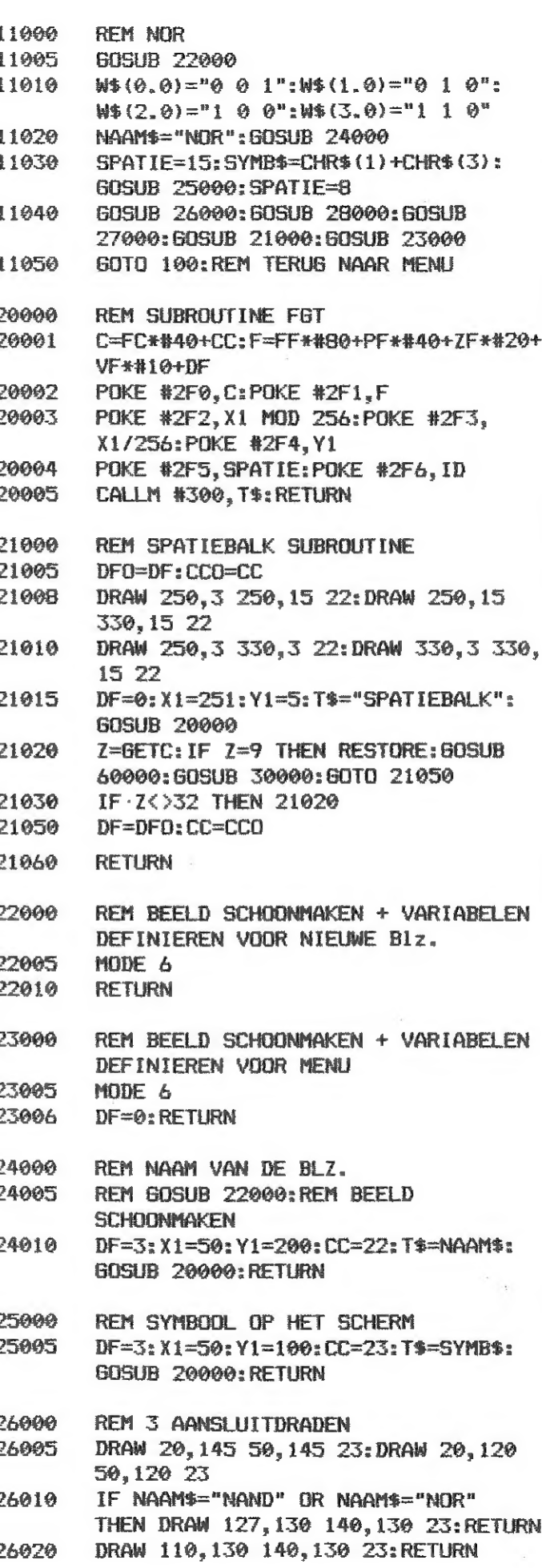

 $6$ 

**DAICLIC 7** 

DAInamic 34

 $\overline{7}$ 

27000 REM VARIABELEN OP HET SCHERM 27005  $X1 = 30: Y1 = 150: DF0 = DF: DF = 1: T$ \$="A": **GOSUB 20000** Y1=100: T\$="B": GDSUB 20000 27010  $X1 = 125: Y1 = 137: T$ \$=" $X$ ": GOSUB 20000: 27015 DF=DFO: RETURN REM WAARHEIDSTABEL OP HET SCHERM 28000 28002 DRAW 190, 150 285, 150 23: DRAW 220, 170 220,70 23:DRAW 250,170 250,70 23 28004  $DF@=DF:DF=1$ 28005 X1=200: Y1=150: T\$="B": GOSUB 20000 X1=232: T\$="A": GOSUB 20000 28010 X1=264: T\$="X": GOSUB 20000 28015 28020  $X1 = 200$ :  $Y1 = 130$ : T\$=W\$ (0.0): GOSUB 20000 28025 Yi=110:T\$=W\$(1.0):GOSUB 20000 28030 Y1=90:T\$=W\$(2.0):BOSUB 20000 28035 Y1=70: T\$=#\$(3.0): GOSUB 20000 28037 DF=DFO: RETURN 29000 REM WAARHEIDSTABEL + AANSLUITDRADEN (INVERTER) 29002 DRAW 190,150 255,150 23:DRAW 220, 170 220, 100 23 29005  $DFO=DF:DF=1$ X1=200:Y1=150:T\$="A":BOSUB 20000 29010 X1=232:T\$="A":GOSUB 20000:DRAW 234, 29020 167 242, 167 23 29030  $X1 = 200$ :  $Y1 = 130$ :  $T* = W* (0, 0)$ : GOSUB 20000 29040 Y1=110:T\$=W\$(1.0):GOSUB 20000 29060 DRAW 20,130 50,130 23:DRAW 127,130 140,130 23 29070 X1=30:Y1=137:T\$="A":GOSUB 20000 29080 X1=125:T\$="A":BOSUB 20000:DRAW 127, 154 135, 154 23: REM A NIET 29090 DF=DFO: RETURN 30000 **REM SCREENCOPY** 30005 IF NAAM\$<>"DECODER" THEN FILL 250, 3 330, 15 20 30006 IF NAAM\$="DECODER" THEN FILL 76,49 155,100 18 POKE #131,0:COLORG 8 0 0 0 30008 30010 **CALLM #5400** 30015 POKE #131,1 30020 **RETURN** 60000 FOR A=#5400 TO #54B2 60001 1 READ B 60002 1 POKE A.B 60003 NEXT A: RETURN 60004 DATA #C5, #D5, #E5, #F5, #F3, #3A, #40, #00.#F5.#E6.#3F.#F6.#80,#32,#40, #00, #32, #06 DATA #FD, #FB, #21, #00, #00, #4C, #CD, 60005 #84, #E8, #3E, #F9, #80, #E6, #F8 DATA #C6, #07, #4F, #13, #D5, #C5, #3E, 60006 #1B, #CD, #97, #54, #3E, #4E, #CD, #97, #54, #3E, #00 CONT P. 9

**DAICLIC 7** 

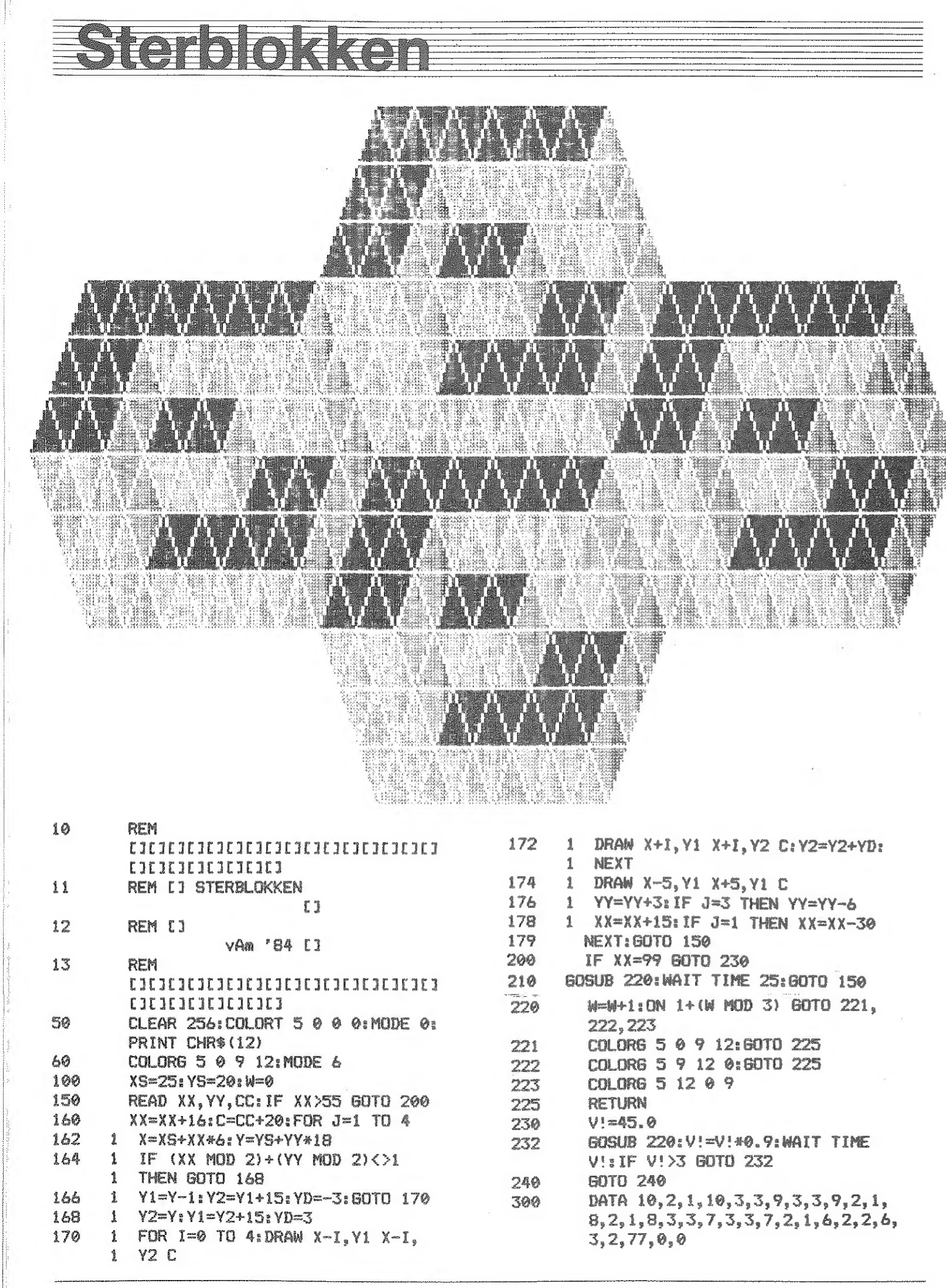

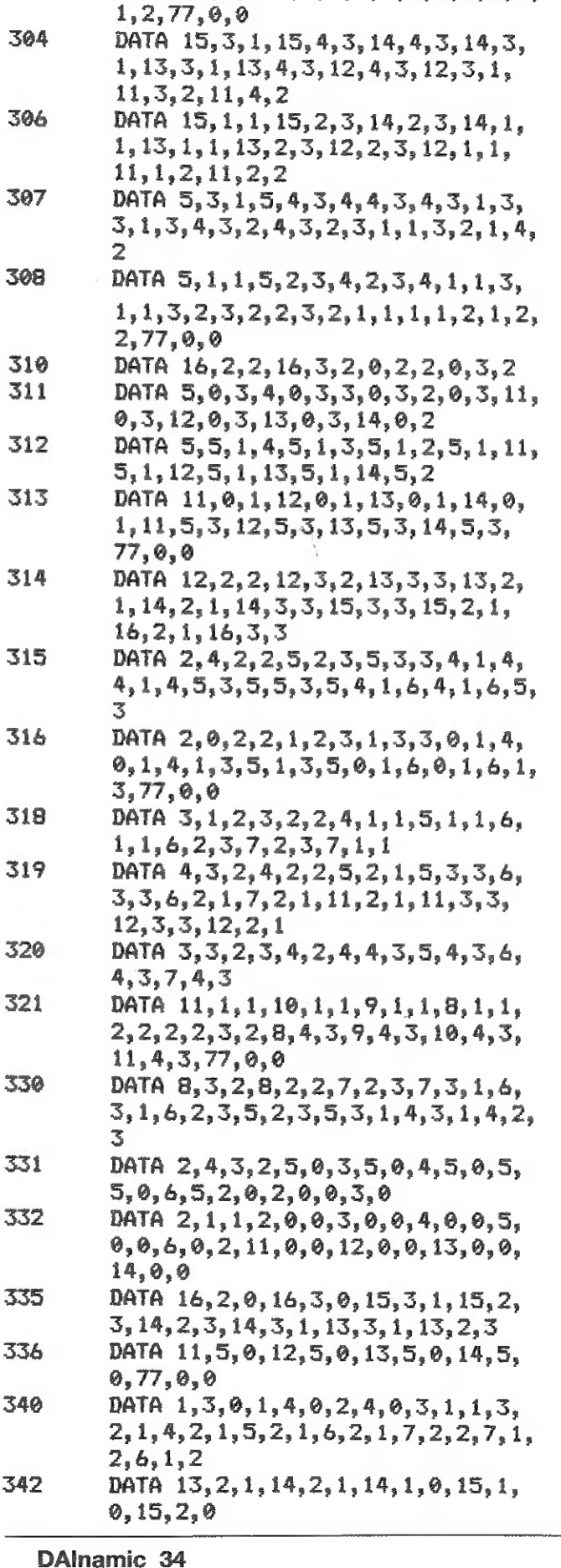

DATA 10, 4, 1, 10, 5, 3, 9, 5, 3, 9, 4, 1,  $8, 4, 1, 8, 5, 3, 7, 5, 3, 7, 4, 1, 6, 4, 2, 6,$ 

DATA 10, 0, 1, 10, 1, 3, 9, 1, 3, 9, 0, 1,  $8, 0, 1, 8, 1, 3, 7, 1, 3, 7, 0, 1, 6, 0, 2, 6$ 

302

303

 $5.2$ 

DAInamic 34

 $\overline{8}$ 

**DAICLIC 7** 

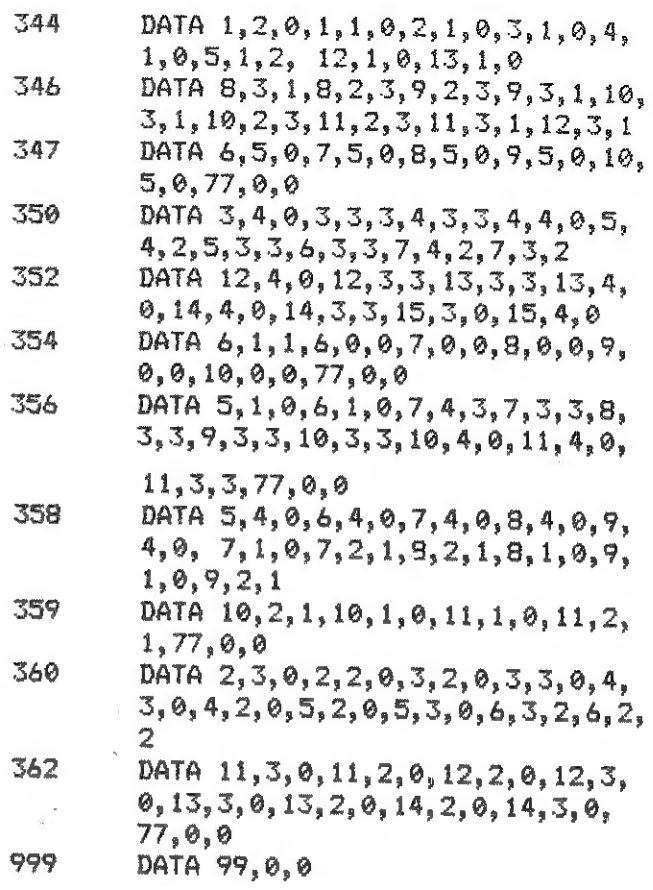

cont. from p. 7

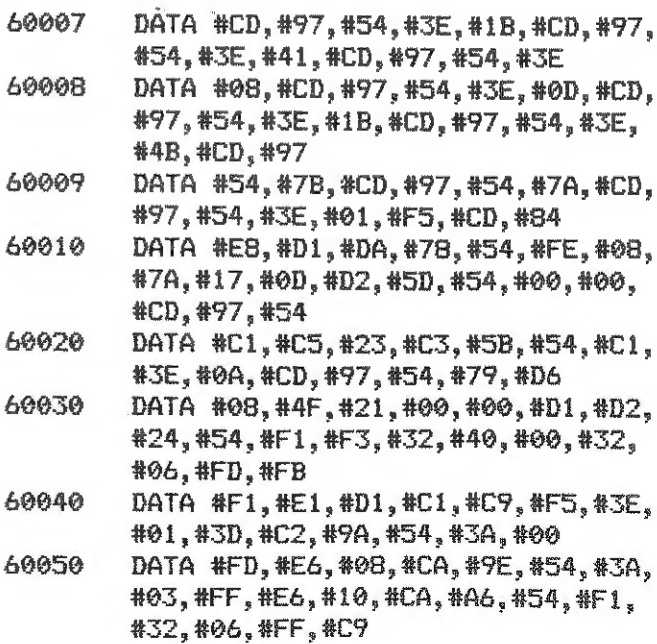

9

**DAICLIC 7** 

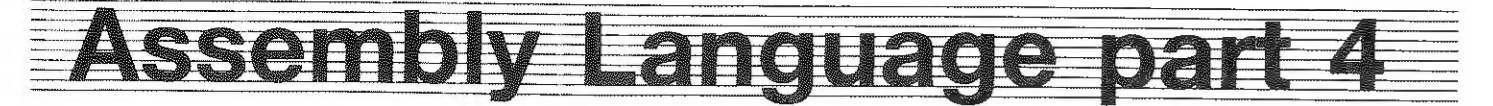

PROGRAMMING THE DAI IN MACHINE AND ASSEMBLY LANGUAGES by C W Read

#### Part 4 - CHANGING MODES. COLOURS & BITS

The DAI's ROM routines for setting or changing screen MODEs and colours can be used in machine language programmes. The routines, like those for the editing facility. are called by RST 5 (op code EF) instructions: RST 5 Data 18 for changing mode, RST 5 Data 6 for text colours, and RST 5 Data 1B for graphics colours. A precondition for the mode change instruction is that the requisite mode code (one from the list below) should be in the accumulator.

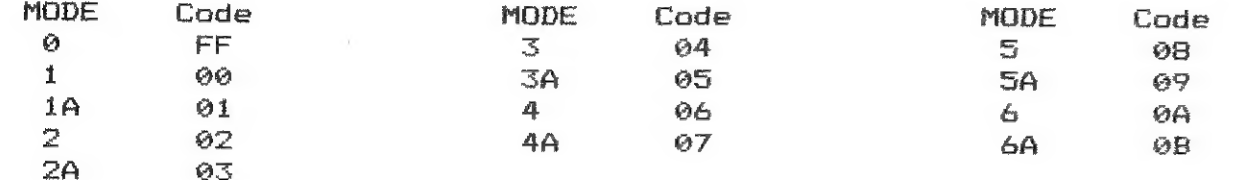

Example: To change screen to MODE 6A

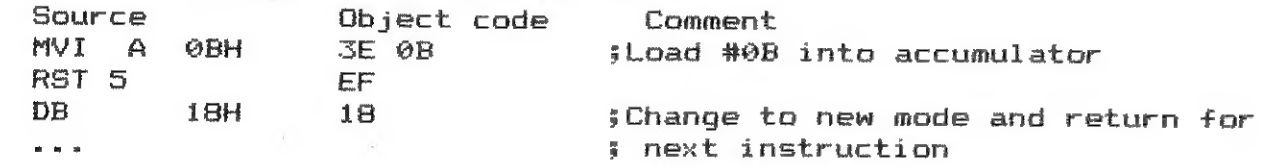

The precondition for both colour instructions is that the HL register pair must be pointing at a list containing the four colours; the RST routine will step HL to get each colour in turn. The colours (in hex form) are stored as labelled data in the programme, thus:

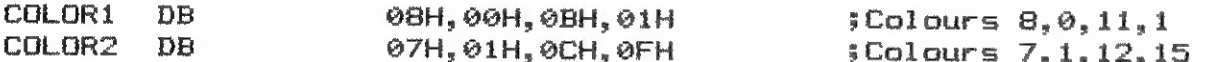

Then the following instructions can go at the beginning of your programme, for setting text colours, %/or at a later position for changing colours: $-$ 

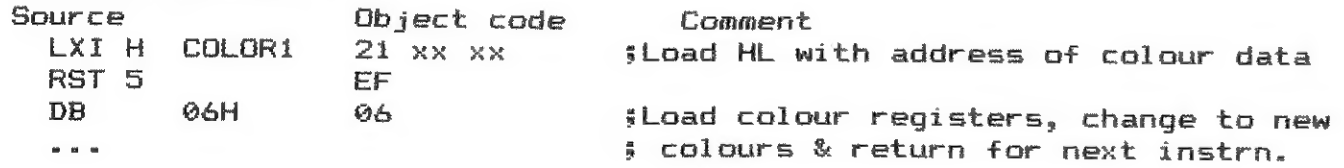

The same method is used to set graphics colours but RST data is then 1B.

The possible use of an alternative cursor symbol for the editor of the file writer programme was mentioned in Part 3. With text colours set as above the alternative symbol can now be a coloured block. Memory addresses 0074, 0075 are the Cursor Type byte and the Cusor Information byte respectively. The normal horizontal line symbol has ASCII code #5F in the information byte. A different ASCII character code there will provide an alternative symbol. For example, #45 will produce an E or #FF a block. To colour the block the cursor type byte has to be changed from 01 to 00. The third colour register provides the colour. Here is how to do it (subroutine labelled EdCur) and how to restore it to normal again (labelled NmlCur). Insert both subroutines at the end of your source code file, immediately before the END statement.

**; CHANGE CURSOR SYMBOL FOR EDITOR:** EdCur MVI A ØFFH ; Load A with #FF, ASCII code for block symbol. **STA 75H** ; put it in cursor information byte. XRA A ;Zero the accumulator **STA 74H** :Store 0 from accumulator in cursor type byte **RET** ;Return to main programme **IRESTORE NORMAL CURSOR SYMBOL:** NmlCur MVI A SFH #ASCII for horizontal line symbol. **STA 75H** I put it in cursor information byte. MVI A 1H ; Put 1 in cursor type to alternate cursor **STA 74H** \$ symbol with character. as normal **RFT** Insert a call to the first subroutine at the start of the editor initialisation routine, and a call to the second at the start of the BREAK routine thus: InitEd CALL EdCur BREAK CALL Nml Cur LHLD BufSt ... etc LHLD 0A4H ... etc We will now look at the Rotate group of instructions that move bits in the accumulator right or left; rotate, because a bit moved off one end of the byte rotates around an imaginary loop to enter the other end. Thus no bits are actually lost. The instructions, with their op codes, are: RAR Rotate Accumulator Right (iF), RRC Rotate Right without Carry (0F) RAL Rotate Accumulator Left (17), RLC Rotate Left without Carry (07) Each instruction moves all the bits in register A one step to the right or left. The Carry works differently according to the type of rotate called: RAR and RAL actually rotate 9 bits, ie: the byte plus the Carry flag bit, so that a bit moved out of the byte at either end enters the carry bit, displacing the previous carry to the the other end of the byte, thus: Carry Byte in accumulator Present state  $\mathbf{1}$ 0001 0110 After one RAL  $\alpha$ 0010 1101 After a 2nd RAL  $\tilde{\mathbf{O}}$ 0101 1010 RRC and RLC only rotate 8 bits, hence "without Carry". Now however the

Carry flag is used to record the status of the bit moved out of one end of the byte and into the other; if that bit is 1 the Carry is set; if the bit is 0 Carry is not set: Carry **Byte** Present state  $\Omega$ 0101 0110 After one RLC  $\Omega$ 1010 1100 After a 2nd RLC  $\mathbf{1}$ 0101 1001

All odd numbers have 1 in the least significant bit; therefore RAR and RRC can be used to test if the value in the accumulator is odd or even. One PAR will put the LSB in the Carry bit. Alternatively, one RRC will rotate the LSB into the MSB and the Carry bit will adopt the status of the bit rotated. Thus either method will set the carry flag if the accumulator contained an odd value. If you glance back to to the list of Mode codes at the beginning of this article you will notice that the code for MODE 0 and every split mode is an odd number. When the DAI's screen driving package needs to know if the screen, or part of it, is in a text mode, it loads the stored mode code into the accumulator and uses RRC (or sometimes RAR) to find if the code is an odd number. There is also an occasion when the carry is deliberately set (made 1) and rotated into the accumulator to change the mode code from even to odd. It is used when a graphics screen has to be changed to split-mode for

DAInamic 34

 $10<sup>10</sup>$ 

DAInamic 34

displaying an error message. This extract from the ROM routine shows how neatly it is dane:

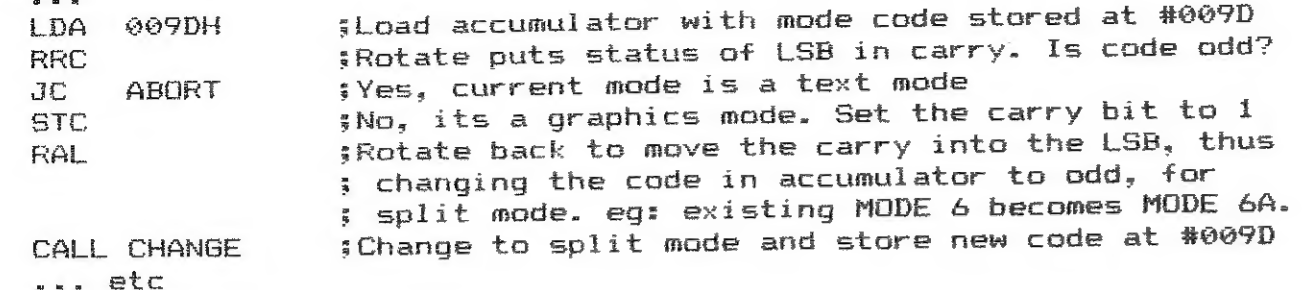

This next routine uses a Rotate instruction. The file writing routines, MEM and EDIT, produced in Fart 3, allow keyboard generated ASCII coded characters and controls like TAB and Carriage Return to be typed into the file. Sometimes however non-ASCII values are needed as control codes for printers or ta put the f£ sign on the screen. BASIC uses the expression CHR\$. eg: the £ sign can be produced by either PRINT CHR\$(27) or PRINT CHR\$(#1B). How can that be programmed in assembler? If iB is typed the result from the keyboard is two ASCII coded bytes, #31 representing 1 and #42 representing the В. Therefore the ASCII coding has to be removed and the two bytes compressed into one byte to obtain the required #1B. Here is what happens, shown with each byte  $snlit$  into two half-bytes (or nibbles) of 4 bits:

That STC instruction is new. It means Set The Carry flags the op code is 37. It simply makes the carry bit 1. There is no 'unsetting' instruction to make the carry bit © although СМС, Complement the Carry flag (op code ЗЕ) will do that if the carry has been previously set. Alternatively all the instructions in the AND, OR and Exclusive DR groups put a zero in the carry flag.

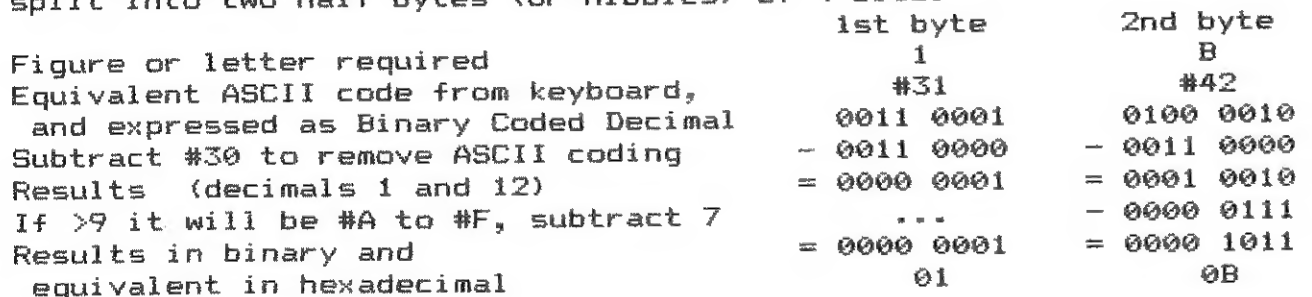

We now have the required values but they are still in two bytes.<br>Take the lst byte  $0000000001$  (#01) Take the 1st byte 6000 0001 (#01)<br>Move left 4 stans to net 60001 0000 (#10) Move left 4 steps to get gaai 6000 (#10) Now add the 2nd byte  $Result.$  one byte  $= 0001 1011 (#1B)$ 

Although the above example used #15 any other valid hex byte may be needed. The routine should therefore validate the characters from the keyboard to ensure that each is in the hex range " $0$ " to "F", rejecting all others. Compare instructions can be used to validate a range of values. They set the carry flag if the compare operand is greater than the value in the accumulator. Thus CPI '0' would check the bottom of the range and CPI 'G' (top of range+1) would ensure that anything greater than F was rejected.

The DAI^s editor sees an ӨӨ byte as end-of-text marker so 09 must also be treated as invalid. It is easier to reject it after conversion, when it is one byte, than when it comes from the keyboard as two #595.

Here then is the routine, labelled HEXCHi, which takes two characters from the keyboard, validates them, converts them to one hex byte and puts that in the text buffer and on screen. Register C is used to count the acceptable entries: register D to hold the first converted digit while the second is being converted. If you wish to use the facility in the file writing programme it can be inserted at the end of the source programme, before the END line. HEXCHI MVI C 2H = 5 2 characters expected from keyboard ter from keyboard ey pressed dressed i ) Verify that ) characters typed ) are in the range  $J = \partial P$  to  $E^*$  $I$   $\theta$  to 9? next instruction. an alpha character. Deduct 7 in convert from  $\overline{A}$   $\overline{B}$  and  $\overline{C}$  to Hex. ex digit received  $r$  C=0 that was 2nd hex digit imes to move 1st hex m the low nibble into nibble of the byte. RLC  $\mathsf{esult}$  in register  $\mathsf{D}_\tau$ d character  $\mathfrak s$  in D (high nible), 2nd digit in ble). Adding them leaves both in A. If both digits are 0, adding set the zero flag, indicating esult is 00. so abort. (2 Hex digits) in edit buffer. keyboard for next command The keyboard section of the main programme must recognise when the hex digits facility is needed. Use of a key that is rarely wanted for text is one possibility: the key for the ~ symbol (ASCII 7E) may do. Should it later be necessary to print a " the HEXCH1 routine can be used to enter the hex digits 7E which will put  $^{\prime\prime}$  on the screen and in the buffer. Substitute another key if you wish. Insert the following two lines in KEYRDS section, between JZ KEYBDS and CALL INSERT:  $CPI$  7EH  $\qquad$   $\qquad$   $\$ JZ HEXCH1 'To insert 2 hex characters Rotate commands are again used when two hex digits in a byte have to be separated and ASCII-coded for printing. That process also uses a Logical AND instruction for clearing half a byte. There are six Logical instructions: ANI (ор code Еб) which ANDs the Immediate data with the accumulator. ANA r which ANDs the data in register r with the accumulator. ORI {op code F6) and ORA r, corresponding logical OR instructions. XRI (ор code EE) and ХКА r, logical EXCLUSIVE OR instructions. ANI and ANA are used to zero particular bits in a byte. ORI and ORA are used to set particular bits to i. XRI and XRA are used to complement particular bits. The data (either immediate or in register r) is called

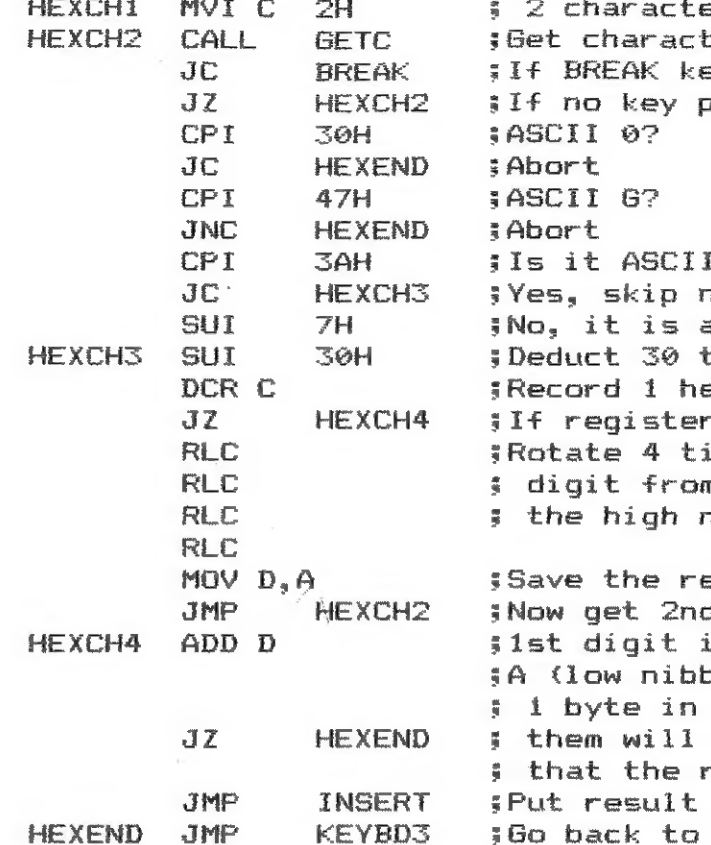

a mask.

 $\gamma r$  is any register A to L or M (the Memory at address in HL).

 $\gamma$ 

Summary:

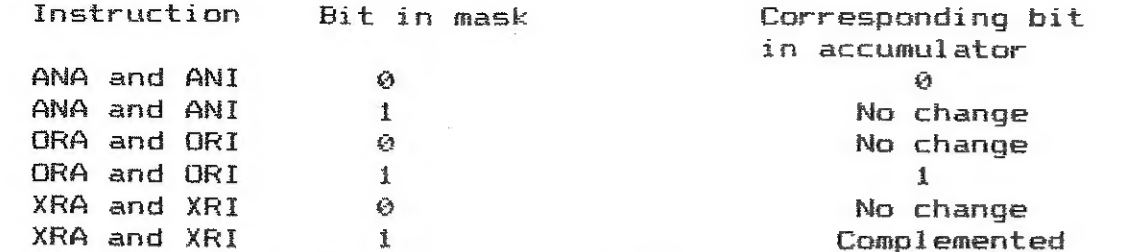

Sign, parity and zero flags are set in accordance with the result, but the carry flag is always made zero as logical commands cannot borrow or carry bits.

#### **Examples:**

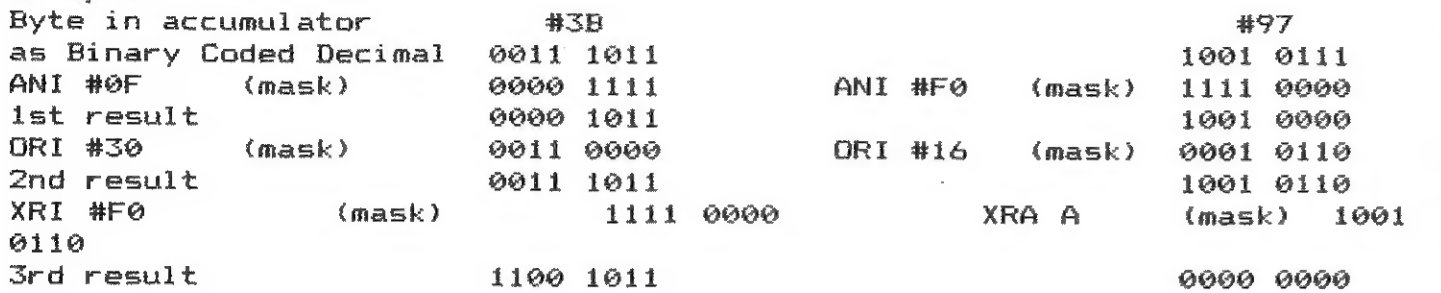

Suppose for example that an address stored at location EndTxt has to be displayed. It is a four character address stored as two bytes. low byte first. It is to be printed the right way around so we will start with the second byte, convert it to two bytes, add the ASCII character coding and print it. Then repeat the process with the first byte.

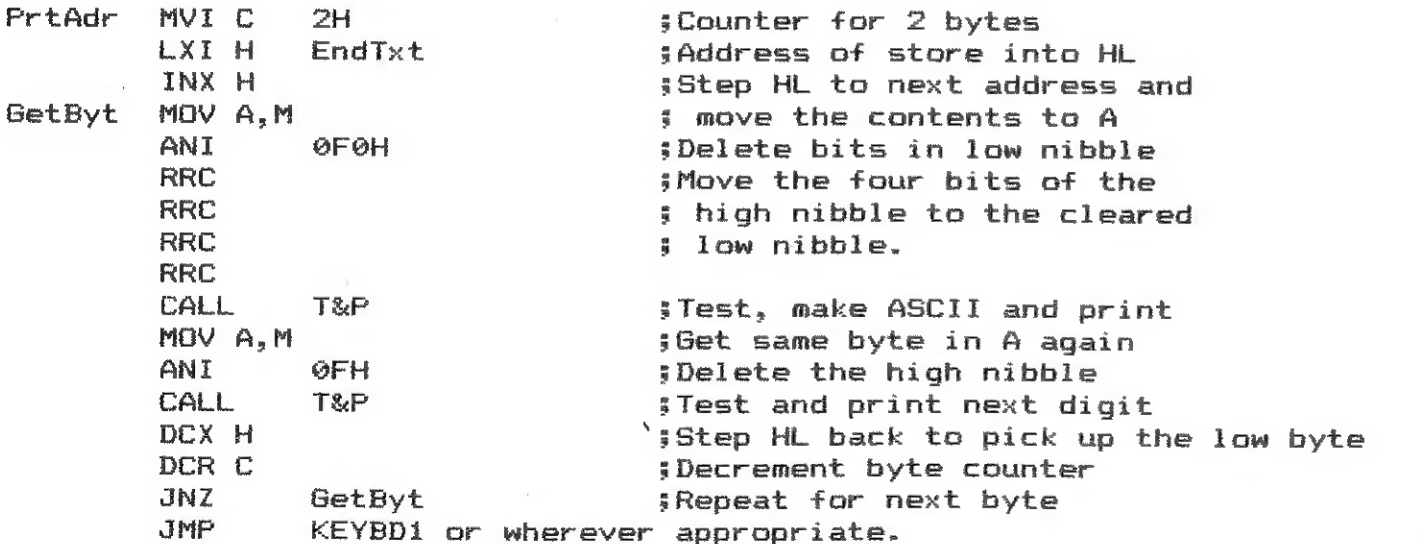

;Subroutine to handle alpha digits, make ASCII and print. ;Value to be tested and coded is already in the accumulator. **T&P CPI**  $1s$  result 0 to 9 7 OAH  $JC$ **ASCI** : Yes ADI  $TH$ iNo. So it is a letter. Add 7 **ASCI ORT 30H** #Add ASCII coding. (see Note) CALL **OUTC** :Print it **RET** 

Note: The ORI 30H instruction could alternatively be ADI 30H.

To be continued.

Laat je computer aan het woord blijven. 

Bij het thema communicatie hoeft men niet We zullen een communicatiemogelijkheid beschrijven

noodzakelijkerwijs te denken aan verbindingen via telefoonlijnen. tussen een computer met een RS-232poort en een wat sporadisch randapparaat. de volledig electronisch bestuurbare audiocassetterecorder van Tandberg, de TCCR-530.

De TCCR-530 is uitgerust met een 8048 processor, die via via een RS-232-C 25-pins D-connector kan communiceren. Hij accepteert ASCII-strings die afgesloten dienen te worden met <CR> oftewel CHR\$(13): bijvoorbeeld "PL"+<CR> staat voor het commando "PLAY".

De TCCR-530 ziet er uit als een diplomatenkoffertje (breedte  $44.5$  cm, hoogte  $14.2$  cm, diepte 28 cm), heeft een enigszins oplopend bedieningspaneel. waarop onder andere een gecombineerde seconden- en minutenteller zichtbaar is. De normale functies van een audiocassetterecorder zijn via wat klein uitgevallen toetsen bereibaar en er is een RECAP-toets voor het terughalen van het laatste geluidsfragment.

Naast de RS-232 geeft het achterpaneel nog De LINEverbinding is uiteraard ook geschikt om Er is een speaker ingebouwd, maar die is via de

verbindingsmogelijkheden te zien voor een LINE-verbinding met radio of tuner/versterker naast een REMOTE CONTROL waarop bijvoorbeeld een infrarood- of een voetbesturing (niet meeqeleverd). maar ook een met relais schakelende cassettecontrolepoort van een computer kan worden aangesloten. computerprogramma's van tape te laden. waarbij de speaker kan worden dichtgedraaid. Dok voor Basicode uiteraard. speakerplug uitschakelbaar, zodat via externe speakers of een

koptelefoon gewerkt kan worden.

Tot nog toe klinkt dat allemaal vrij normaal voor een audiocassetterecorder, maar het zou geen Tandberg zijn, als er niet veel meer te beleven zou zijn. Allereerst zijn er wat fluitsignalen beschikbaar, die de gebuiker attent maken op zaken zoals bandeinde en cassette-inlegfouten, naast signalen die je waarschuwen als je geluid wilt opnemen zonder cassette of op een beschermde cassette. Comfortabele service van de processor, nietwaar?

Ik gaf al aan dat er een digitale teller op het frontpaneel te zien was. Deze telt seconden en minuten en schakelt na 59 minuten en 59 seconden weer over op 00.00, dat is pas "real time".

In beginsel aardig om de werkelijke bandlengte van je cassettes eens mee te controleren. (Blijkt aardig te kloppen overigens.) Het model dat hier beschreven is, is een mono-uitvoering, maar er schijnt ook een stereoversie te bestaan. In dat geval kan er een audiokanaal gebruikt worden voor bijvoorbeeld stuurpulsen voor een diaprojector.

De computer verbonden met de TCCR-530. 

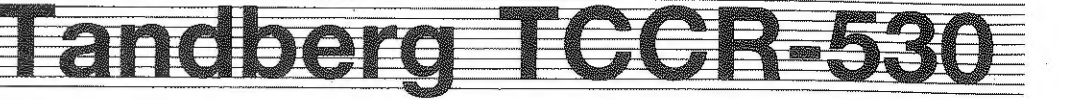

=

Zowat elke computer van single-chip tot mainframe moet in staat zijn via de RS-poort een halfduplextransmissie te onderhouden met de TCCR, zelfs een 20 mA current loop mogelijkheid is voorzien.

De volgende pinnen worden gebruikt:

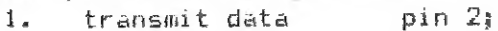

- 2. receive data pin
- 5. signal ground. pin 7.

Om de correcte logische niveaus te bereiken kan het nodig zijn voor uw computer meer pinnen te moeten solderen dan dat hier staat aangegeven, maar de handleiding is daar duidelijk genoeg over.

Van de fabriek uit is de machine ingesteid op 1200 baud bij een karakterlengte van 7 bits en EVEN pariteit.

Klopt dat niet dat moet ofwel aan de computerkant een wijziging plaatsvinden ofwel aan de kant van de TCCR.

Voor dat laatste is er de PARAMETERmode, die via een combinatie van frontpaneeltoetsen bereikt kan worden.

Je kunt dan de BAUDrates veranderen (150, 300, 600, 1200, 2400, 4800 en 9600 Bd). Het recorderadres is instelbaar: het is mogelijk om 96 recorders te adresseren.

Tevens is de antwoordtijd van de TCCR instelbaar, wat voor sommige communicatieprotocollen wel zinnig kan zijn.

> ST =STOP PL =PLAY RE =RECORD WF =WIND FAST RF =REWIND FAST RC =RECAP CU =CUE RV =REVIEW EJ =EJECT CC =CLEAR TAPE MH zMOTOR HALT MS =MOTOR START COUNTER Dk =DISABLE KEYBRD EK -ENABLE KEYBOARD DS «DISABLESOUND ES =ENABLE SOUND RT =READ TAFECOUNTER RM =READ MODE FS =PROGRAM SENSOR GT =GOTO bandpositie ТО =naar positie SY =synchoniseer HS =HANDSHAKE teller

Het tellervenster geeft dan de betreffende coderingen op in bijv. hexadecimalen.

Er worden in de handleiding voordoende voorbeelden gegeven am een en ander voor uw computermerk in te stellen.

audincassetterecorder in huis die om te beginnen als zodanig te Parameter gebruiken is. Eesti *in het die eerste en die segenieur en die eerste gebruiken is.* Daarneter van die heerste parameter van die heerste parameter van die heerste parameter van die heerste parameter van die heerste paramet

Snapt de TCCR uw instellingen niet, dan genereert hij een vraagteken tot verdere stimulering van uw noeste arbeid.

Daarnaast komt dit apparaat goed van pas in onderwijssituaties waar op natuurlijke wijze uitgesproken menselijke taal of waar muziek (fragmenten) gebruikt moet worden.

BBC-gebruikere zijn in het voordeel, want voor hun merk wordt in de handleiding een en ander іп soft- en hardware nader uitgewerkt,

De volgende tweelettercommando's zijn in gebruik en kunnen vanaf het toetsenbord ingevoerd worden of in de software opgenomen worden. Denk aan SCR? of CHR\$(13) als afsluiting van een stukje tekstfile. \*

Het leren bedienen van de computer met de TCCR kan ook een een Left Right toepassingsmogeli jkheid zi in. Hand Hand

De TCCR echaot uw invoer terug naar de computer, om te kennen te geven dat het complete commando is omtvangen.

Deze collectie commando's geeft wel aan, dat je alle kanten opkunt met de TCCR, je kunt zelfs software en tekst of muziek op dezelfde band hebben staan en naar wens inladen of ten gehore brengen.

Wat voor toepassingsgebieden kent de ТССК?

| Voor circa anderhalf- tot tweeduizendgulden haalt u een luxe

Denk aan door de computer af te nemen diktees, aan uitleg

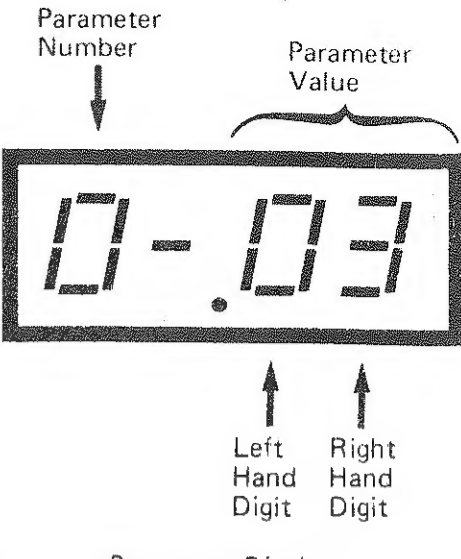

bij simulatiesoftware, bepaalde vormen van "interactieve audio',

De zakenman die al zijn relaties zijn voordelige aanbiedingen wil laten weten, laat via zijn computer en zijn auto-dial-modem de clientelen rondbellen, en laat de ingesproken mededeling via de TCCR horen,

Misschien is dit laatste ook een idee voor uw vereniging, om bij wanbetalers het geheugen op te frissen,

Er zijn misschien een paar nadeeltjes te noemen, namelijk Digit Digit ° de nverigens uitstekende maar Engelstalige handleiding, het niet meeleveren van een microfoon, en het feit, dat je uitsluitend een en Parameter Display cassette kunt verwijderen als het apparaat staat ingeschakeld.

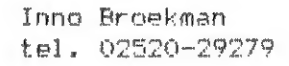

#### Loading the computer program

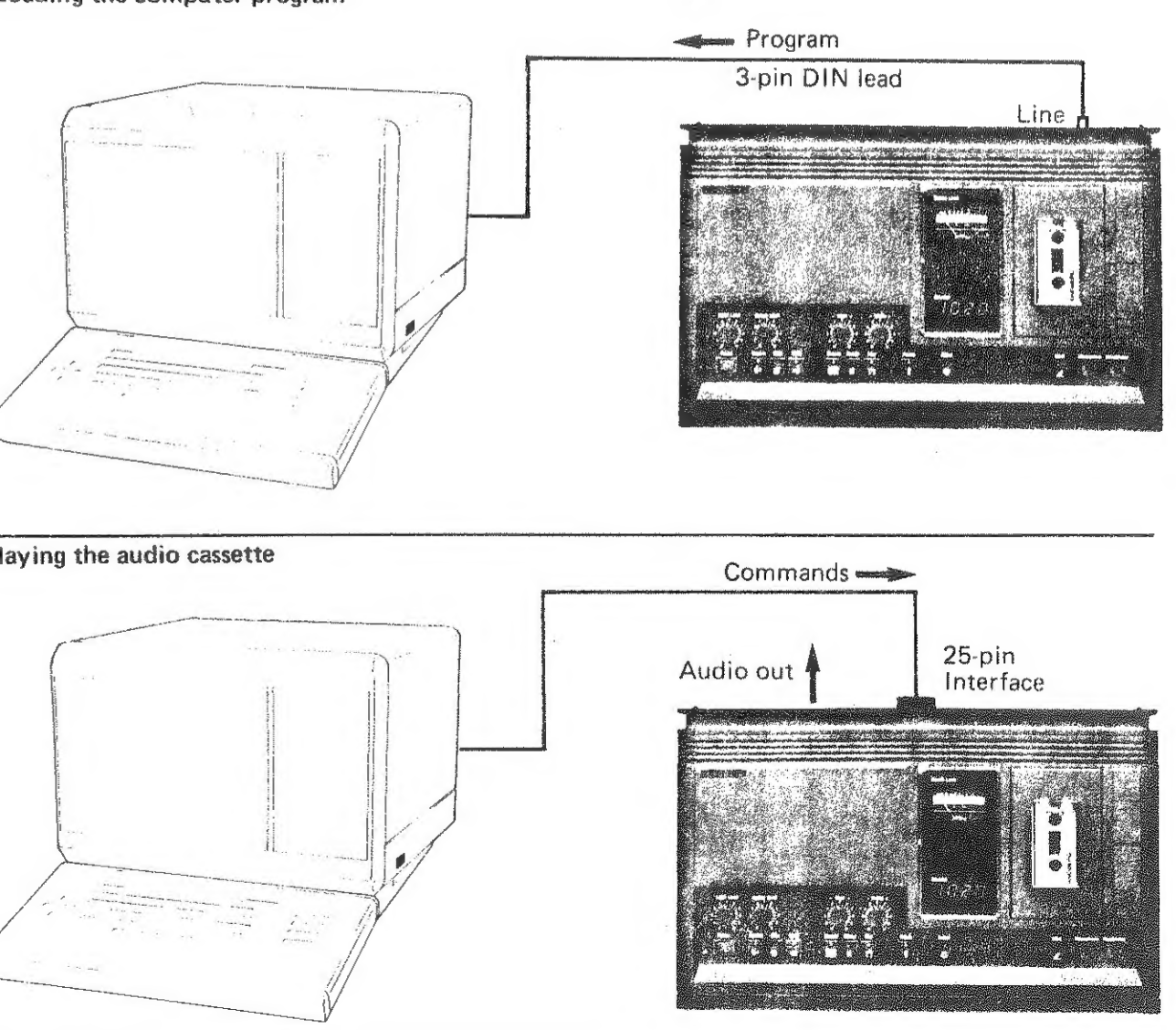

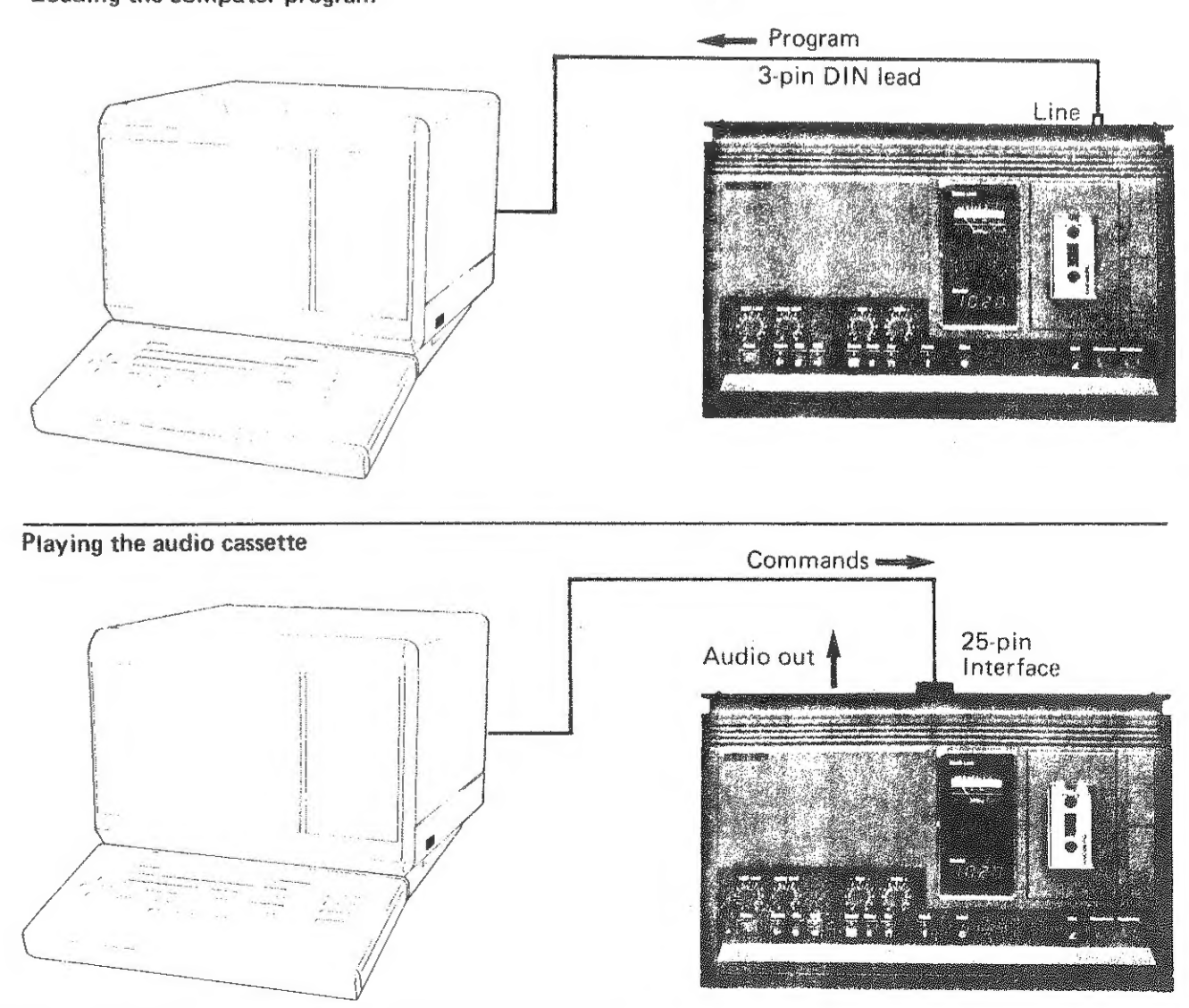

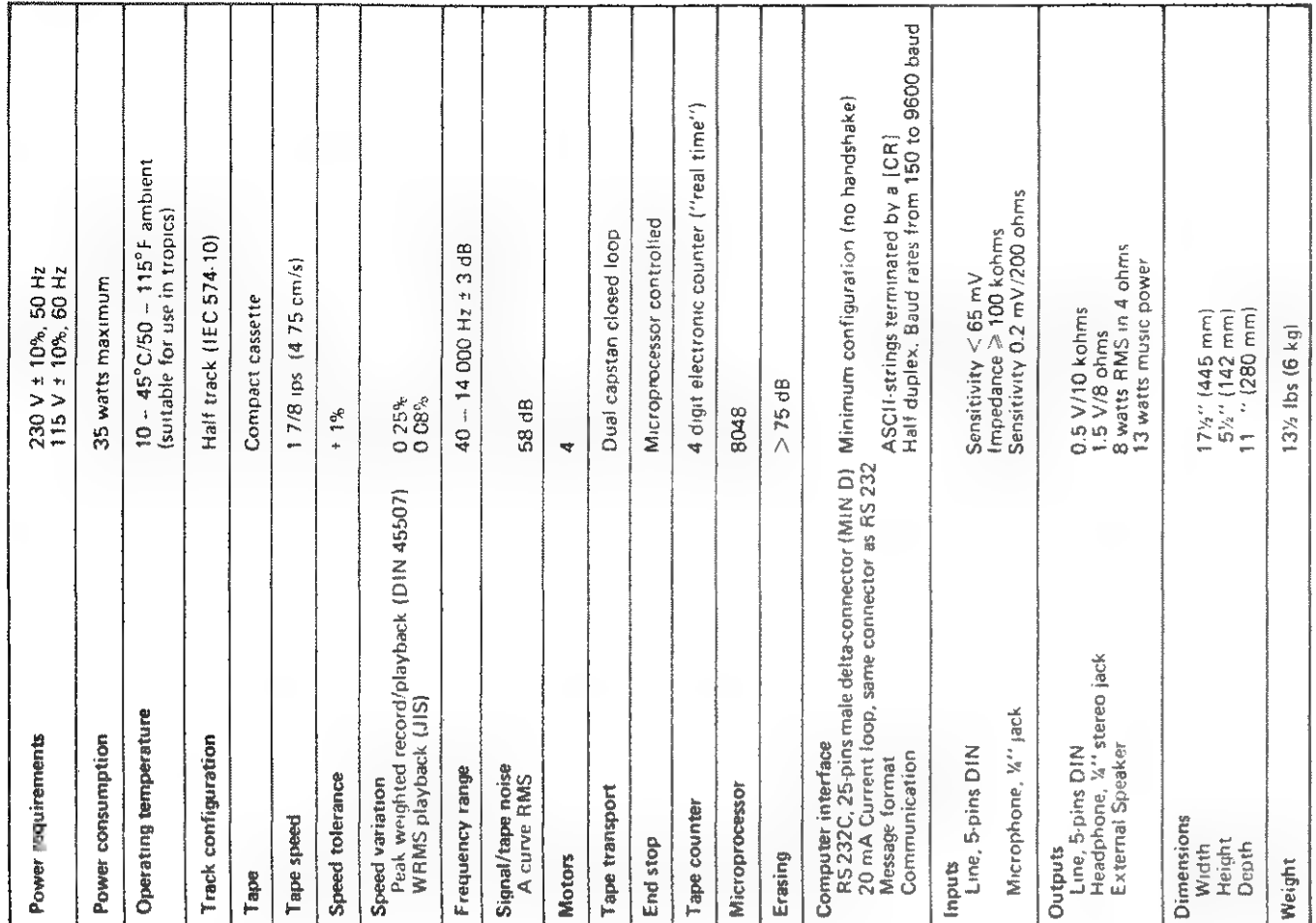

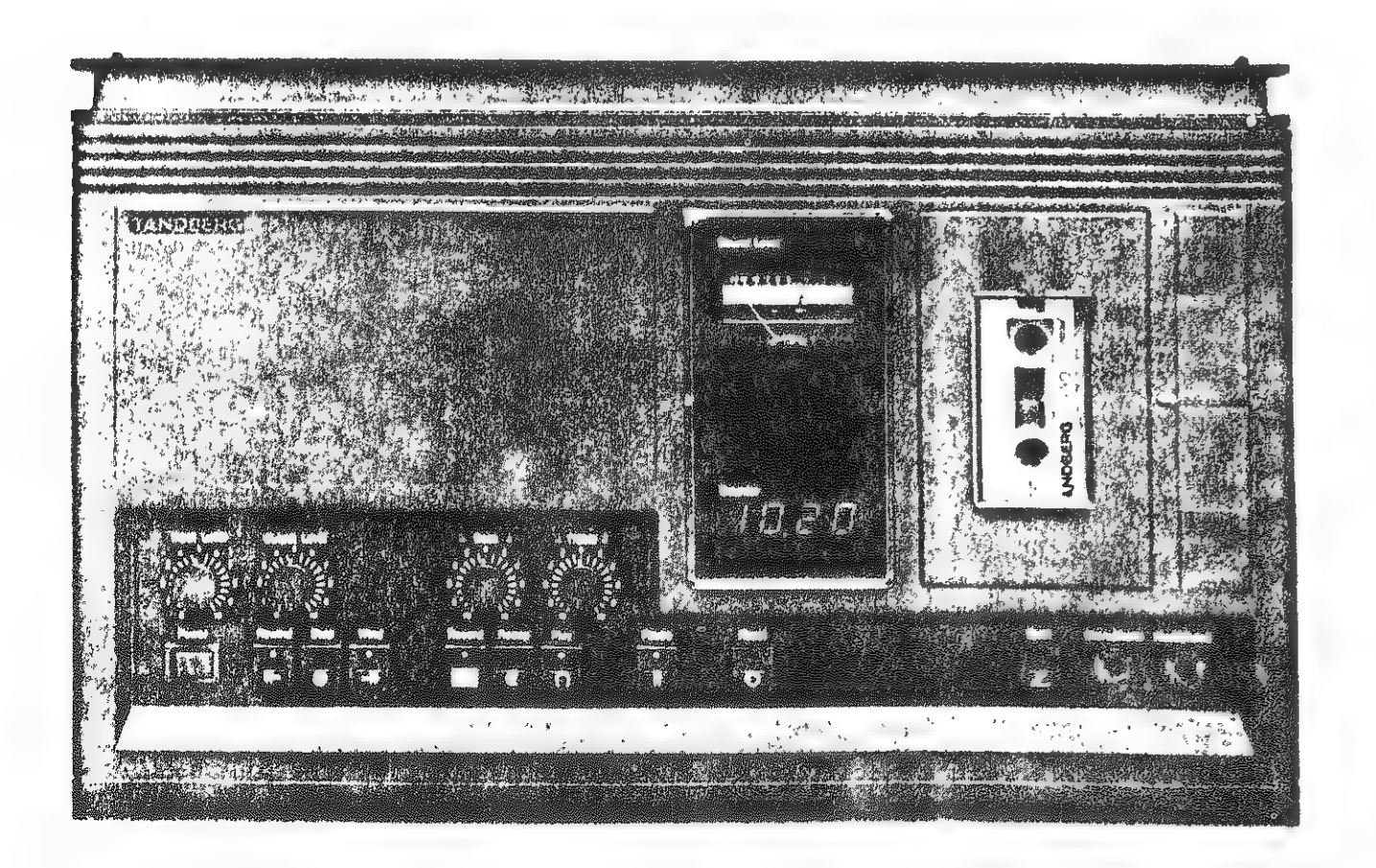

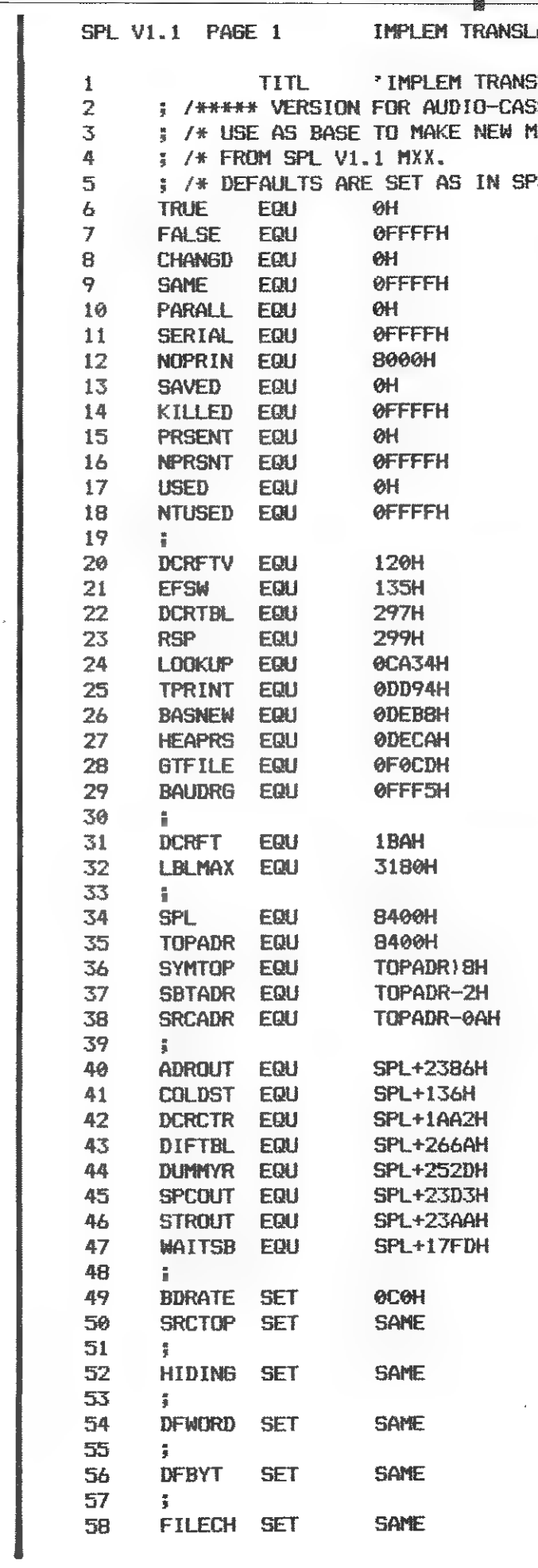

18

**DAInamic 34** 

Implem transla ATED BY GEORGE CATHCART 1985 SLATED BY GEORGE CATHCART 1985' SSETTE ONLY \*\*\*\*\*\*/ **MODI VERSIONS**  $*$ /  $*$ L V1.1 M00  $#$ / ; fout vector - DCR Sinput switch - DAI ipointer for DCR-command's istack pointer save address ; search routine in ROM \$serial print routine - DAI icold start BASIC **Jwarm start BASIC** #Get number DCR-files ibaud rate register TMS 5501 #fout variable - DCR ; maximum size symbol table (ibegin SPL (always xy00H) ; top symbol table (always xy00H) :MS byte top symbol table ; save address start symbol table isave address start source file  $$SPL - address print$  $$SPL - cold start$  $i$ DCR - fout control \$SPL - choose new tabel \$SPL - dummy routine :SPL - space print  $59PL - string print$ ISPL - wait for[ ]or[break] thaud rate set 9600 Bd ; top symbol table adjust: TOPADR jsupress code when using T adjust : hidecodes ;default 16-bit notation adjust : address in  $B, D, H$  or  $O$ ;default 8-bit notation adjust : bytes in b,d,h or o ;read/write file type (&)

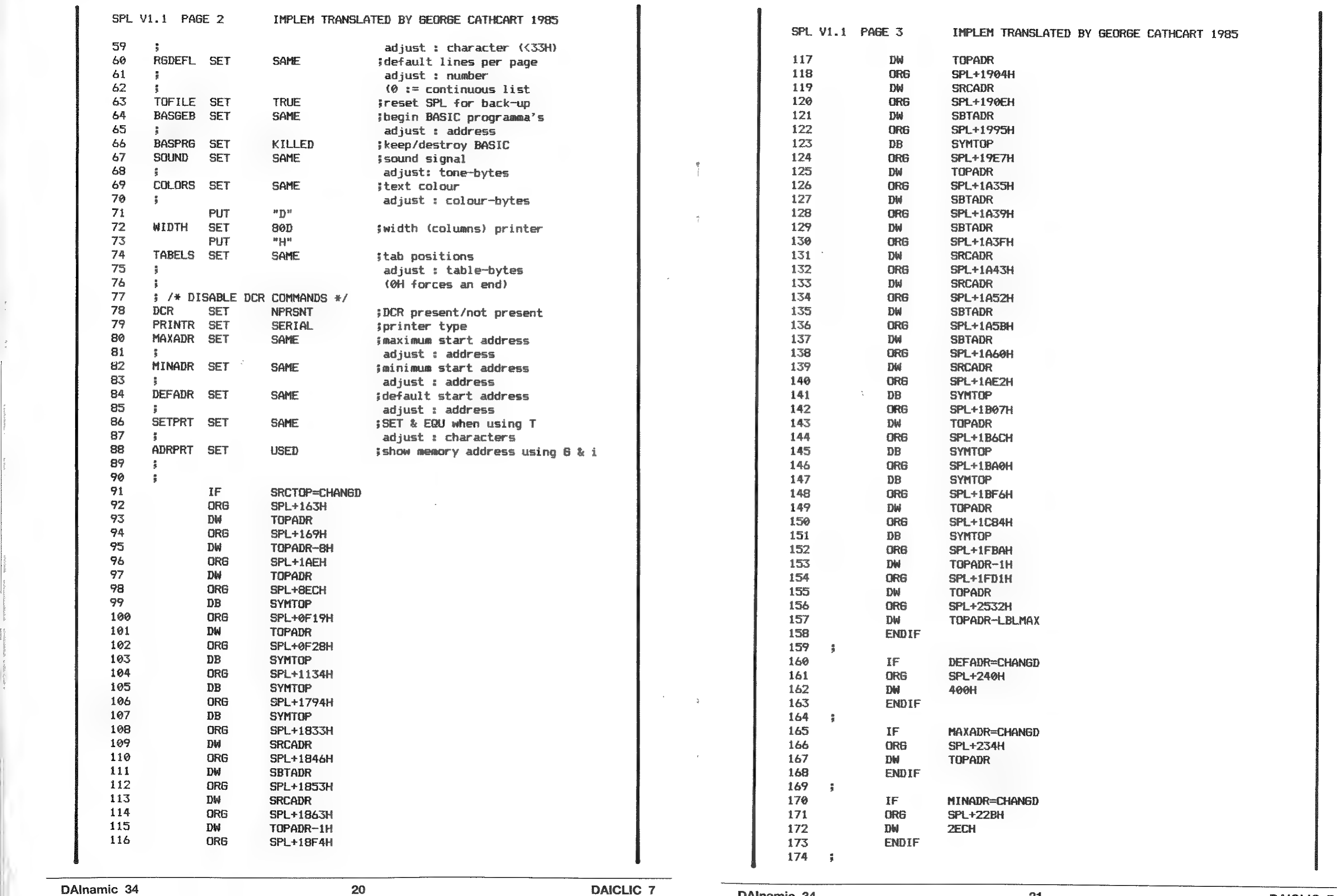

#### ATED BY GEORGE CATHCART 1985

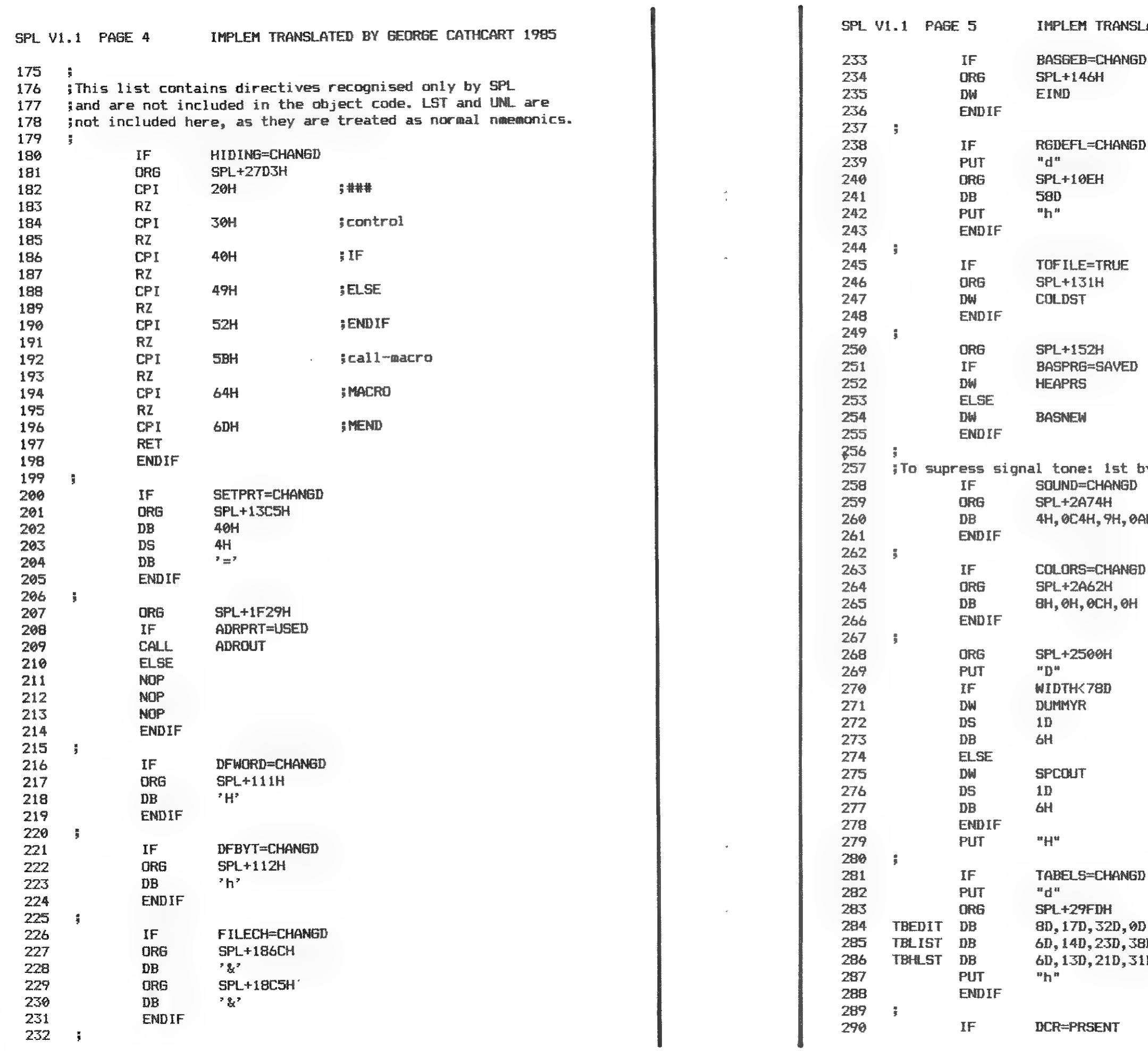

 $\sim$ 

 $\frac{2}{3}$  $\frac{1}{2}$ 

22

DAlnamic 34

LATED BY GEORGE CATHCART 1985

 $\frac{1}{2}$  2 + 58 LINES/PAGE

byte ØFFH

AH, ØFH, ØFFH

SBy BV COMMAND<br>D 3 E<br>BD,0D ; L<br>1D,46D,0D ;DIVERSE

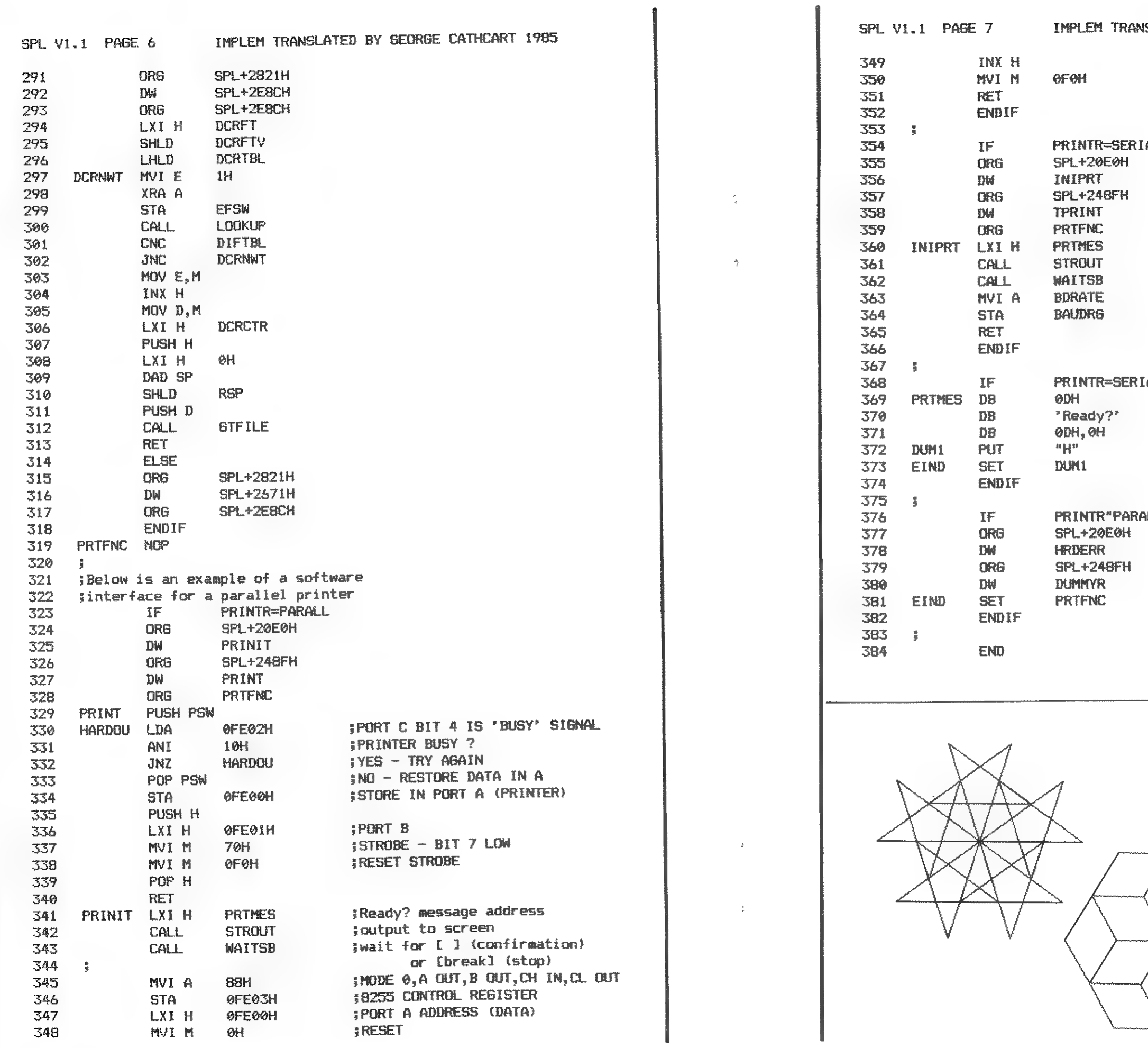

مساحية بتجنب

 $\mathcal{A}(\mathcal{X})$  .

24

**DAInamic 34** 

SLATED BY GEORGE CATHCART 1985

**;PORT B (BIT 7 IS STROBE)** RESET STROBE

#### $AL$

**;print 'Ready?'**<br>;output to screen jwait for confirmation jget baud rate and store in the baud rate register

AL?PRINTR=PARALL

ALL!PRINTR"SERIAL

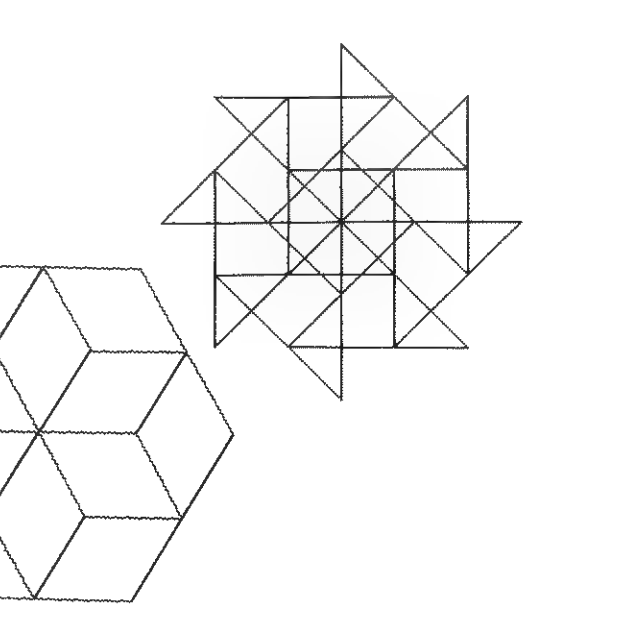

### uissance 5 D

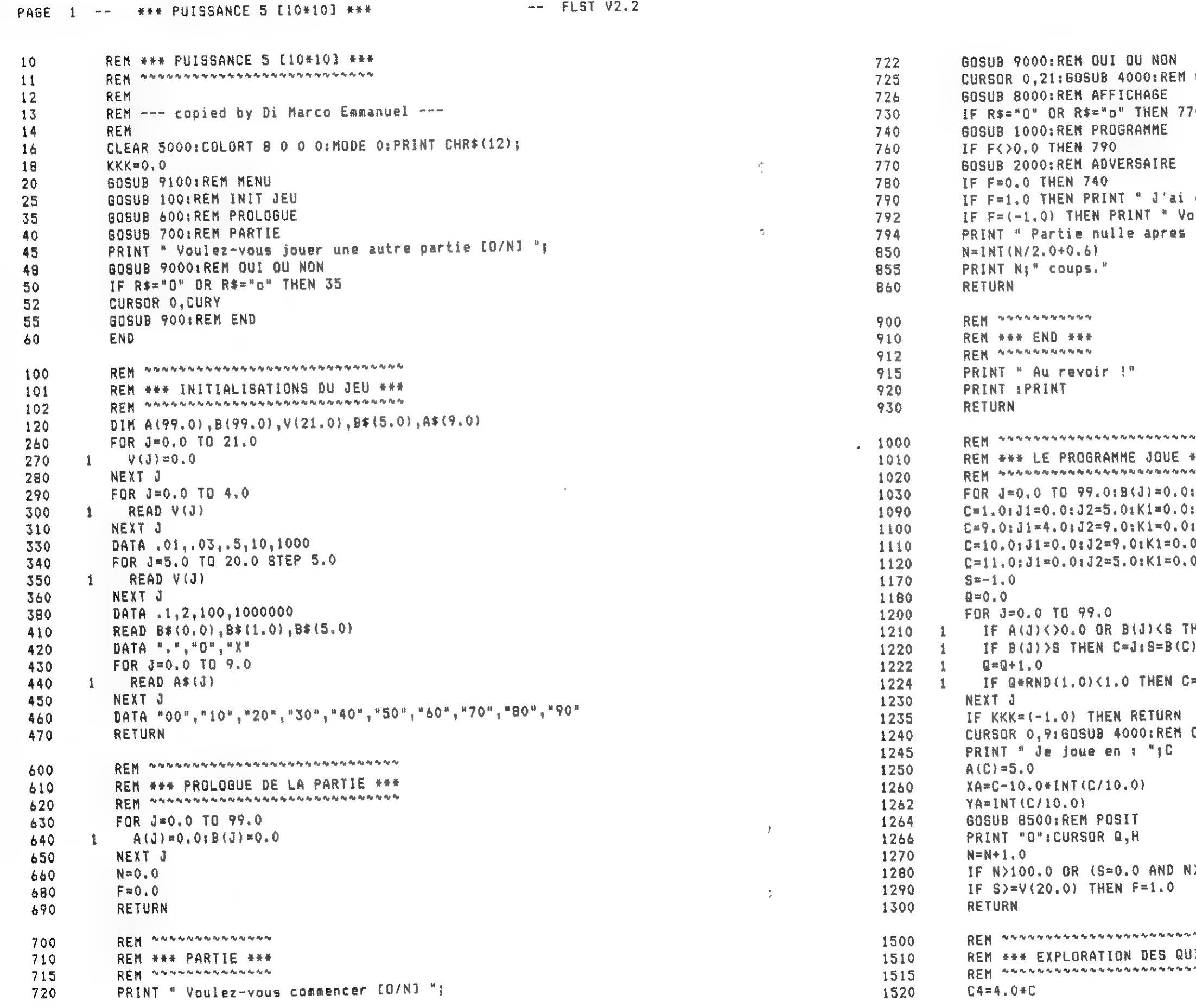

26

DAInamic 34

 $--$  FLST V2.2 PAGE 2 -- \*\*\* PUISSANCE 5 [10\*10] \*\*\* CLEAR  $70<sub>1</sub>$ gagne en ";: GOTO 850 que avez gagne en ";:GOTO 850  $\mathbb{R}^{10}$ virvini. \*\*\* in<br>Here NEXT J K2=90.0:60SUB 1500:REM QUINTUPLETS K2=50.0:GOSUB 1500 0:K2=50.0:G0SUB 1500 0:K2=50.0:GDSUB 1500 **HEN 1230**  $1230$  $\overline{J}$ **CLEAR**  $\frac{1}{24.0}$  THEN F=2.0 UINTUPLETS \*\*\*<br>\*\*\*\*\*\*\*\*\*\*\*\*\*

PAGE 3 -- \*\*\* PUISSANCE 5 [10\*10] \*\*\*

 $--$  FLST  $V2, 2$ 

 $\frac{1}{2}$ 

PAGE 4 -- \*\*\* PUISSANCE 5 [10\*10] \*\*\*  $--$  FLST V2.2  $*$ , 1) R\$<>"N" AND R\$<>"n" THEN 9040

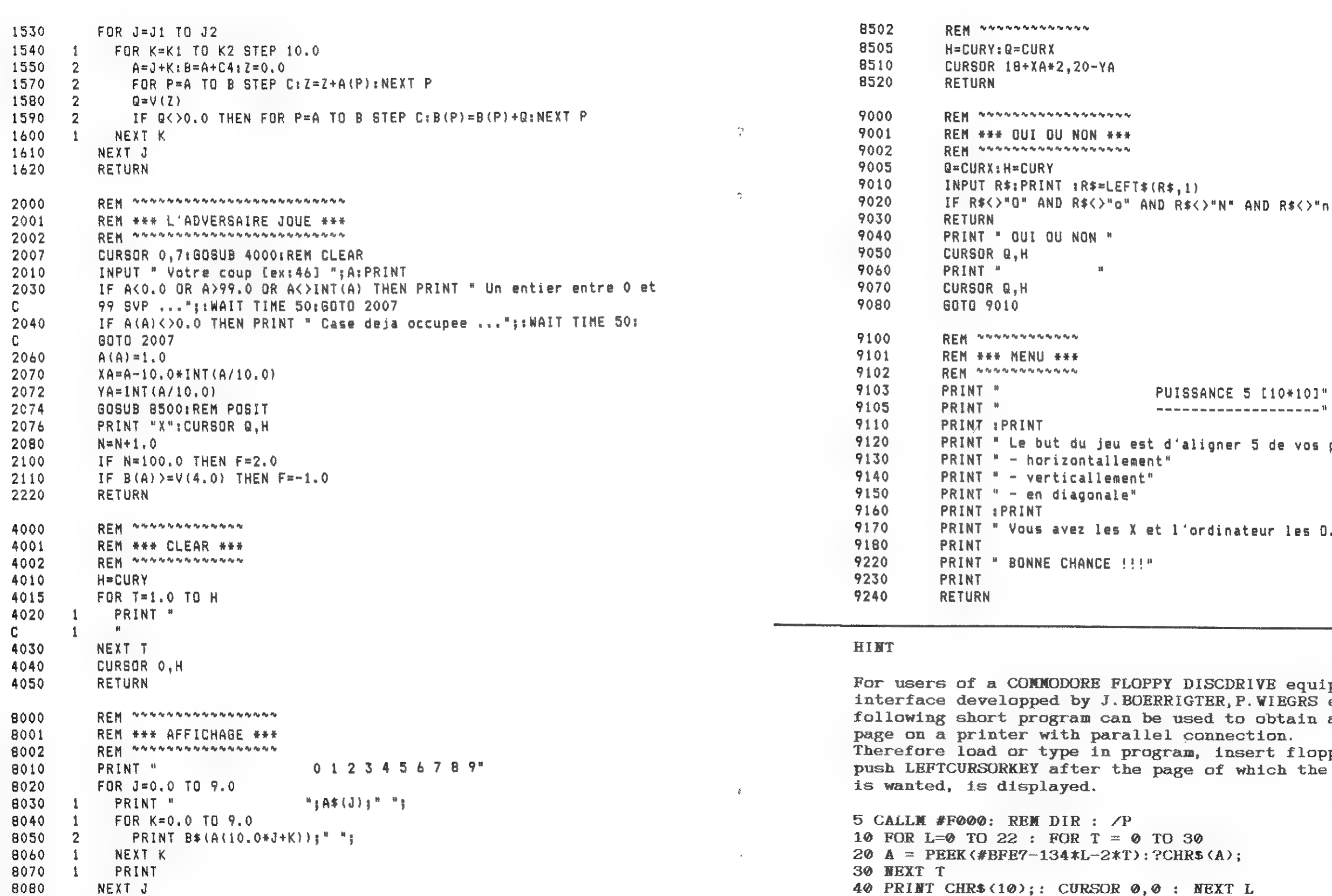

RETURN

REM ANNANANANANA

REM #\*\* POSIT \*\*\*

8090

8500

8501

DAInamic 34

28

**DAInamic 34** 

l'aligner 5 de vos pions, soit:"

l'ordinateur les 0."

Y DISCDRIVE equiped with a<br>RIGTER,P.WIEGRS e.a. the used to obtain a DIRECTORY connection. ram, insert floppy ; RUN ;<br>age of which the printout

30  $CHR$ (A);$ 

 $\Theta$  : NEXT L

M. Van Schoor

## **Cirkelschijfsegment**

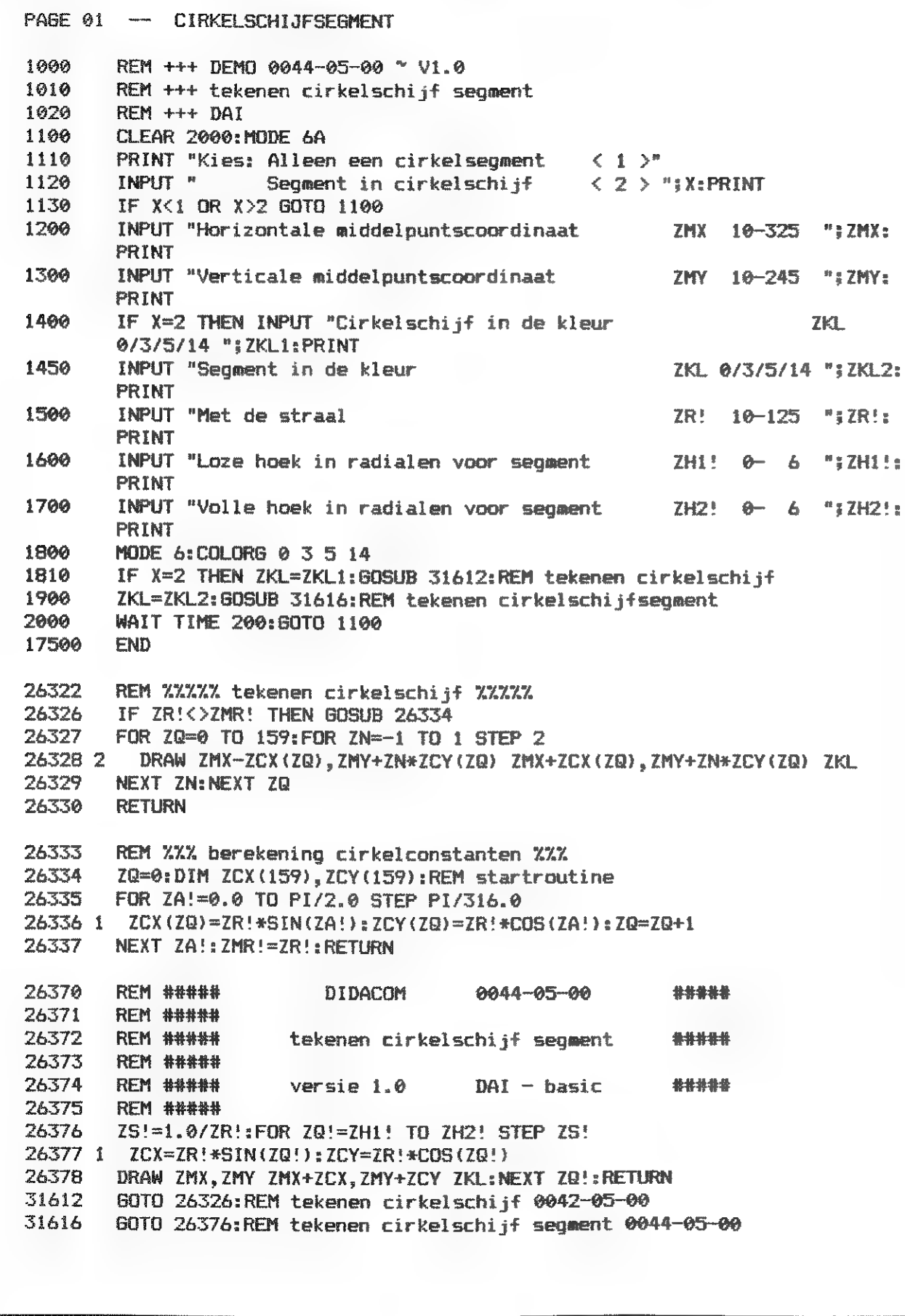

 $\frac{1}{2}$ 

 $\ddot{ }$ 

 $\pm$ 

 $\mathcal{L}$ 

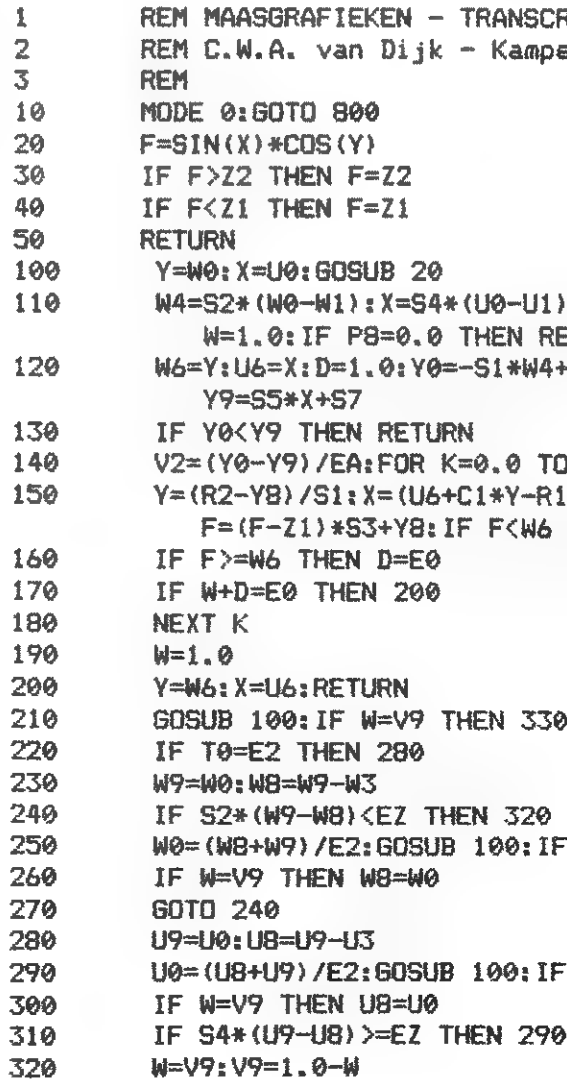

DAInamic 34

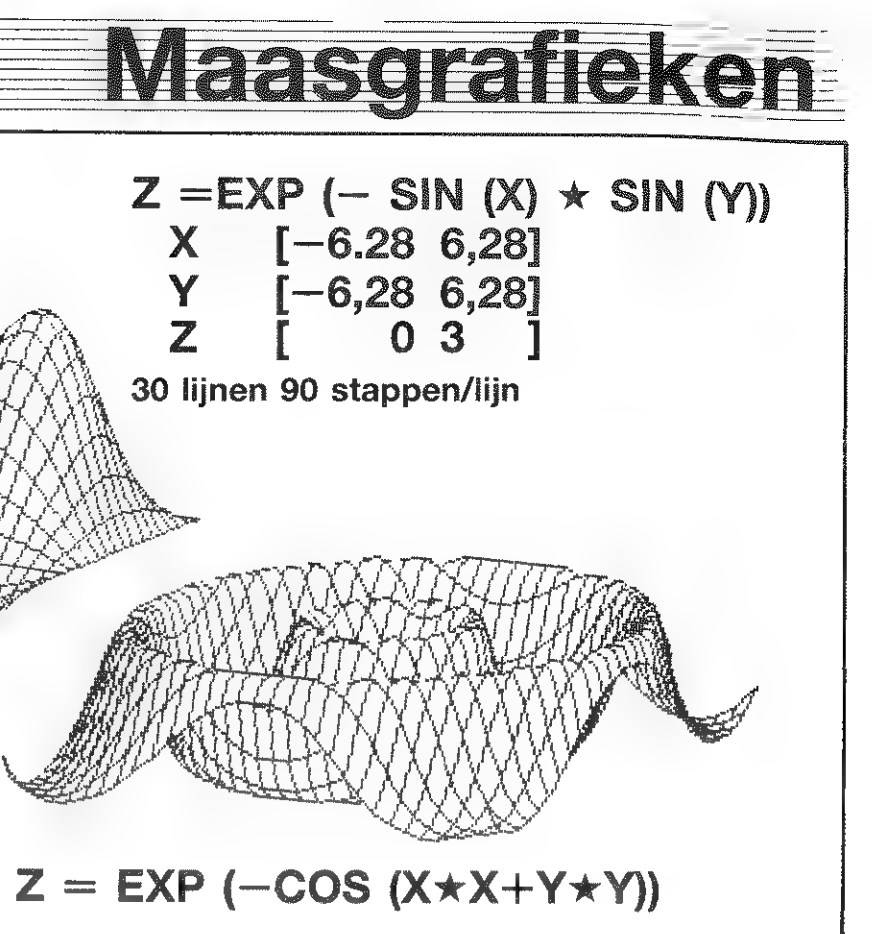

RIPTIE VAN ANONIEM APPLE II-PROG. en

-C1\*W4+R1:Y=S3\*(F-Z1)-S1\*W4+R2: **ETURN** +R2-1.0:Y9=S6:IF X>S9 THEN

EA: Y8=Y0-K\*V2 1)/S4+U1:Y=Y/S2+W1:GOSUB 20: THEN W=E0

WK >V9 THEN W9=W0

WK >V9 THEN U9=U0

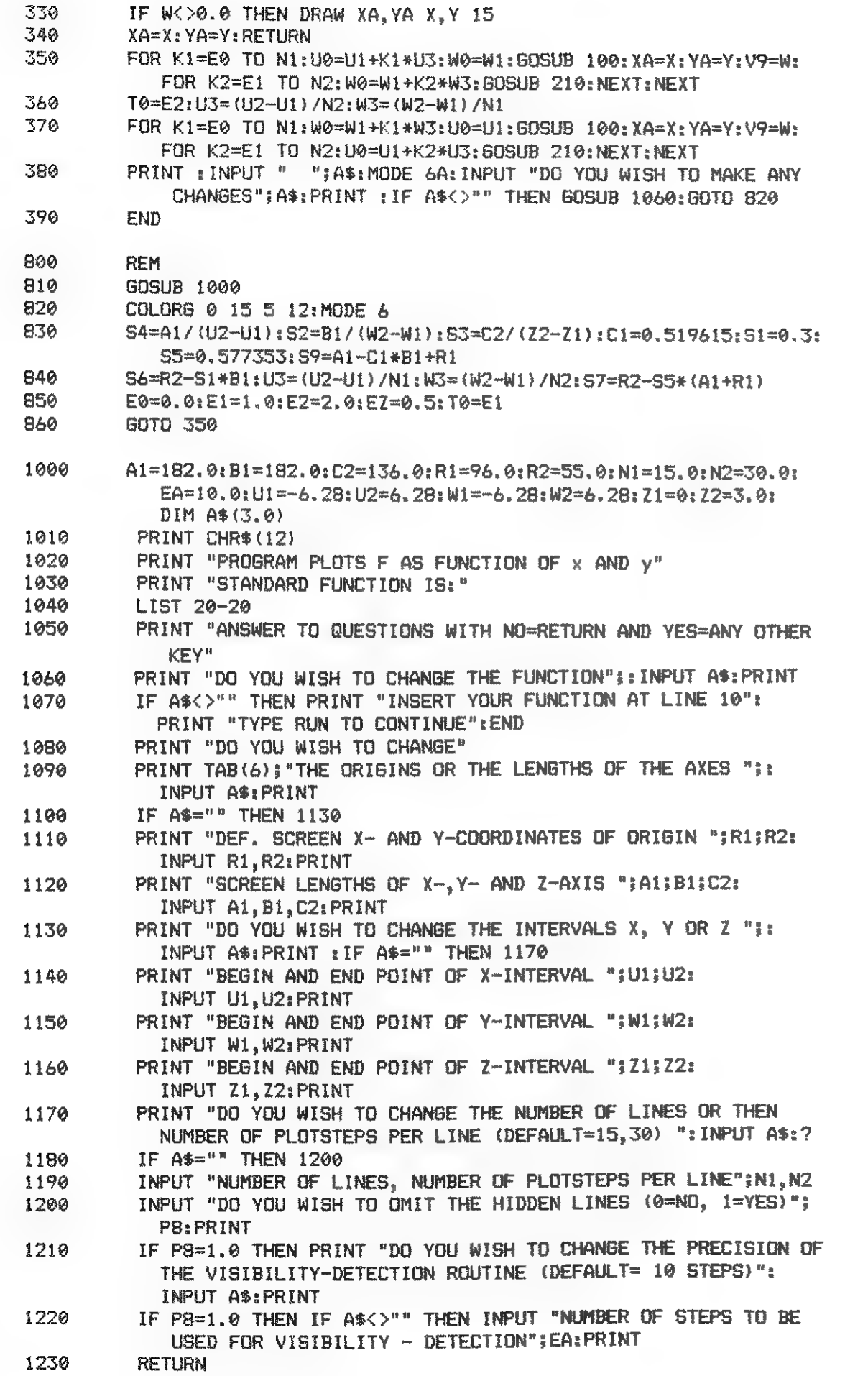

## $l$ s noits and  $\sqrt{1}$ nternational  $IA|D|AI$  $dul$  $C$  $lub$

#### EDITO 7 :

Dans ce numéro, vous trouverez la suite tant attendue de l'article d'IDC BORDEAUX sur le Minitel, vous pourrez également donner la parole à votre DAI grace à l'article de Pascal Janin qui nous décrit son synthétiseur vocal ! Un petit montage amusant à réaliser pendant les Vacances ...

Vous apprendrez aussi la création du club EMC dont les activités autour de l'ordinateur Atari ST sont désormais opérationnelles ! Nous avons besoin de volontaireS pour les différentes sections que nous voulons créer. Contactez la rédaction pour de plus amples renseignements.

Le serveur "MN2 PARIS" est opérationnel depuis fin mai ! Nous espèrons que vous serez nombreux à vous y connecter, car du succès de ce serveur dépendra de la qualité et de la quantité des services offerts. Nous vous rappellons que si vous n'etes pas encore l'heureux possesseur d'un modem, vous pouvez en commander par correspondance auprès de la rédaction (voir DAIclic précédent).

Suite aux grèves ayant affecté le service postal, certains membres n'ont reçu leur "Daiclic" numéro 6 qu'après un retard pouvant atteindre un mois ! Nous tenons à vous signaler que TOUTES les revues ont été envoyés le 30 avril (le cachet de la poste faisant foi ...).

Plusieurs réclamations nous ont appris que certains d'entre vous ont reçu à leur grand étonnement une deuxième fois un "Daiclic" numéro 5 à la place du numéro 6. Après enquete, nous nous sommes aperou que dans la livraison des numéros 6 s'étaient glissés une quantité indéterminée de numéros 5 !!! Les membres dans ce cas sont priés de nous renvoyer ce numéro "en trop" et nous nous empresserons de leur expédier le numéro 6.

Toujours dans un souci d'améliorer la qualité de votre revue, la plupart des articles et schémas de ce numéro. ont été imprimés à l'aide d'une ImageWriter 2 (l'imprimante du Mac Intosch). Nous tenons particulièrement à remercier M. Giacomo Infantino pour l'aide qu'il nous a ainsi apportée dans la réalisation de la revue.

Le logiciel "Mailing List" est maintenant disponible sur disquette Commodore VC1541 au orix de 1750 FB. avis aux amateurs...

IDC vous souhaite de passer d'agréables vacances (bien méritées).

DAInamic 34

32

**DAICLIC 7** 

**DAInamic 34** 

33

La rédaction.

### **European micro c**

#### EUROPEAN MICRO CLUB (: EMC ASBL)

EMC a été créé pour répondre à un besoin de plus en plus insistant de la part de nos membres: l'ouverture à d'autres machines que le DAI. En effet, depuis quelques mois (et méme plus longtemps pour certains), beaucoup d'entre-vous changent d'ordinateur pour diverses raisons.

Nous avons le plaisir de vous annoncer la naissance du petit frère d'IDC EMC ti

Le fonctionnement d'EMC sera "calqué" sur celui d'IDC, il proposera à peu de choses près les mémes services; revues, réseaux, programmes, réunions, rencontres internationales, etc. La principale différence tient dans le fait qu'il n'y a pas de limitation théorique dansle nombre de marques d'ordinateur !

Cependant, chaque nouvelle section, avant d'être créée sera soigneusement étudiée et préparée. EMC ATARI est la première section. Cette section tourne autour de l'ATARI ST  $(130 / 260 / 520 / 1040 / 2080, ...)$  et est déjà opérationelle au niveau régional! EMC LIEGE propose en effet déjà des réunions (en parallèle aux réunions d'IDC LIEGE !), une programmathèque, une bibliothéque, un service d'achat à prix clubs (matériel ATARI, disquettes, modems, etc.) !

Les prochaines sections prévues sont: EMC PC (IBM PC et compatibles), EMC MACINTOSH EMC AMIGA, ....

Les responsables de EMC sont les mêmes que ceux d'IDC, vous ne serez donc pas trop dépaysés !... Pour tout renseignement sur "EMC" ou "EMC ATARI", contactez Christian POELS à la rédaction.

Nous sommes tres heureux de vous annoncer que grace à notre bien aime Sebastien DUBOURG Gloria in. Excelcis DEO notre programme didactique sur l'emulation MINITEL est enfin termine. Il est cependant trop long pour être publié in extenso dans DAICLIC mais il sera envoyé sur simple demande à tout membre le désirant (n'oubliez pas l'enveloppe timbree pour la reponse...) Vous verrez ca vaut le déplacement :

Pour ceux qui n'ont pas l'intention de changer d'ordinateur, qu'ils se rassurent: IDC continuera de leur fournir normalement les services auxquels ils sont maintenant habitués! Le DAI est une machine qui mérite amplement de continuer à étre exploitée et utilisée. Ses caractéristiques n'ont rien à envier à la plupart des ordinateurs "actuels" et continue d'étre utilisé dans certains domaines professionnels, tels la vidéo, l'enseignement, etc !

EMC AS B.L

#### PETITES ANNONCES

ө Vends DCR + une quarantaine de cassettes DCR ( 700 programmes) + cassettes audio: 10000 FB. Vends DAI "colérique": prix à débattre. Benoit Gortz, Rue de Г Athénée 12, B-6000 Charleroi.

е Vends carte PAL DAI: 2500 FB. Christian POELS (rédaction).

Rem. ces petites annonces gratuites pour les abonnés sont exclusivement réservées à des propositions entre particuliers sans objectif commercial et relatives à l'informatique. DAICLIC se reserve le droit de refuser une annonce sans avoir à fournir de justification.

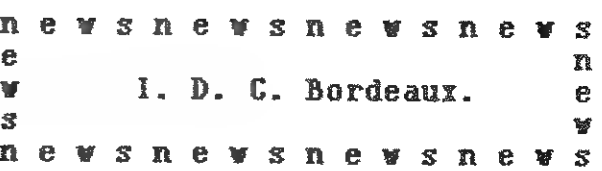

#### AL ATTENTION DE TOUS LES CLUBS ASSOCIES

#### Remarque

### 96 pages de listing source S.P.L.

#### 15 Kb de pur langage machine !

Profitez-en pour suivre avec plus d'attention notre série d'articles sur le MINITEL Hi Nous n'oublierons pas de commenter les multiples astuces ayant contribué à ce logiciel dans des articles annexes SOYEZ ATTENTIFS !

De très bonnes nouvelles |!

#### Du coté du materiel

Grâce à un de nos adherent enseignant: M. IMMER Alain, 6 Hameau de GALAU, F-47520 Le Passage d'AGEN (53 96 48 05), il vous est possible d'acheter les imprimantes que le club IDC BORDEAUX vous recommandait deja. MANNESMANN TALLY 80 S et 85 à des prix encore plus bas, à la CAMIF, (sérieux dans l'apres vente), et équipées d'interfaces de type centronics, dont vous savez maintenant équiper votre DAI depuis le super montage des freres LEGRY dans DAICLIC5 (sinon achetez l'interface RS 232 )

MANNESMANN TALLY MT 80S = 2520 FRS

MANNESMANN TALLY MT 85 = 3670 FRS

Et rappelons les livres proposés

Le secteur bibliotheque du club se développe grace à la coopération d'un de nos membres qui a traduit de l'anglais en francais , de facon tres professionelle, le complet du KEN-DOS

En raison du don bénévole de ce travail au club, ce livre vous est offert à prix coütant pour 40FF port compris: MANUEL KEN-DOS en FRANCAIS.

Vu le nombre des demandes, une réédition du 'TOS COMMENTE' a été faite Oue tous ceux qui n'avaient pu l'obtenir l'an dernier me réécrivent Le prix lui n'a pas augmenté: 150FF port compris  $(= p.c.).$ 

 $\mathbf{L}$  $\vert$ 

IDC BORDEAUX S/c DELANNAY Bruno Res les Acacias. Bt. B3. Avenue de SAIGE 33600 PESSAC - FRANCE EN

## Liede news

#### **IDC LIEGE NEWS**

Chers Amis

IDC Liège vient de terminer la programmation d'une EPROM pour le génerateur de caracteres Elle contient 255 caractères dont les 127 premiers sont compatibles avec les imprimantes EPSON et STAR ... Elle ne perturbera pas vos programmes elle est aussi compatible avec l'EPROM du DAI

Sont disponibles avec cette EPROM

- les caracteres accentués (au clavier avec le traitement de texte) é è à  $\hat{u}$  c é à  $\hat{u}$  i  $\hat{o}$
- les caractères graphiques des imprimantes EPSON (128 à 159)
- d'autres caracteres graphiques pointilles...

- des caractères mathematiques tels que racine carrée, somme, intégrale, chiffres

- en exposants et en indices
- les lettres grecques

Une dizaine demplacements sont libres pour vos propres caractères. Nous pouvons vous les programmer Il suffit de nous communiquer leur dessin dans une grille de 8 x 11  $(cf$  manuel francais  $p.124$ )

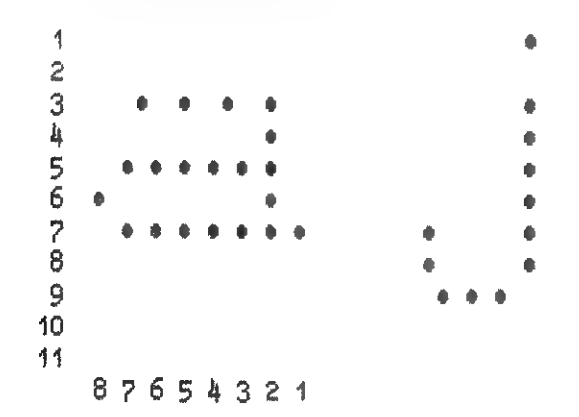

Pour avoir cette EPROM. il suffit de verser 500 FB à Ph. Rasquin au compte 001-1845627-84 pour la Belgique. Pour l'etranger il faut envoyer un mandat international à Ph Rasquin, Rue de Saivelette 89, 4510 Belgique Mentionnez clairement vos nom et adresse !

> Le responsable IDC LIEGE. Ph. Rasquin

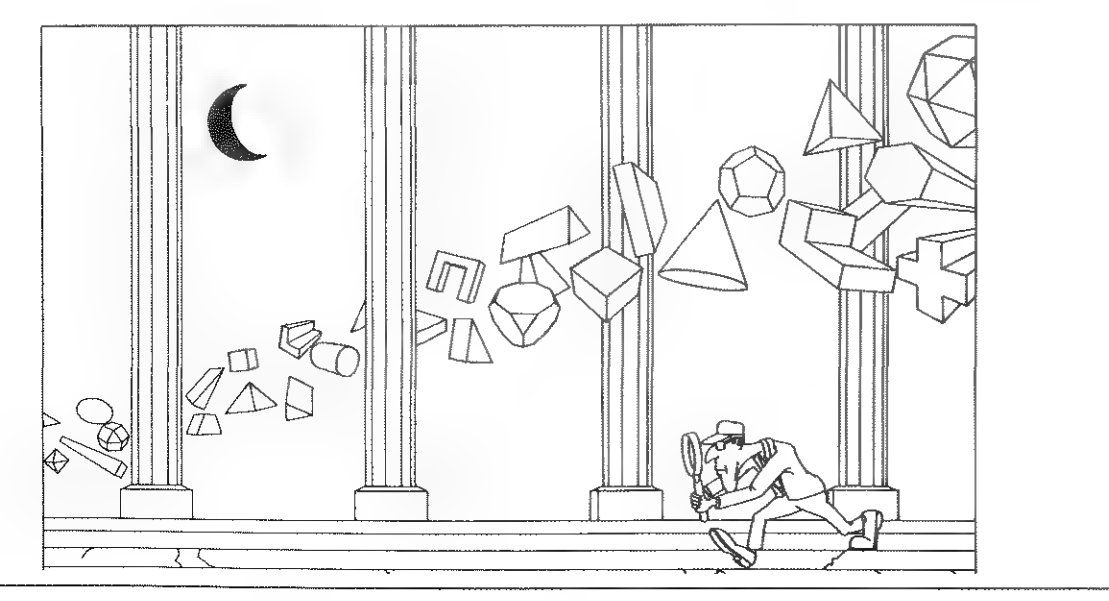

#### "PRESENTEZ VOUS QUI DISAIS" (OU L'EDITO D'UN CLUB QUI SF RENGAGE POUR LA DEUXIEME ANNEE CONSECUTIVE DANS L'AVENTURE **DU DATCLICI**

Déjà le deuxième numéro de cette année et nous ne vous avons toujours pas dit bonjour ! Qu'a cela ne tienne ! Permettez nous de vous présenter les buts de notre club. Ils sont multiples et non exhaustifs ! Sachez cependant que fonctionnent déjà pleinement notre bibliothèque de logiciels (la softthèque et sa fameuse liste contenant d'une facon compacte et précise tous les renseignements sur les programmes qu'elle contient), notre service de documentation, notre service achats de matériels. sans oublier bien sur l'édition de programmes à des conditions défiant toutes concurrence.

#### To our English friends

We are very glad that the French Dai users and those whose who speak the Shakespeare's language can now communicate via an commun issue. If you are interested in our club and its services (soft library, harware section, programm diffision, etc.), don't hesitate to contact us. We will be very happy to answer you !

#### Coucou, nous revoilà en Français!

Cette année nous inaugurerons deux nouveaux services.

La première est une surprise, et, comme toutes les surprises doit se faire attendre un tout petit peut. Mais nous croyons na pas nous tromper en disant qu'alle rejouira tout les Français daiistes muni d'une certaine interface... Patience donc jusqu'au prochain numéro.

La seconde est en fait l'aboutissement d'une des raisons de la création de D.C.A. et s'est concrétisé grâce à la participation exemplaire de certains de nos membres (vous savez donc se qu'il vous reste à faire les autres ?...) Ainsi par DCA hard, voulons nous permettre à chacun, même s'il ne connait rien à "l'art du fer à souder" ou n'a pas un détaillant de composants électroniques dans ses relations. d'étendre les possibilités matérielles de son ordinateur favori.

Pour DCA, Philippe Casier

DAlnamic 34

36

A naw

#### DCA hard

Les cartes vont sont proposées sous deux formes. La première, ou version kit (VK), comprend le circuit imprimé percé, les composants, et la notice de montage. La deuxième, ou version intégrale (VI), comprend la carte entièrement montée et testée. Pour certaines cartes nécessitant un minimum d'habileté dans la soudure ou de connaissances électronique, nous vous conseillons fortement la version intégrale (dans ce cas la carte est signalée par \*\*\*). A noter qu'aucunes certes n'est livrées avec boitier, certaines cartes pouvant en effet se regrouper ensemble. Enfin il faut rajouter aux prix indiqués (moins 1а remise éventuelle de 10% pour les membres de DCA) les frais d'envoi variant ci-dessous (nous consulter dans le cas d'une commande groupée).

\$\$\$\$ : envoi lourd, Europe : 28,80 FF

Eh oui! Voici enfin ce dont je vous avais parlé depuis trop longtemps déjà, et à propos de quoi je m'abstenais obstinément (ndri: !) de vous donner de plus amples informations. Vous avez sans doute deviné ce dont il s'agit: le synthétiseur vocal!

Hello, DAI's speaking 1

- La réalisation de ce petit montage, d'un prix de revient ridicule face aux plaisirs qu'il vous procurera, est à la portée de n'importe quel informaticien en herbe sachant manipuler avec dextérité un petit fer à souder (maxi 40  $\Psi$  !)....

Passons tout d'abord quelques points en revue:

DAISPOT : Vous réviez de vous faire un chenillard pro ou de commandez jusqu'a B canaux 220v simultanés (jusqu'à 24 avec | 3 cartes). C'est chose faites à présent avec cette carte entiérement isolée du secteur. Prix : 320 FF en VK, 390 FF en VI

- La béte en question ne jacasse convenablement qu'en anglais; amis francophones, ne soyez pas dégus pour autant: en faisant abstraction (ndlr: quelle \$ : envoi léger, France : 3,90 FF **cannois de la constitution**...) de son déplorable accent anglais, il est néanmoins capable de vous \$\$ : envoi lourd, France : 12,60 FF sussurer à l'oreille quelques bonnes phrases en français, mais étant donné que cette \$\$\$ : envoi léger, Europe : 10,30 FF  $\vert$  satanée langue d'outre-manche est plus "causée" que notre belle langue française, les résultats obtenus avec la première sont nettement plus convaincants qu'avec la seconde...

ANANUM : Faites l'acquisition de B données numériques et 8 données analogiques continues avec cette carte, début d'une série d'extension du bus DCE. Remarque : \*\*\* | Prix : 328 FF еп VK, 398 FF еп VI

 $+$  \$\$ ou \$\$\$\$

- La béte se connecte en principe avec le lecteur DCR; pour le Ken-DOS, je n'ai pas vérifié, mais à mon avis il doit falloir débrancher au préalable tout l'équipement externe connecté au bus DCE (lecteur \* alimentation) sans néanmoins toucher à la carte interne sur le X-bus.

+ \$\$ ou \$9\$9\$

ELECTROFUS : En cas de défaillance de l'alimentation il ar- | seul seul bloc. | rive fréquement que du 22v arrive sur les circuits TTL се qui est mortel pour eux. Cette carte, placée à la place du **Allez, assez bavardé, passons à la**... fusible du Dai, le complète avantageusement. Prix : 45 FF en VK, 50 FF en VI

Pour finir, l'article entier sera réparti sur 2 DAICLIC, d'une part pour maintenir les lecteurs en haleine, d'autre part, pour vous permettre de monter d'abord la partie électronique et non pas vous étouffer sousune montagne de documentation donnée en un

#### + \$ ou \$\$\$ lére PARTIE: LA DESCRIPTION TECHNIQUE

INTERFACE JOYSTICK : Avec cette carte vous pourrez remplacer vos manettes de jeux par des manettes type atari et autres spectravidéo, ce qui est beaucoup plus efficace pour les jeux.

La piéce maitresse de la carte électronique est un petit processeur vocal mis récemment sur le marché "amateur" de l'électronique. Cette petite béte à 28 pattes, nommée SPO 256, travaille sur le principe des phonèmes. Chaque mot parlé couramment est décomposé en une suite de phonémes envoyés successivement au SPO 256 qui les reproduit par un haut-parleur précédé d'un petitampli. Pour la langue anglaise, il suffit de 60 phonémes pour reproduire pratiquement tout son vocabulaire; pour la langue française, И en faut un peu moins de 40 pour reproduire également presque tout le Larousse! Il est également utile de préciser que le SPO 256 n'admet pas de changement de registre (voix aigüe ou grave) ni de changement d'accent! Les anglais ou français du sud et du nord y sont tous sur un pied d'égalité. La deuxième partie de l'article sera d'ailleurs entiérement consacrée à l'exploitation "pratique" de cette carte. Mais n'anticipons pas trop...

Prix : 30 FF en VK, 35 FF en VI + \$ ou \$\$\$

Nous avons essayé d'obtenir les prix les plus bas pour les composants des montages, cependant si vous connaissez des fournisseurs particulierement avantageux, n'hésitez pas à nous contacter.

> DCA hard c/o Philippe Casier 31ter rue de Paris 92190 MEUDON FRANCE

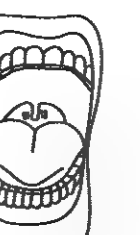

<u> De Santa Compa</u>

Le schéma électronique est "relativement" simple:

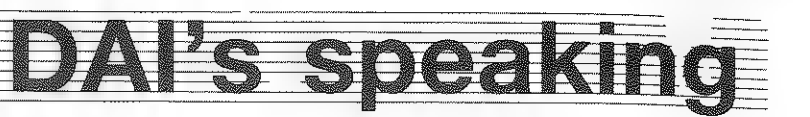

#### Pascal JANIN, F-73 LA MOTTE SERVOLEX

et valide ou non la lecture ou l'écriture de données pour le SPO 256. Celui-ci génère 3 signaux importants:

. LRO (Load ReQuest, pin 9) est à l'état 0 lorsque le SPO 256 est pret à recevoir . SBY (Stand BY, pin 8) est à l'état 1 lorsque le SPO 256 a fini d'exécuter la . ALD (Address LoaD, pin 20) doit être "pulsé" à 0 lorsqu'une donnée a 616 envoyée

d'autres données. précédente donnée.

vers le SPO 256 pour qu'il l'accente.

 $\frac{1}{\sqrt{2}}$   $\frac{1}{\sqrt{2}}$  DCE, permet de contróler efficacement le SPO 256. À noter que l'envoi d'une donnée et la lecture de l'état du SPO 256 ("prét" ou "en cours d'exécution") se font sur la même adresse  $(0UT*70...$  ou INP  $(*70)$ ). Pratique, n'est-ce pas ?...

> du bit 7 du port 7 choisi pour la carte: lorsque ce bit 7 està 1, on peut envoyer une nouvelle donnée. L'exploitation par logiciel est la suivante:

OUT #70 donnée (de 0à 64) WAIT \*70,\*80 (attend que ce fameux bit 7 passe à 1) NEXT donnée

Noter aussi la résistance de 82 K (valeur déterminée aprés plusieurs essais) en série entre la porte OR et le bit 7 du port A: elle évite, lors de l'envoi d'une donnée, la. destruction de la porte logique en cas de conflit de signaux en limitant l'intensité de court-circuit à une valeur tout-à-fait supportable pour la porte OR  $(I = U/R = 5V/82000$  Ohms = 60 micro-A D). H ne faut surtout pas baisser cette valeur de 82 KOhms (destruction de la porte) ni l'augmenter (le niveau logique n'est plus pris en compte). Enfin, le seul transistor de toute la carte permet de réaliser une porte inverseuse à moindres frais pour le décodage par le 741,520.

Ces quelques explications concernent le montage en "amont" du SPO 256, passons

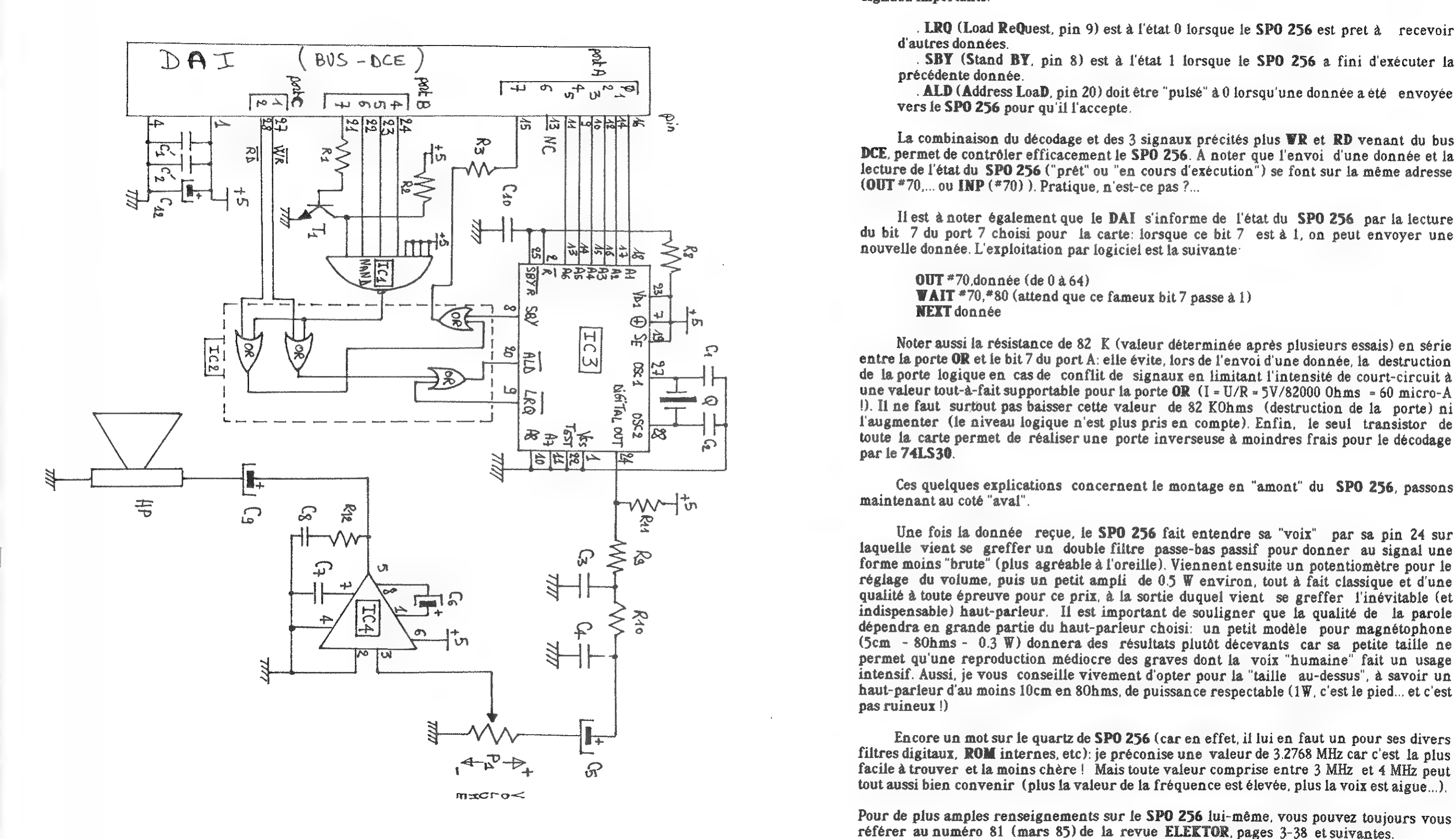

Une fois la donnée reçue, le SPO 256 fait entendre sa "voix" par sa pin 24 sur laquelle vient se greffer un double filtre passe-bas passif pour donner au signal une forme moins "brute" (plus agréable à l'oreille). Viennent ensuite un potentiomètre pour le réglage du volume, puis un petit ampli de 05 W environ, tout à fait classique et d'une qualité à toute épreuve pour ce prix, à la sortie duquel vient se greffer l'inévitable (et indispensable) haut-parleur, Il est important de souligner que la qualité de la parole dépendra en grande partie du haut-parleur choisi: un petit modèle pour magnétophone Gem - 80hms - 0.3 W) donnera des résultats plutôt décevants car sa petite taille ne permet qu'une reproduction médiocre des graves dont la voix "humaine" fait un usage intensif. Aussi, je vous conseille vivement d'opter pour la "taille au-dessus", à savoir un haut-parleur d'au moins 10cm en 80hms, de puissance respectable (1W, c'est le pied... et c'est pas ruineux !)

Encore un mot sur le quartz de SPO 256 (car en effet, il lui en faut un pour ses divers filtres digitaux, ROM internes, etc): je préconise une valeur de 3.2768 MHz car c'est la plus facile à trouver et la moins chère! Mais toute valeur comprise entre 3 MHz et 4 MHz peut tout aussi bien convenir (plus la valeur de la fréquence est élevée, plus la voix est aigue...)

Pour de plus amples renseignements sur le SPO 256 lui-même, vous pouvez toujours vous référer au numéro 81 (mars 85) de la revue ELEKTOR, pages 3-38 et suivantes.

#### Une dernière mise en garde:

Le circuit intégré spécialisé utilisé ici doit pouvoir se trouver à peu près partout (chez TANDY par exemple). Mais attention: sous la référence SPO 256 se cachent 2 (et plus) types de circuits:

- le SPO 256 "tout court" qui est vendu avec une ROM contenant son vocabulaire à un prix inférieur à 100 FF (en général, il est bradé car personne n'en veut plus: son vocabulaire est fixé à l'avance et il ne fonctionne pas sur le principe des phonèmes). A ECARTER !!!

- le SPO 256 ALx: où x prend une valeur entre 0 et 9; à chaque x correspond une langue différente. Tout autre type que x=2 est introuvable, le plus courant (et le seul distribué !) est le SPO 256 AL2 qui parle, vous l'aviez deviné, l'anglais. C'est cette seule et unique version qui fonctionne avec la carte, n'en achetez pas d'autre

Donc: retenez bien son nom: SPO 256 AL2.

Voici maintenant les plans du circuit imprimé que je vous propose:

Côté cuivre:

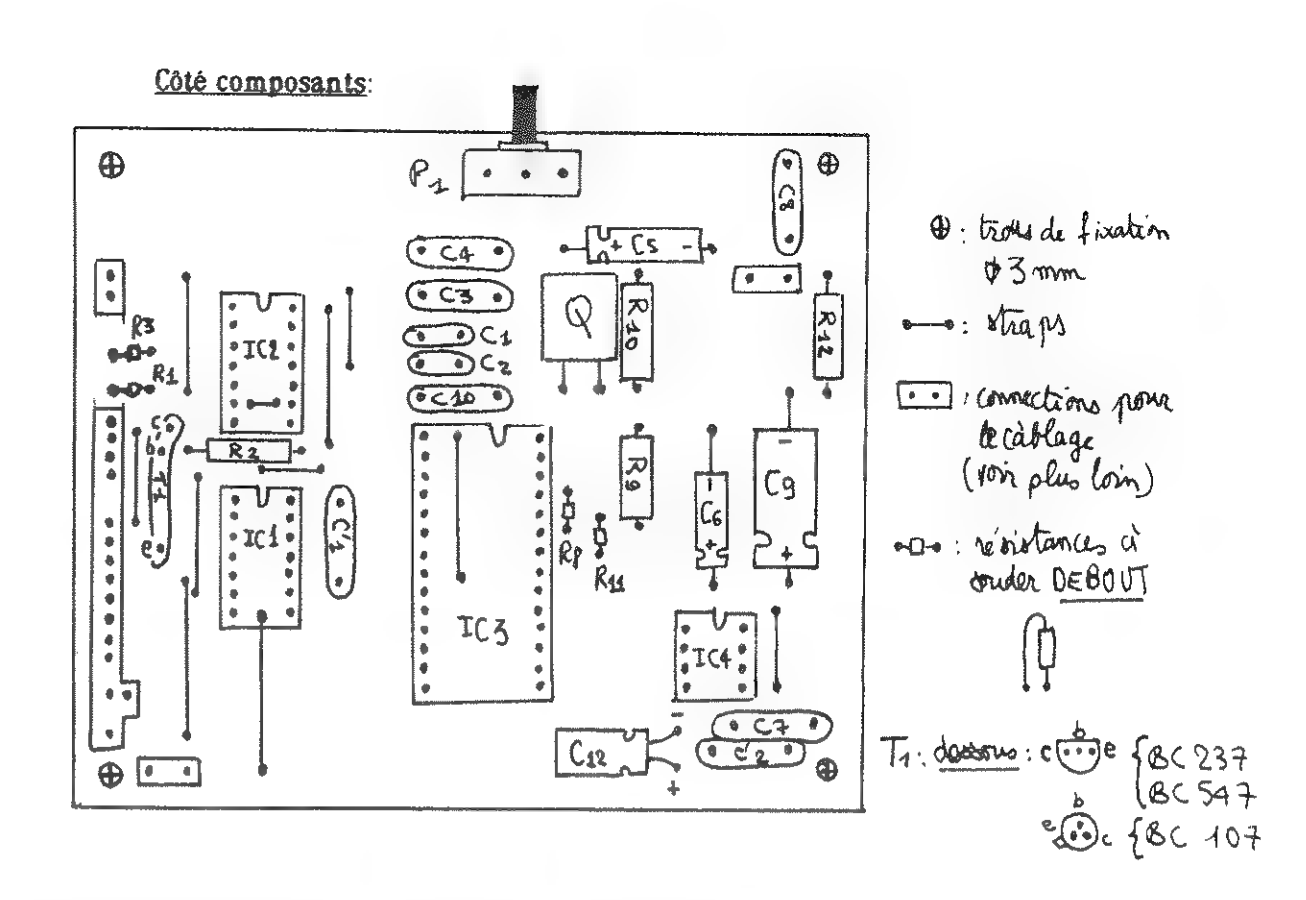

Peu de remarques à faire si ce n'est que je vous conseille vivement d'étamer le circuit imprime (question de longevite). Attention au transistor T1 dont la patte "émetteur" devra etre pliée (à la pince!) plus loin que les 2 autres.

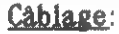

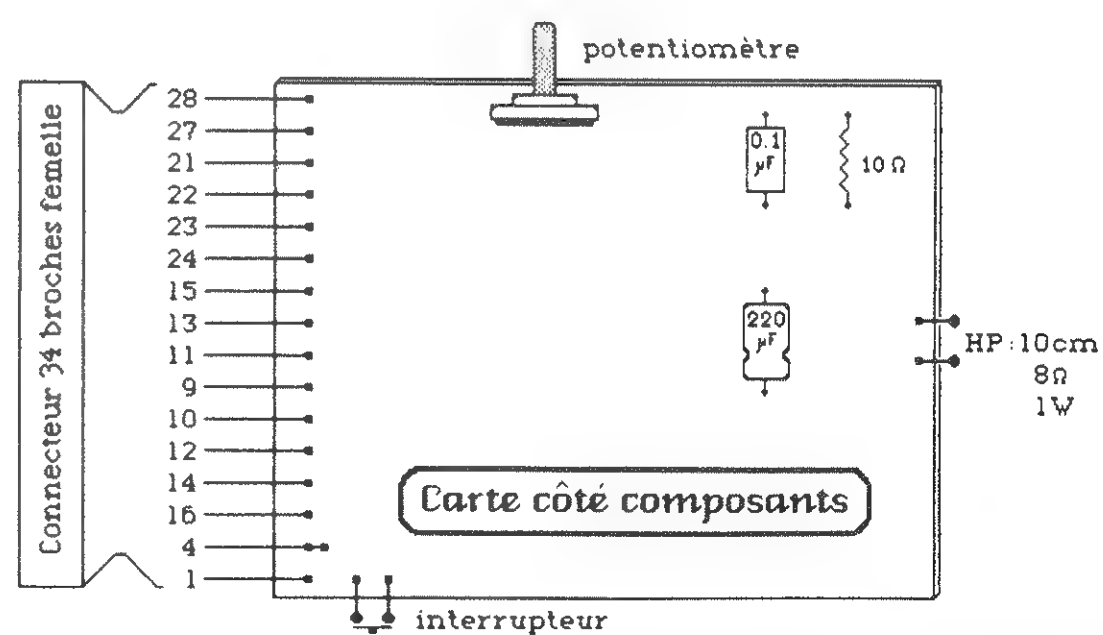

Pour le câblage du haut-parleur et de l'interupteur, utiliser du fil simple de petite section. Par contre, pour le câblage vers le bus DCE, il faudra se procurer un connecteur type SUB-D 34 broches femelles que l'on sertira d'un côté sur du câble en nappe 34 conducteurs au pas de 1.27 (très facile à trouver chez n'importe quel dealer DAI...) et que l'on dénudera de l'autre avec toutes les précautions d'usage pour ces 34 conducteurs

 $10,5$  cm

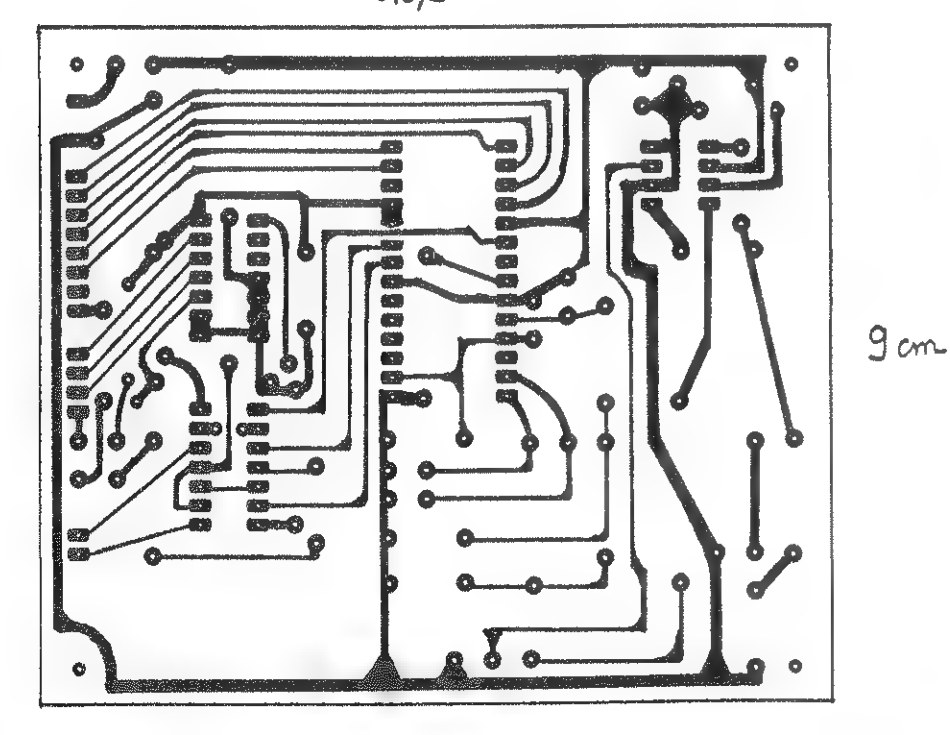

extrêmement fragiles. Comme tous ne sont pas utilisés, couper proprement ceux qui restent et en isoler le bout par du ruban adhésif (simple ... mais efficace !).

Essais le moment crucial l

Bien revérifier une dernière fois toutes les orientations des circuits intégrés. condensateurs Eteindre alors le DAI, mettre en place le connecteur dans la prise bus DCE, et rallumer le DAI. Si rien ne claque ou ne chauffe sur la carte, c'est bien parti. On doit alors observer un infame gargouillis dans le haut-parleur, et ce, quelque soit la position du potentiomètre de volume: ce sont tous les parasites qu'induit le DAI, et contre cela, if n'y a aucun remède (voir plus loin) | Vérifions si tout marche bien: mettez le volume à fond, puis en mode direct, faites.

OUT #70. $x \times (RETURN)$ : avec  $5 \le x \le 63$ 

Un son DOIT se faire entendre. Il s'arrête tout seul, ou bien dès que l'on fait:

OUT  $*70.99$  (RETURN) : avec  $0 \leq \mathbf{y} \leq 4$ 

Si c'est le cas... Félicitations | Patientez dès lors jusqu'au prochain article... en rentrant le programme de démonstration suivant:

#### **IMP FPT**

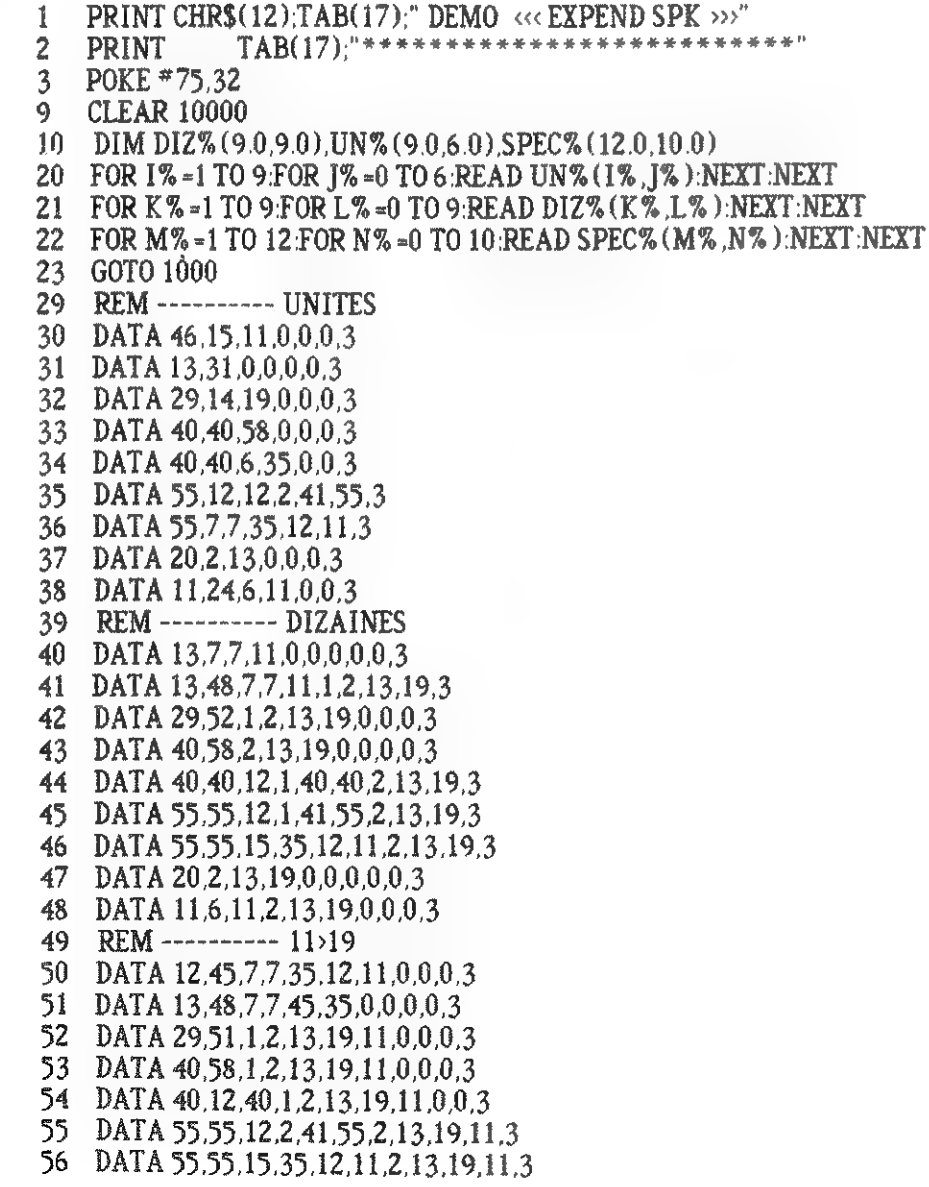

57 DATA 20.1.2.13.19.11.0.0.0.0.3 58 DATA 11,6,11,1,2,13,19,11,0,0,3 59 REM ----------- CENT 60 DATA 57.15.15.11.0.33.39.7.7.0.21 61 REM ---------- MILLE 62 DATA 29.24.32.43.15.0.11.21.0.0.3 63 REM ----------- MILLION 64 DATA 16, 12, 12, 45, 49, 15, 11, 0, 0, 0, 3 65 REM ----------- FIN DES PHONEMES 1000 POKE #75.95 1001 PRINT "DESIREZ-VOUS ENTENDRE TOUS LES CHIFFRES (O/N) ?": 1002 G%=GETC:IF G%=0 GOTO 1002:IF G%=ASC("N") THEN PRINT PRINT GOTO 1070 1005 PRINT :PRINT :PRINT "ECOUTEZ LES CHIFFRES (en Anglais)...". 1010 FOR I%=0 TO 9:FOR I%=0 TO 6 1011 OUT #70, UN% (1%, J%): WAIT #70, #80: NEXT: NEXT 1020 FOR L%=0 TO 9:0UT #70.DIZ% (1.0.L%):WAIT #70.#80.NEXT 1030 FOR M%=1 TO 9:FOR N%=0 TO 10 1031 OUT #70.SPEC% (M% N%):WAIT #70.#80:NEXT:NEXT 1040 FOR K%=2 TO 9:FOR L%=0 TO 9 1041 OUT \*70.DIZ% (K%.L%):WAIT \*70.\*80:NEXT:NEXT 1050 FOR M%=10 TO 12:FOR N%=0 TO 10 1051 OUT #70, SPEC% (M%, N%): WAIT #70, #80: NEXT: NEXT 1060 PRINT : PRINT : PRINT : PRINT 1070 Y%=CURY 1071 CURSOR 0.Y%:PRINT SPC(59);:CURSOR 0.Y%:INPUT " VOTRE NOMBRE (Max : 2147483646; Min:1) ";NB% 1072 IF NB% <1 GOTO 1071:IF NB% >=1E6 GOTO 1075 1073 NA%=NB% GOSUB 2000 GOTO 1071 1075 NA%=INT(NB%/1E6):GOSUB 2000 1076 FOR K%=0 TO 10:0UT \*70, SPEC% (12.0, K%): WAIT \*70, \*80. NEXT 1077 NA%=INT(NB% MOD 1E6):GOSUB 2000 1078 GOTO 1071 2000 N1%=INT(NA%/1E5):IF N1%=0.0 GOTO 2010  $2001$  A%=1 2005 FOR I%=0 TO 6:0UT #70.UN% (N1%.I%):WAIT #70.#80:NEXT 2006 FOR I%=0 TO 10:0UT \*70.SPEC% (10.0.1%); WAIT \*70.\*80; NEXT 2010 N2%=INT(NA%/10000.0) MOD 10.0:IF N2%=0.0 GOTO 2020  $2011$  A%=1 2012 IF N2% =1 GOTO 5000 2013 FOR I%=0 TO 9:0UT \*70.DIZ% (N2%.I%):WAIT \*70.\*80:NEXT 2020 N3% = INT(NA%/1000.0) MOD 10.0:IF N3% = 0.0 GOTO 2030  $2021$  A%=1 2022 IF N2% = 1 GOTO 2030 2023 FOR I%=0 TO6:0UT #70, UN% (N3%, I%): WAIT #70, #80: NEXT 2030 IF A%=1 THEN A%=0:FOR I%=0 TO 10:0UT \*70.SPEC% (11.0.1%):WAIT \*70.\*80:NEXT 2040 N4%=INT(NA%/100.0) MOD 10.0: IF N4%=0.0 GOTO 2050 2041 FOR I%=0 TO 6:0UT #70, UN% (N4%, I%): WAIT #70, #80: NEXT 2042 FOR I%-0 TO 10:0UT #70.SPEC% (10.0.1%) WAIT #70.#80:NEXT 2050 N5%=INT(NA%/10.0) MOD 10.0:IF N5%=0.0 GOTO 2060 2051 IF N5%=1.0 GOTO 6000 2052 FOR I%=0 TO 9:0UT \*70.DIZ% (N5%.I%):WAIT \*70. \*80:NEXT 2060 IF NA% MOD 10=0 THEN RETURN 2070 FOR 1%-0 TO 6:0UT #70.UN% (NA% MOD 10.0.1%): WAIT #70, #80:NEXT 2080 RETURN 5000 IF INT(NA%/1000.0) MOD 10.0=0.0 GOTO 2013 5010 FOR 1%=0 TO 10:0UT \*70.SPEC% (INT(NA%/1000.0) MOD 10 0.1%) WAIT \*70.\*80: **NEXT** 5020 GOTO 2020 6000 IF NA% MOD 10=0 GOTO 2052 6010 FOR 1%-0 TO 10:0UT \*70.SPEC% (NA% MOD 10.0.1%): WAIT \*70.\*80 NEXT RETURN

44

**DAInamic 34** 

#### Liste générale des composants:

Ce programme restitue tout nombre ENTIER rentré au clavier sous forme parlée... Ce n'est qu'un avant-goût de ce qui vous attend au prochain numéro!

PS: Pour tous ceux que les parasites rendent dingues, il est possible de les supprimer en passant pas une alimentation **EXTERIEURE** au DAI; les modifications du câblage et les plans suivent...

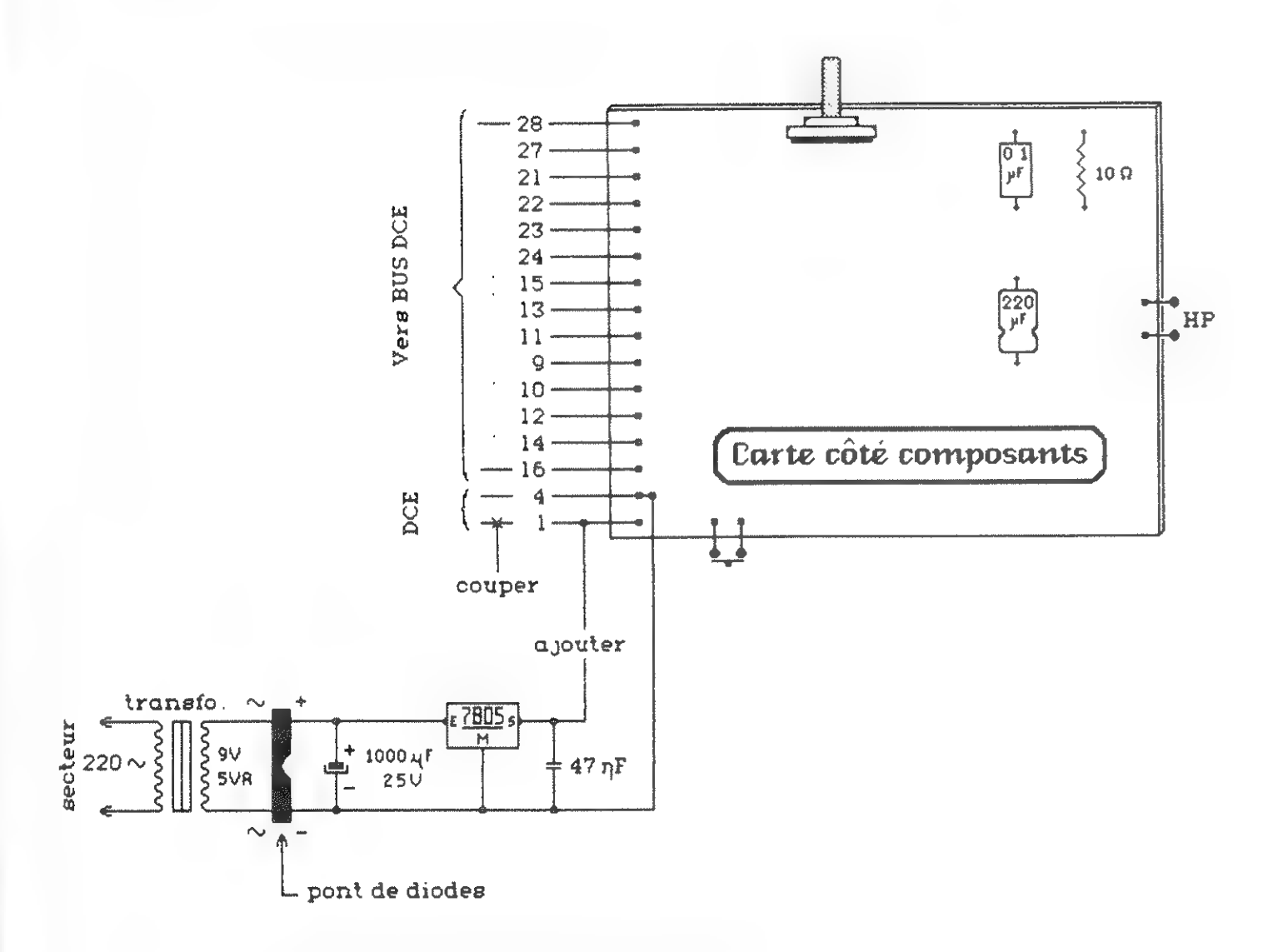

#### Liste des composants pour alimentation extérieure:

1 transformateur 220V/9V - 5VA 1 pont de diodes 1A 1 condensateur électrolytique 1000uF-25V 1 régulateur 7805 (positif  $1A - 5V$ )  $1$  condensateur  $47nF$ 

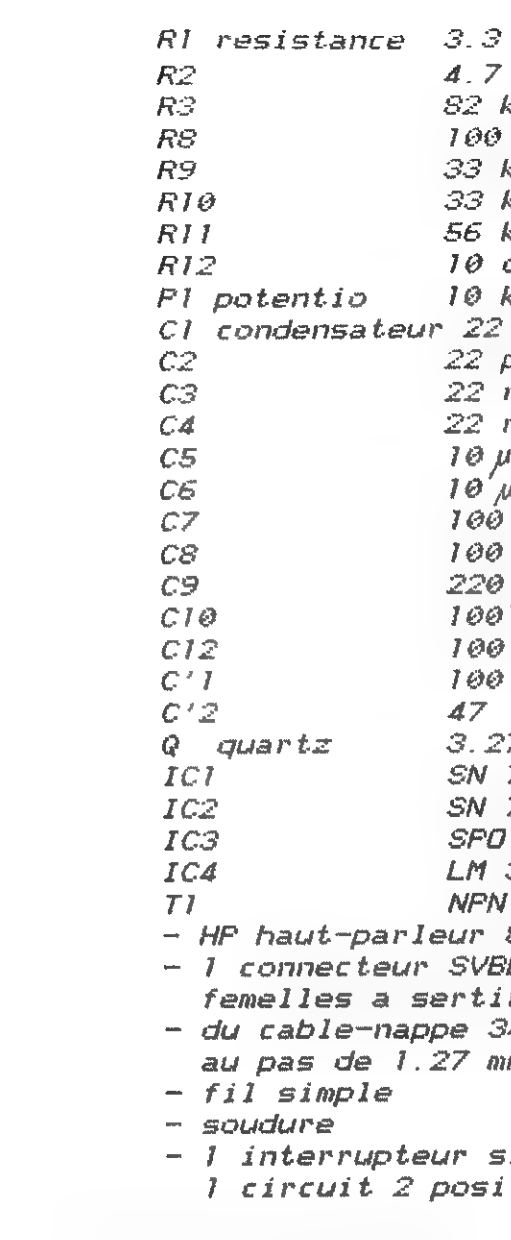

#### SI CA NE MARCHE OU'A MOITIE ?...

Pour la connexion au bus DCE, deux cas peuvent se présenter:

1. Si la carte de parole est connectée avec d'autres extensions sur le bus DCE (ex: Mémocom, Ken-DOS,...), IL SE PEUT que ces extensions brouillent le signale READY, c-à-d se superposent à celui-ci qui devient alors indétectable car trop faible... Alors passez au paragraphe qui suit en allant jusqu'à 10 Kohms, voire 8,2 Kohms MINIMUM pour R3. Si la carte ne marche pas mieux, vous DEVREZ déconnecter du bus DCE toutes les cartes extérieures, sauf "synthé de parole" (évidemment !), pour pouvoir exploiter cette dernière...

2. Si la carte est connectée SEULE au bus DCE, armez-vous de patience et ABAISSEZ la valeur de R3 tout en essayant périodiquement SPEECH COUNTER, et ce jusqu'à une valeur minimale de 15 Kohms. A partir d'une certaine valeur (en principe, aux alentours de 47 Kohms), le programme se met subitement à fonctionner: le mal est alors réparé !!!

```
1/2 W
\boldsymbol{k}\overline{k}k
ohm
k loa
\mathcal{P}^{\mathcal{F}}\sigmaF
nF'nΕ
\bar{F}16VF
    16VDFnFUFTIGVnFMF 16 V
'nF
nF768 Mhz
74LS30 (14)
74LS32 (14)
256 AL2 (28)
386 (8)
(BC107)80 IW Ø10 cm
D 34 broches
4 conducteurs
m
imple
tions
```
## DAI et Minitel

#### DAI et MINITEL

IDC Bordeaux

#### Zéme Partie:

Apres une longue interruption, l'article sur le MINITEL se poursuit donc par l'explication ingrate dune des parties les plus sujettes aux exceptions et donc aux difficultés de gestion, en vue de son imitation pour parfaire notre émulateur MINITEL.

Ici ne seront évoques que les paramètres en rapport avec les caractères alphanumériques. Nous commencerons le graphisme la prochaine fois (nanére...).

Dans le DAICLIC 4 ont débuté les explications, et cet article se voulait suffisamment complet pour vous proposer les moyens matériels (interface) et logiciels pour commencer à tâter un peu du sujet par vous méme. Les deux programmes (MINITEL 1 et 2) qui devaient se trouver dans cetarticle ont finalement été publiés plus tard dans le DAICLIC \$. Ils ont bien sür été envoyés à tous ceux qui nous en avaient fait la demande avant la parution du numero 6. En plus ce mois-ci, je vous annonce fa naissance d'un utilitaire de développement encore plus performant pour étudier votre MINITEL, entièrement en assembleur et commenté par М. Sébastien DUBOURG. Ce programme. comme tous nos logiciels, est disponible et entièrement gratuit (demandez MINITEL 3 !!).

#### ATTENTION |!

Pour les personnes qui ne sont pas satisfaites de la petite interface décrite, le CLUB LDC Bordeaux diffuse une interface un peu plus performante qui vous permettra de brancher sur la méme RS-232, votre MINITEL, et votre imprimante, avec possibilité de ` commutation de l'un à l'autre aussi bien par un simple interrupteur manuel que par une prise sur une des deux interfaces K7, ce qui autorisera la commutation automatique par SOFT  $\overline{\rm H}$ 

Le MINITEL recoit un attribut pour faire changer la couleur du fond: l'ancienne couleur de fond étant noire, la nouvelle couleur de fond, rouge. La séquence correspondante reçue par le MINITEL est alors  $1B$  23 20 51 (cf. DAICLIC  $4...$ ).

En théorie, cette commande change la couleur du fond sur l'ensemble de l'ecran

- La validation s'effectue par la réception d'un caractere espace' que nous qualifierons d'espace validant !!!

Vous en trouverez le plan dans un trés prochain DAICLIC

#### Preambule

Dans cet article, je parle indifferemment de recevoir des séquences ou d'envoyer des séquences, en effet, ne perdez pas de vue que vous pouvez considérer vos relations avec le MINITEL sous deux angles complémentaires :

- celui de l'utilisateur qui ne sait que recevoir des séquences d'attributs.

- celui de l'émulateur qui a construit "l'interface" décrite dans le précédent article et quiva envoyer tous les codes qu'il veut grâce à son DAI et aux programmes que I.D.C.Bordeaux tient à la disposition de ses adhérents.

#### Les attributs de GROUPE

#### Mémorisation des attributs de groupe:

#### Prenons un exemple:

En pratique:

- Cette commande demande à étre validée

- Tous les caractéres recus avant cet espace validant sont affichés avec l'ancienne couleur de fond, car le changement d'attribut de couleur de fond n'a pas encore ete confirmé par l'espace validant (enfoncons le clou !!).

- Après réception de l'espace validant. l'attribut, bien qu'étant en théorie valable sur tout l'écran, ne reste actif que sur la fin de la longueur de la ligne où l'espace validant a été reçu et que sur cette partie de l'ecran li.

- Pour une ligne différente, que ce soit la suivante aprés avoir atteint naturellement l'extrémité de la ligne où nous étions, où que ce soit n'importe quelle autre ligne atteinte grâce aux commandes de déplacement du curseur, le fond garde la couleur qu'il avait avant la demande de changement d'attribut "couleur de fond" comme si de rien n'était !! (CIEL Н)

- Si sur cette ligne suivante, une nouvelle commande d'attribut de groupe est reçue, autre qu'un changement de couleur de fond (bien sûr !), par exemple l'attribut de groupe lignage (commande de soulignement si on est en mode texte), alors dés réception d'un espace "validant", nous aurons non seulement obtention du 'lignage' mais en plus le changement de couleur du fond et nous verrons notre fond rouge ressortir des enfers li! (HELLS).

Ces quelques remarques sont généralisables non seulement a toutes les demandes de changement de couleur, mais à toutes les demandes de changement (gestion) des attributs de groupe (cf. article précédent).

#### POURQUOI ???

#### Parce que:

Tout se passe comme si le MINITEL "mémorisait" les différents attributs de groupe en cours pour une page d'écran (ce que nous devrons faire dans notre programme d'émulation en créant un "buffer" "attributs de groupe") et que ces différents attributs sont remis à jour pour la ligne en cours, à partir de la position courante du curseur, lors de chaque réception d'un espace validant.

#### Qu'est ce qu'un ESPACE VALIDANT ??!

Tout se passe comme si le MINITEL distinguait deux catégories différentes du caractère espace En réalité c'est le méme code qui est utilisé et la différence entre ces deux espaces ne tient qu'à leur position dans le flot des données : le premier espace recu après une séquence d'attributs de groupe est dit VALIDANT. Son code est le méme que l'espace normal (: CHR\$(\*20)) et il est affiché à l'écran comme (ou presque ... cf. bien plus tard...) un espace normal, faisant donc avancer le curseur d'une case.

#### Reprenons notre exemple:

Le MINITEL recoit une séquence de demandes d'attributs de changement de couleur de fond en rouge, le MINITEL interprétera le prochain espace trouvé dans le flot des données, comme validant. Avant réception de cet espace validant le MINITEL présente un

état "d'attente de validation d'attribut de groupe" grâce à un drapeau ( "flag" pour les anglophiles) comme s'il possédait une variable interne se mettant à 1 ou à Û selon qu'il attend ou non une validation des attributs de groupe.

Ceci implique que nous devrons aussi créer une variable afin de caracteriser notre buffer d'attributs de groupe pour un écran donné selon que l'espace validant attendu aura été recu ou non.

Après réception de cet espace, la "variable interne" du MINITEL est mise à jour et l'ensemble des attributs de groupe en cours est mis à jour pour l'ecran considéré pour nous, le fond de l'écran prendra la couleur rouge à partir de la position du curseur au moment de la réception de l'espace validant, et jusqu'à la fin de la ligne. Les espaces suivants sont considérés comme normaux.

 $C$ 'est l'état à 0 ou 1 de la "variable interne" du **MINITEL** qui lui permet de savoir si l'espace recu est validant ou normal. Chaque demanded'attribut de groupe remet la variable dans son état "attente" et chaque réception d'espace la remet dans son état "libre".

#### Nota Bene:

Cette "attente" interne d'espace validant du MINITEL ne l'empéche en rien de continuer à dialoguer avec ses périphériques (monde extérieur, DAI, écran, clavier).

Tous les attributs de groupe sont affichés sans restriction sur la totalité de la fin de la ligne où ils ont été validés ... sauf l'attribut "couleur de fond" i

La couleur de fond, si elle rencontre une ligne "discontinue", c'est-à-dire une ligne où<br>elle a été validée mais où les caractères ne sont pas contigus (des mots séparés par des<br>"espaces"), mais où ces espaces ont été obte

` Toujours dans notre exemple si nous nous déplaçons sur une autre ligne (dont le fond est encore noir) grâce aux instructions 'curseur', et que nous envoyons une séquence d'attributs de lignage: 1B 23 20 5A, alors le MINITEL place sa "variable interne" en état d'attente d'espace validant. Aprés réception de cet espace, le MINITEL va revérifier tous les attributs de groupe en fonction pour cette page d'écran et les caractères suivants qui vont étre affichés sur cette ligne seront non seulement soulignés mais aussi avec une couleur de fond rouge !!

Mais si vous désirez seulement avoir des caractèressoulignés et que vous vouliez conserver la couleur de fond d'origine noire, il vous faudra rajouter autre chose :

#### La méthode "trés boeuf":

Effacer tout l'écran par un CHR\$(12) ce qui efface aussi tout état d'attente et les anciens attributs de groupe en rigueur pour l'ancienne page. Inconvenient: ça efface carrément tout !! (sauf certains attributs protocolaires' tel le scroll par exemple (cf. plus tard]); éteignez votre MINITEL c'est plus rapide.

#### La méthode "un peu moins" (tout juste veau):

Annuler l'attribut gênant par son attribut inverse, ici préciser "couleur de fond noire" + "lignage" + espace validant (un seul nécessaire bien sûr si vous avez suivi).

#### Une autre bizarrerie:

Ceci nous oblige. si nous voulons une emulation permettant ces effets qui peuvent être mis à profit pour un semblant d'animation, à considérer TROIS sortes différentes d'espaces affichables alors que l'écran de notre DAI n'en connait qu'un seul (pour memoire: espace "normal" + "validant" + "trou" iH)

#### Bon courage

Sébastien DUBOURG et Bruno DELANNAY IDC Bordeaux.

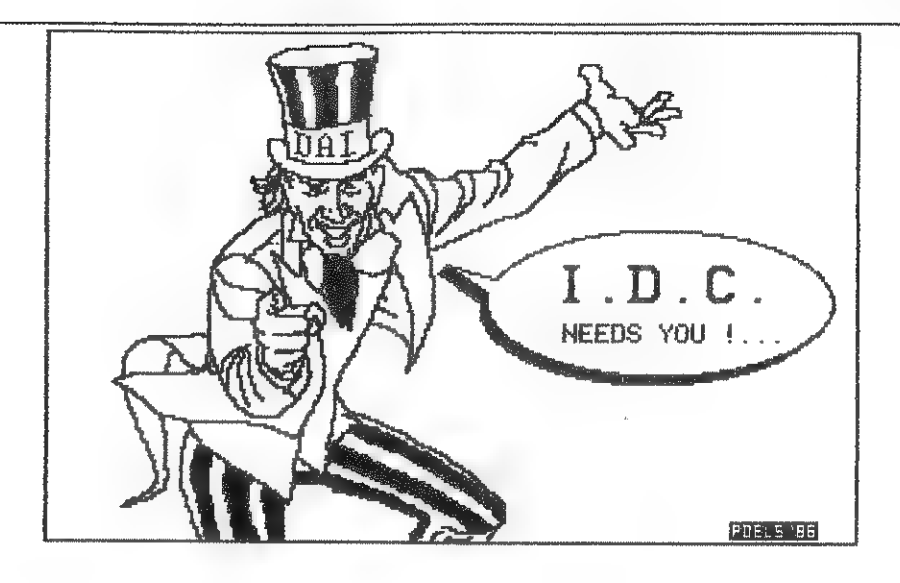

#### DAI QUI RIT (EXCLUSIVITE DAICLIC !):

#### Codes graphiques au clavier

#### Claudius MORIN, CAEN (F)

Le truc est le méme que pour reconfigurer le clavier en AZERTY: il suffit de recopier en mémoire vive le tableau des codes ASCII qui figure en MEM (#E8C5 - "E934), par exemple, à partir de \*6000. Pour cela, faire sous UTility, MEC85 E934 6000. Ensuite, par la commande S, changer les codes désirés, par exemple en attribuant des codes graphiques aux touches peu utilisées (éviter d'altérer les touches numériques !). Il reste à valider cette nouvelle table, en déviant le vecteur qui pointe normalement sur #E8C5. Ce vecteur réside en \*2F9. Pour cela, faire par exemple: POKE \*2F90 : POKE \*2FA,\*60 (attention : les deux pokes sur la méme ligne, sous peine de surprises 1).

П est intéressant d'affecter aux touches choisies les codes de caractères semigraphiques complémentés à 128 (code + 128). Cela ne change rien à la représentation à l'écran, mais permet de visualiser les codes 12 et 13 (FF, CR) qui, normalement, provoquent une action à l'écran, et ne sont pas visibles en tant que caractères. Ce subterfuge permetde les incorporer directement dans des instructions PRINT ou REM. La seule précaution à prendre consiste à ne pas oublier que le mode EDIT refuse les caractères dont le code est supérieur à 128. Ils ne sont donc plus visibles dans се mode, mais ils ne sont pas perdus pour autant. Prudence donc, si vous modifiez des lignes susceptibles d'en contenir. Pour récupérer un clavier normal, il faut restaurer le vecteur de clavier: POKE \*2F9,\*C5 : POKE \*2FA,\*E8 (toujours sur la méme ligne !).

## es maux du DAH le clavier

#### Les MAUX du DAI

(IDC Bordeaux)

Ce type de clavier est beaucoup plus simple à dépanner .. quand on a des touches de rechange !! En effet le clavier est constitué de touches indépendantes les unes des autres, qui peuvent étre dessoudées séparément Mais si vous êtes isolé de tout magasin pourvu de ce type de touches, il peut être bon de savoir rénover les contacts.

Serie le clavier (4)

2eme Partie le Nouveau clavier ou PLACE AUX IEUNES

Dans le texte. les mots entre " font référence aux annotations des schémas. Bien entendu, le démontage commence par l'enlèvement tous les branchements, prises, câbles (j ai l'impression de me repéter ?) ainsi que le capot du DAI. Ensuite les cabochons de touche serontenlevés avec beaucoup moins de précautions que pour l'ancien modèle (ef article précédent) car le plastique de ces touches est bien plus solide que l'ancien. Puis vous retournez le circuit imprimé de façon à avoir le côté soudures au-dessus (et les touches en dessous} Alors vous dessoudez les pattes (pins) [2 par touche] des touches incriminées Une fois les pattes bien dégagees vous remettez le circuit imprimé dans sa position normale et vous extrayez la touche en appuyant sur les 'cliquets', à droite et à gauche du 'corps de touche', à l'aide de petites lames de tournevis, de facon à libérer la touche de la plaque métallique noire qui maintient les touches ensembles

ll ne faut cependant pas se leurrer sur l'efficacité de cette méthode qui, si elle permet une compléte rémission en cas d'accident aigu (comme la renverse d'un bol de chocolat |!) est loin d'égaler la solution radicale qui est de changer la touche malade. D'autant que le démontage de la partie interne de la touche est long et délicat

Ne perdez pas le ressort poussoir' qui se sauve tout seul à cet instant et videz l'interieur du 'corps de touche' en poussant sur le 'poussoir'. Apparaissent alors les parties nommees 'pièce intermediaire' dont 'l'ergot' s'insère dans l'encoche du poussoir'. Cette pièce intermédiaire sert de surface de glissement pour le 'ressort contact' qui a une forme de E renversé et qui s'appuie sur le 'contact' .

Ce contact est une petite pièce en plastique noir qui comporte à sa partie inférieure deux pattes en cuivre qui sont les contacts de l'interrupteur proprement dit. Sa face appuyee sur le ressort contact est en caout chouc

Vous avez donc maintenant sur votre plan de travail les touches à réparer. Vous allez pouvoir commencer le démontage et pénétrer au coeur de ce mécanisme petit à petit … .

De toutes ces pièces démontées, seul le contact' est délicat. Donc après avoir nettoye toutes ces piéces, vous les mettez bien en ordre de facon àles remonter dansle bon sens H et vous vous consacrez au démontage du contact.

П faut d'abord enlever le 'fond de touche'. Pour cela, ne pas tirer dessus !!, mais plutôt se munir dune pince avec laquelle vous saisissez une des deux 'pins de fixation' dans sa partie alors visible (-partie `à souder') puis vous lui imprimez une rotation comme si vous vouliez la dévisser tout en maintenant SOLIDAIRE, avec l'autre main, le 'fond de touche 'du 'corps de touche' car il est INDISPENSABLE de retirer entièrement les deux 'pins de fixation avant d'écarter le 'fond de touche' du 'corps de touche' sous peine d'arracher les 'pattes de l'interrupteur de la partie 'contactque vous verrez plus bas. Oh ! surprise effectivement la pin se dévisse faisant apparaître sa partie 'pas de vis'. Vous opérez de méme avec la deuxième pin et vous pouvez à ce moment enlever le 'fond de touche'.

Si le mal a penétré la partie 'contact', par le petit trou (par exemple du chocolat ou de l'eau ou toute autre substance susceptible d'oxyder les contacts : travail en atmosphère humide, salée …) il est indispensable d'aller nettoyer la partie vitale du contact

Pour le démonter, décoller doucement le cadre en 'scotch transparent colle sur la face en 'caoutchouc souple' et qui la maintient sur le 'cuvelage en plastique dur'. Vous découvrez le réel interrupteur de la touche constitué de trois couches successives à 1 intérieur du 'cuvelage', qui sont du plus profond au plus superficiel : la première couche est une première épaisseur en cuivre se terminant par la liere patte de l'interrupteur' comportant en son centre deux petits 'reliefs' la deuxième couche est une épaisseur en isolant évidée еп son centre en forme de cadre et enfin la troisième couche est une deuxième épaisseur de cuivre se terminant par la Zeme patte de l'interrupteur comportant en son centre deux 'avancées'.

ATTENTION: Repérez trés ATTENTIVEMENT l'orientation interne des éléments contenus dans le 'corps de touche' car vous allez devoir tous les enlever puis (accessoirement) les remettre.

Quand vous appuyez sur une touche, le poussoir s'enfonce comprimant le ressort poussoir (qui remonte la touche quand vous cessez d'appuyer dessus). Lorsque le poussoir s'enfonce il entraîne avec lui la 'pièce intermédiaire' qui comprime le 'ressort contact. Etant comprimé, le 'ressort contact' transmet cette pression au 'contact grace à la jambe centrale de son E renversé qui appuie au centre de la face en 'caoutchouc souple du 'contact'. La face en 'caoutchouc souple' se laisse déprimer grâce au trou de la face opposée du 'contact' sur sa face 'cuvelage' en 'plastique dur' qui laisse ainsi échapper l'air de l'intérieur du contact. L'enfoncement de la face en 'caoutchouc souple' appuie sur les deux avancées de la feuille en cuivre solidaire de la 2ème patte de l'interrupteur qui viennent toucher les 'deux reliefs de la feuille en cuivre solidaire de la 'lère patte de l'interrupteur', (dont ils étaient séparés par le cadre 'isolant à l'état de repos), fermant ainsi fe contact !!.

opposée (qui posséde un trou à son coin superieur droit) sont en plastique noir dur (partie nommée 'cuvelage')

Cependant. avant d'aller plus loin il vous faut être convaicu de l'utilité de ce démontage qui n'est pas sans risque. En effet si vous aviez seulement des problemes mécaniques laissant le contact intact (louche qui ne s'enfonce pas ou qui ne remonte pas ) il est préférable (de jardin) de ne pas démonter ce petit contact et de se contenter du bon nettoyage des autres éléments que vous avez sur la table (de lapin}

#### Comment ça marche ? :

Pour rénover le contact défaillant, il suffit de nettoyer les deux avancées et les 'deux reliefs'. П n'est pas superflu d'en profiter pour enlever toutes les crasses qui ont pu pénétrer le contact .

Le remontage s'effectue dans le sens inverse du démontage sans probleme majeur.

N'oubliez pas que cette démarche qui peut vous apparaitre évidente à la lecture de ces lignesa nécessité de longues heures d'interrogations afin de trouver la VOIE et présenter un démontage qui autorise ensuite le remontage !!!

П est formellement déconseillé de faire ce démontage aux parkinsoniens, aux éthyliques, aux myopes ou gens atteints de strabisme.

Le président d'IDC Bordeaux Delannay Bruno

### Clavier du DAI - nouveau modèle

### Clavier du DAI - nouveau modèle

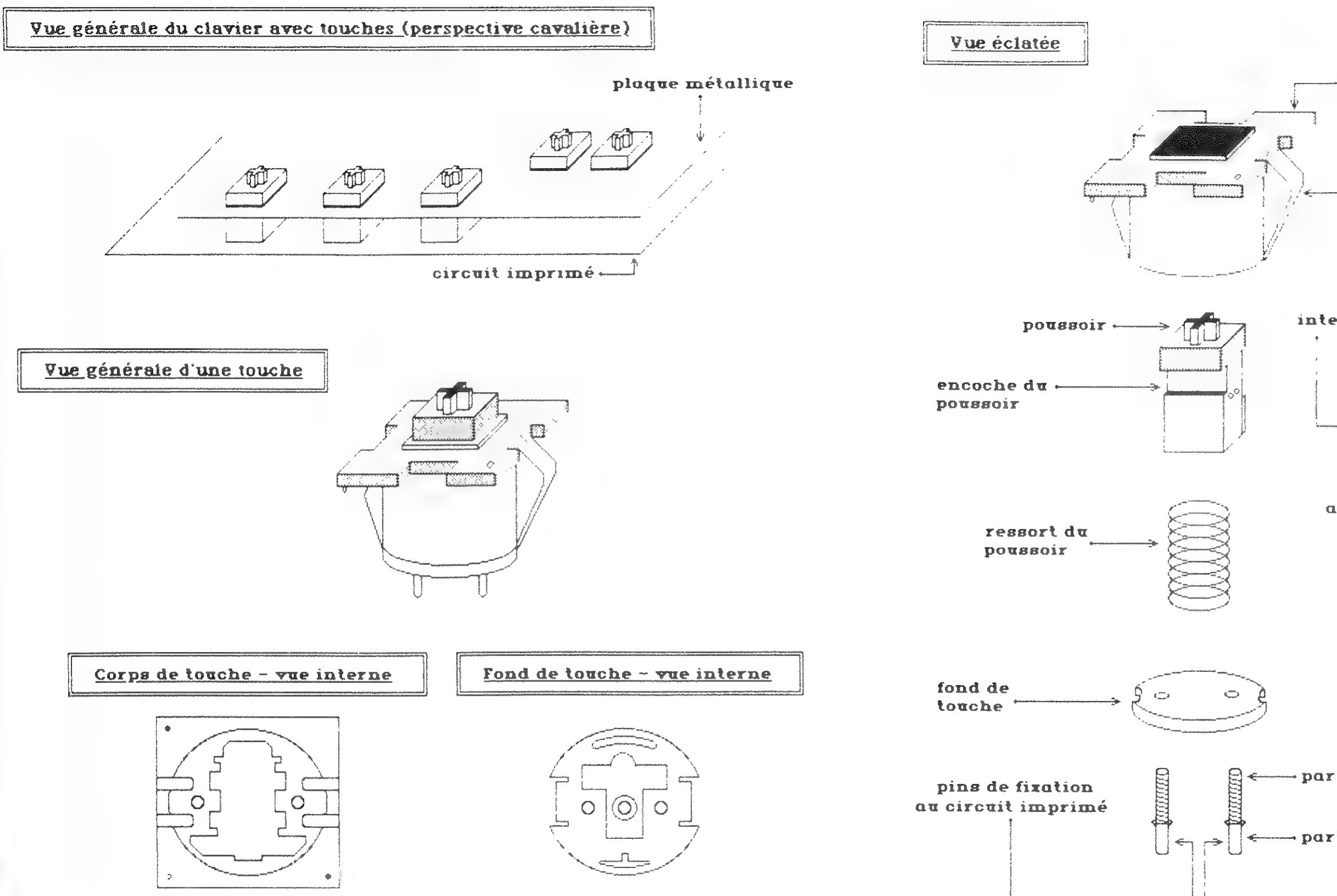

54

corps de touche

cliquet

pièce ressort intermédiaire contact contact

avec son ergot

-partie pas de vis

partie à souder

### Clavier du DAI - nouveau modèle

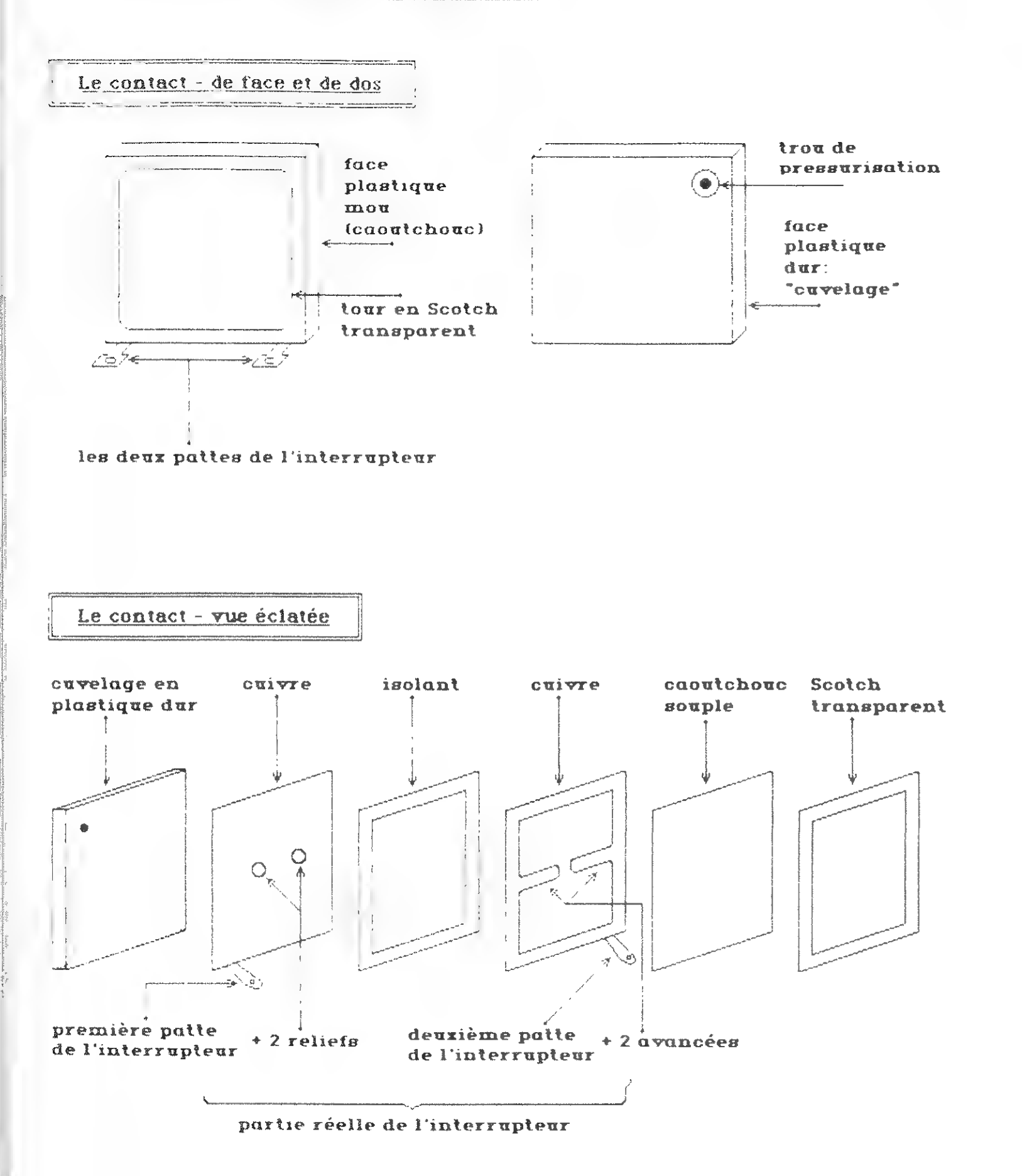

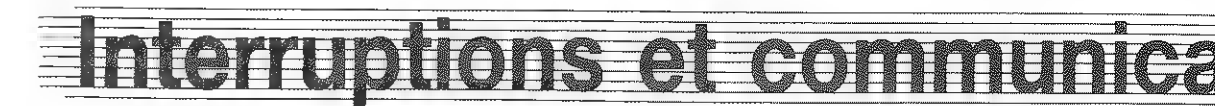

#### Interruptions et communicetion

### ou comment utiliser les ressources (cachées ?) du DAI

Les fanas de la communication (modem,imprimantes ou minitel) sont ou seront un jour ou l'autre confrontés au problème du manque de temps.

Prenons un exemple concret :le minitel,objet chéri par les membres d' IDC BORDEAUX. Les liaisons DAI-MINITEL se font à une vitesse de 1200 bauds, ce qui laisse entre chaque réception d'un caractère par le DAI à peu près 8 millisecondes.8 millisecondes,c'est beaucoup pour la majorité des taches que doit accomplir un émulateur minitel.Cependant,un simple scrolling de l'écran,méme en mode O,prend largement plus de temps que ces 8 millisecondes (Si vous ne me croyez pas,essayez et vous verrez que certains caractéres ne sont pas pris en compte lors d'un scrolling).

Pour résoudre ces problèmes de communication, étant donné que la RS 232 du DAI пе posséde pas de broche indiquent que l'ordinateur n'est pas disposé à recevoir un caractère,plusieurs solutions sont envisageables:

2) l'utilisation de l'interruption TV numéro 7 : toutes les 20 millisecondes une interruption ? est effectuée.On peut l'employer pour ses propres besoins en mettant dans le vecteur d'interruption 7,l'adresse de sa propre routine qui scrutera l'entrée de la RS232 et qui,si un caractère vient d'être reçu le stockera dans un buffer d'attente (Cf. le .programme d'horloge dans le hand-book pour l'utilisation de cette interruption) .Il ne faut bien-sür pas oublier,à la fin de sa propre routine,de faire un JUMP à l'adresse qui se trouvait initialement dans le vecteur d'interruption ?.Le principal inconvénient de cette méthode est ce temps de 20 milliseconde qui dans le monde de la communication inter-ordinateur fait figure d'une éternité,et qui ne permet que des communications à 300 bauds maximum.

3) <u>l'utilisation d'un timmer</u> : la méthode est la même que celle<br>exposée ci-dessus (nous reviendrons sur l'utilisation des reviendrons sur l'utilisation des timmers),mais elle permet de s'affranchir de cette durée parfois trop longue de 20 ms.Il ne faut bien sûr pas oublier de recharger le timmer à chaque fois et de mettre à 1 le bit correspondant du registre de masque.

1) la solution du boeuf : mise au point par le célébre mathématicien Ausgustin Leboeuf (1707-1783) .Elle consiste à s'arranger pour qu'aucune táche ne dépasse le temps fatidique (8 ms. dans le cas de notre bien-aimé minitel).C'est la méthode qui est utilisée dans "utilitaire minitel 3" ditribué gratuitement (sauf les frais de transport) par IDC BORDEAUX.Dans ce programme les scrollings de l'écran sont évités,quand l'écran est plein on revient à la premiére ligne !

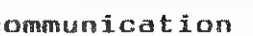

4) l'utilisation des interruptions de communication : de loin la méthode la plus élégante.Cette méthode est détaillée dans la suite de l'article.

Avant de poursuivre,imprégnons notre esprit des saintes paroles de la Bible,j'ai nommé le célébre Firmware Manual.Dans la rubrique "TICC : TIMMER + INTERRUPT CONTROLLER 5501: FF00-FFFF".on voit qu'un seul circuit le 5501 gére à la fois la R8232 et les interruptions.Ün y apprend en outre que les interuptions 4 et 5 correspondent à 1а réception et à la transmition de données sur la А5232 (seule l'interruption relative à la réception présente un intérêt pour nous).

Mais comment ca marche ? C'est trés simple ! ... Dés qu'un caractére est regu sur la RS232,une interruption A a lieu.En fait pour que l'interruption ait effectivement lieu,il faut que les deux conditions suivantes soient réalisées

Comment exploiter cette interruption : d'une part chaque caractère recu est stocké dans un buffer. D'autre part une boucle lit les caractères du buffer et les traite au choix de l'utilisateur.Pour plus de clarté,passons tout de suite à l'application.

1) Le bit 3 du registre de commande du 5501 (adresse : FFF4) doit être mis à 1 (bit  $3 =$  interrupt acknoledge enable). Ceci est automatiquemment réalisé lors de l'initialisation du DAI.

La routine INRBUF incrémente le pointeur de buffer contenu dans le registre HL du 8080. 2 cas se présentent :

2) Le bit 4 du registre de masque des interruptions doit ëtre à 1

A noter:Les interruptions du 8501 sont bufférisées,c'est à dire que si lors de l'interruption,le 8080 est dans le mode "interruptions interdites" (ordre assembleur DI),la demande d'interruption demeurera jusqu'à ce que le 8080 autorise à nouveau les interruptions (ordre assembleur EI).L'interruption sera alors exécutée.

2) la gestion des interruptions : la mise en place de l'interruption 4 est faite раг la routine COMON.L action de cette routine est la suivante:

Il faut prendre la précaution d'interdire les interruptions (DI),afin d'éviter qu'une interruption puisse intervenir avant que toutes les opérations ci-dessus soient terminées (celà pourrait faire planter le DAT).

#### étude détaillée du programme

Le buffer: le buffer est une zone mémoire servant au stockage provisoire des caractères reçus sur la R5232.11 fonctionne en liaison avec deux pointeurs: un pointeur d'entrée (BUF2) et un pointeur de sortie (BUF1).

-a) le pointeur pointe initialement une case mémoire au millieu du buffer,dont l'adresse est A,alors la case mémoire suivante dans le buffer est naturellement celle qui porte l'adresse A+1.

-b) le pointeur pointe la dernière case mémoire du buffer,la case mémoire suivante dans le buffer ne peut étre alors choisie comme précédemment.La case suivante sera alors la première case mémoire du buffer.

BUF2 va pointer la case mémoire dans le buffer où l'on va entrer un caractère.

Sébastien Dubourg<br>1e 15/03/86 Président : Bruno Dol: Président : Bruno Delannay Résidence : Les Acacias bat. B3 Avenue de Saige 33600 PESSAC

: HL est chargé avec l'adresse H ;contenue dans le vecteur 4. : Effectue un JUMP à cette adresse.

: Aucune action. ;Sauvegarde le registre HL.

BUF1 pointe la position dans le buffer où l'on va lire un caractère

Le rôle de ces deux pointeurs étant défini, les commentaires du programme et , tout de même , un peu d'attention doivent permettre de comprendre le fonctionnement des routines OUTB et INB.

a) Mise à 1 du bit A La gestion du registre de masque est similaire à celle de POROM et PORO (adresse FD06 et 40),11 ne faut pas oublier de poker le registre de masque (FFF8) et sa copie en RAM (SF)! b) Mise en place de l'adresse de notre propre routine

(RECEPT) dans le vecteur d'interruption 4.

Ceci étant fait , dès qu'un caractère est regu , une interruption 4 a lieu : celà signifie que le programme en cours d'exécution (ici c'est notre boucle de lecture -voir plus loin- ) est interrompu et que la routine située à l'adresse 20H est exécutée.Cette routine en ВАМ est automatiquement mise en place lors de l'initialisation du DAI:

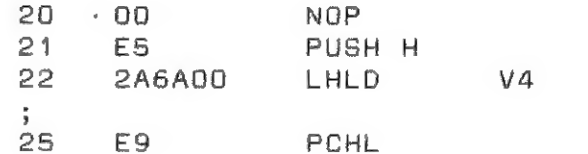

Note : en fin de compte la routine dont l'adresse est dans V4 (ici RECEPT) est exécutée.Cette routine doit impérativement laisser inctacts tous les registres du 8080.11 est alors prudent de sauvegarder (PUSH) tous les registres au début de notre propre routine (sauf HL qui est déjà sauvé par la routine ci-dessus) et de les restituer à la fin (POP). Ceci étant dit,la routine RECEPT ne pose plus de difficulté.

3)Le programme principal: il est tout bête ! C'est une boucle qu' lit les caractères du buffer et les affiche sur l'écran, c'est tout ! Dès que 50 caractères ont été affichés sur une même ligne,on passe à la ligne suivante.

Cette méthode de gestion de buffer peut s'appliquer à tout problème relatif à 1а communication informatique,alors bon amusement ! ... En attendant de voir comment nous l'avons mise en pratique dans notre èmulateur MINITEL.

TITL 'TEST INTERUPTION DE COMMUNICATION par S.Dubourg' CO14DE  $CA11$  $n<sub>1</sub>$ PDP D :Sebastien Dubourg / IDC BOADEAUX le 9 fevrier 1986 DA3904 UC.  $21B304$ LXI H \*\*\*\*\*\*\*\*\*\*\*\*\*\*\*\*\*\*\*\*\*\*\*\*\*\*\*\*  $F<sub>1</sub>$ POP PSW : \* CONSTANTES DU PROGRAMME \*  $C9$ **RET** ।<br>यो पुरुष के बार पुरुष कर पर पर कर पर कर कर पर पर कर पर कर पर पर पर पर कर कर कर कर कर कर पर पर पर पर कर कर कर 23 L TNRR1 TNX H  $F 1$ POP PSW  $@ = \bigcap 4 \bigcap \bigcap 7$   $D$   $F$   $R$   $\bigcup$   $T$  $FQ1F$  $ADPH$ ; Adresse de debut de programme. ng. **RET OBG** DEBUT  $:$  Adresses relatives au entree sortie \* F5 INB PUSH PSW @=FFF8 MASQUE EQU OFFFBH :Registre de masque du 5501.  $2AAF04$ LHLD : Copie en Ram du registre  $@ = 005F$  RM EQU **SFH** CD2804 CALL : de masque. EB. **XCHG**  $Q = \bigcap_{\alpha \in \alpha} A$ EQU 6AH : Vecteur 4 d'interuption. 2AAD04 L.HLD @=FFFO INPUT EQU OFFFOH :Port d'entree 85232 du 5501 CD14DE CALL @=FFO5 BAUD EQU OFFOSH :Rgistre de vitesse RS232. CA5404  $JZ$  $F +$ POP PSW .\*\*\*\*\*\*\*\*\*\*\*\*\*\*\*\*\*\*\*\*\*\*\*\*\*\*\*\* EB **XCHG** :\* Sous-programmes en ROM \*  $22AF<sub>04</sub>$ SHLD 22 MOV M.A C<sub>9</sub> RET  $@=DE14$  COMP EQU. **ODE14H** :Compare HL et DE (HL-DE).  $F<sub>1</sub>$ I TNR1 POP PSW : \*\*\*\*\*\* TEST COMMUNICATION \*\*\*\*\*\*  $E9$ **BFT** 3E88 TEST<sub>1</sub> MVI A **BBH** :1200 bauds/1 stop bit. 3205FF **STA** BAUD 218304 LXT H **BUFDER** :Entree et sortie du  $22$ ADN $4$ **SHLD** BUF<sub>1</sub> :buffer au debut du buffer. **22AF04** SHLD BUF<sub>2</sub> 2AAF04 OUTB LHLD CD8204 CALL COMON : Met en service l'interupt. 4 EB XCHG : pour la reception RS232.  $2AAD<sub>0</sub>$ LHLD 0632 LOOPOB MVT R 32H : nb max de car. sur 1 ligne. CD14DE CALL CD5604 LOOPO? CALL **OUTB** :Sort un car du buffer.si C26504  $JNZ$ DA1304  $AB$ **LOOPO?** :celui-ci n'est pas vide.  $32$ **STC F680** OBT. **BOH** :Desactive les car. de  $09$ **RET** :controle. EF **AST 5** : Affiche ce caracter sur CD2804 | TOUR1 CALL  $03$ **DB 3H**  $:1$ 'ecran. 2F MOV A.M  $0<sup>6</sup>$ DCB B :DCR le compteur de car.  $B<sub>2</sub>$ DRA A C21304 **JNZ** LOOPO? :Si c'est la fin de la ligne  $22AD04$ SHLD  $3EDD$ MVI A  $ODH$ tpasse a la ligne suivante.  $C9$ **BET** EF BST 5  $03$ **DB**  $3H$  $C31104$  $JMP$ LOOPO8 ;\* Incremente HL en tant que pointeur de Buffer \* F3 **BECEPT** DT.  $F5$ INRBUF PUSH PSW  $FS$ PUSH PSW D<sub>5</sub> PUSH D PUSH B  $C5$ 118308 LXI D BUFFIN :Si HL pointe la fin du D<sub>5</sub> PUSH D

#### DAInamic 34

60

DAlnamic 34

61

TEST INTERUPTION DE COMMUNICATION par S. Dubourg

COMP

LINRR1

RUFDEB

BUF<sub>2</sub>

BUF<sub>1</sub>

COMP

LINB1

**BUF2** 

BUF2

BUF<sub>1</sub>

COMP

LIQUB1

TNABLE

BIJF<sub>1</sub>

INRBUF

:Buffer.la nouvelle adresse :est celle du debut du :buffer.

:\* Entre le contenu de l'accumulateur dans le buffer \* 

> :HL=adresse nouvelle d' :entree du Buffer. ; Si elle est egale a celle : de la sortie du buffer.c' test que le buffer est plain :exit sans rien changer. ;Sinon, sauvegarder la :nouvelle adresse du :pointeur de sortie du buffer. :et le car. dans le buffer.

:\* Sort un car. du buffer et le met dans l'accumulateur \* 

> :Si le pointeur d'entree et ;le pointeur de sortie du ; buffer sont les meme, c'est : que le buffer est vide: :mettre alors le carry a 1 : pour indique que le buffer :et vide.

:Sinon.HL=add de la sortie. : A=caractere lu dans le buf. :Met le carry a 0. : sauvegarde le nouveau : pointeur de sortie de buf.

:\* Poke le caractere recu sur la AS232 dans le buffer \* 

: Appele par l'interruption 4 liee a la reception sur RS232.

: Interdit les inrteruptions : pour eviter les STACK : OVERFLOW et sauvegarde tous : les registres.

#### TEST INTERUPTION DE COMMUNICATION par S.Dubourg

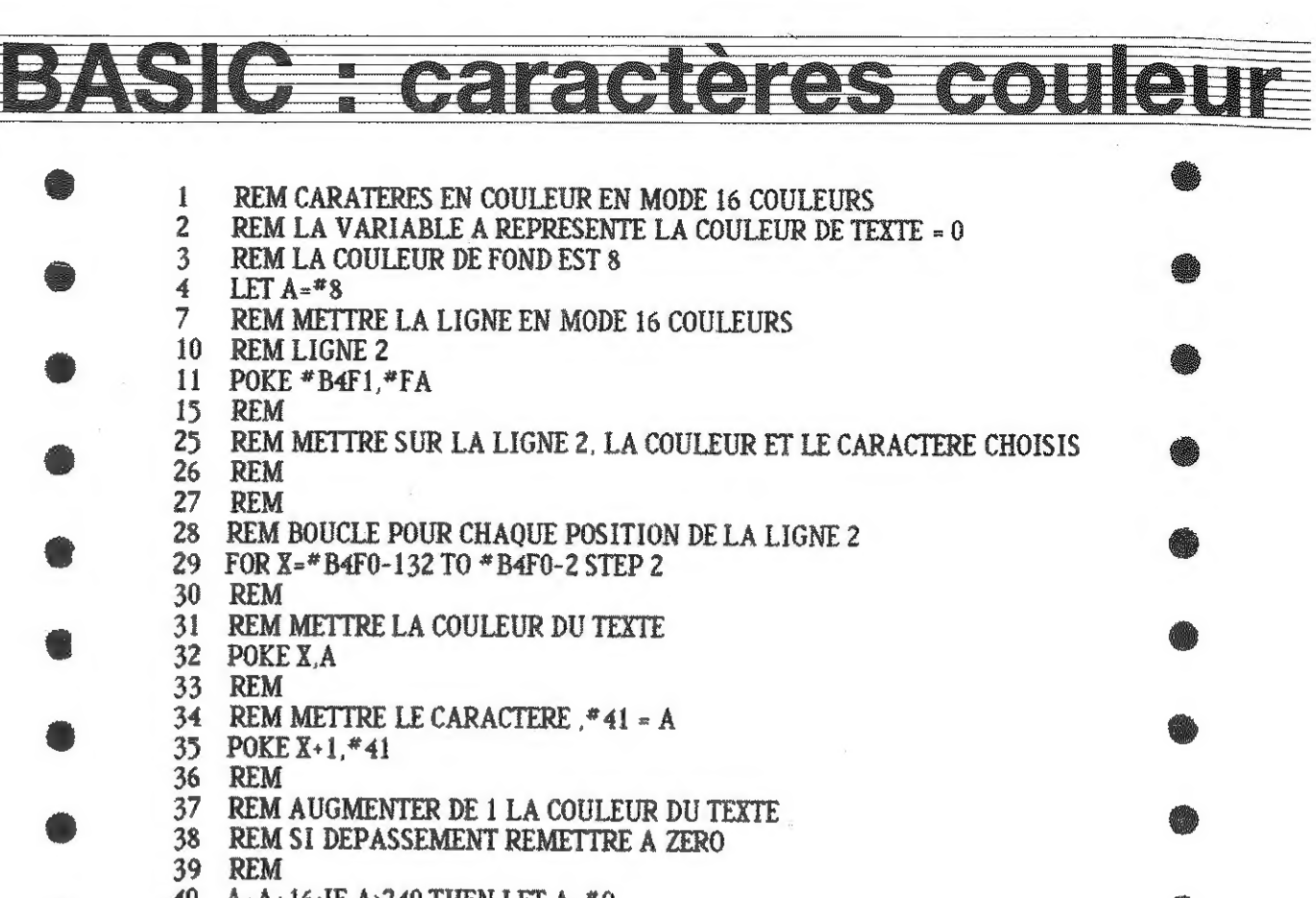

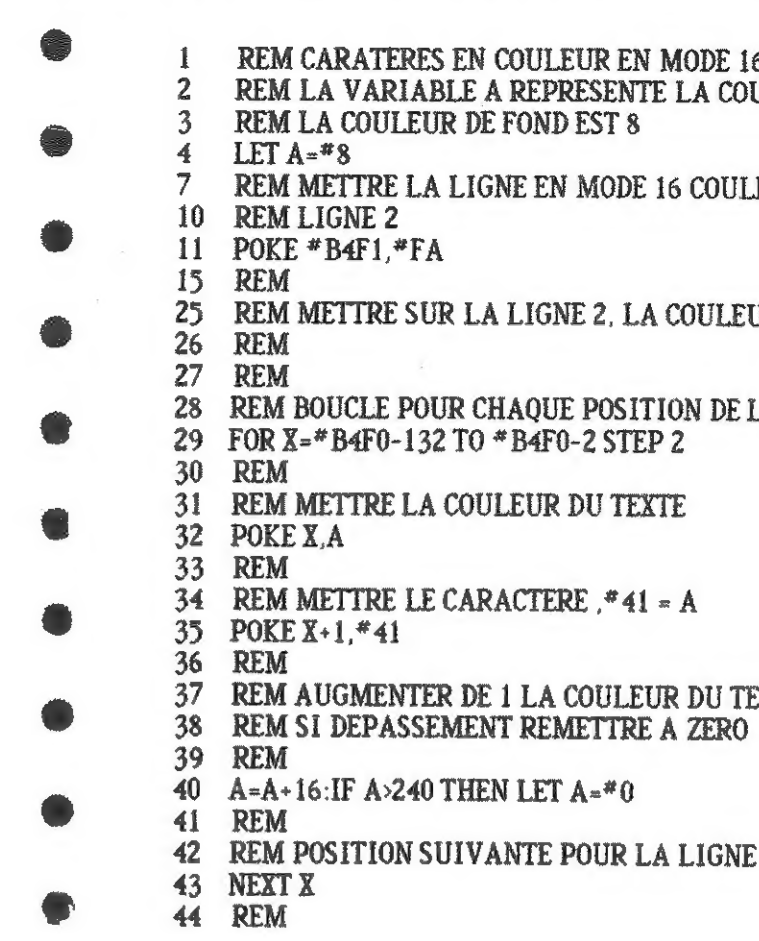

ACCELEREZ LA VITESSE DE LECTURE D'UN PROGRAMME SUR CASSETTE AUDIO Vous connaissez peut-être l'astuce qui consiste à accélerer la Cette méthode comporte cependant un inconvénient majeur : ceci n'est Pour rendre cela possible, il suffit d'augmenter la période du En resumé, il vous suffit de taper POKE #2E6,#80 et POKE #2E7,#80 avant d'enregistrer un programme, Vous pourrez ensuite, moyennant une petite "bidouille\* sur votre cassette (pour en augmenter la vitesse de

vitesse de votre cassette pour relire vos programmes beaucoup plus vite que la normale. possible qu'aprés lecture de la première partie du programme (le LEADER), 11 n'est donc pas possible de relire l'intégralité d'un programme standard à grande vitesse. LEADER. La valeur de cette période dépend de deux données stockées aux adresses 82Е6 et #2Е7. A l'initialisation de la machine ces données prennent comme valeur : #24. Il faut tout simplement augmenter ces valeurs : à #80 par exemple. lecture), relire votre programme à grande vitesse,

Laurent LEGRY 21

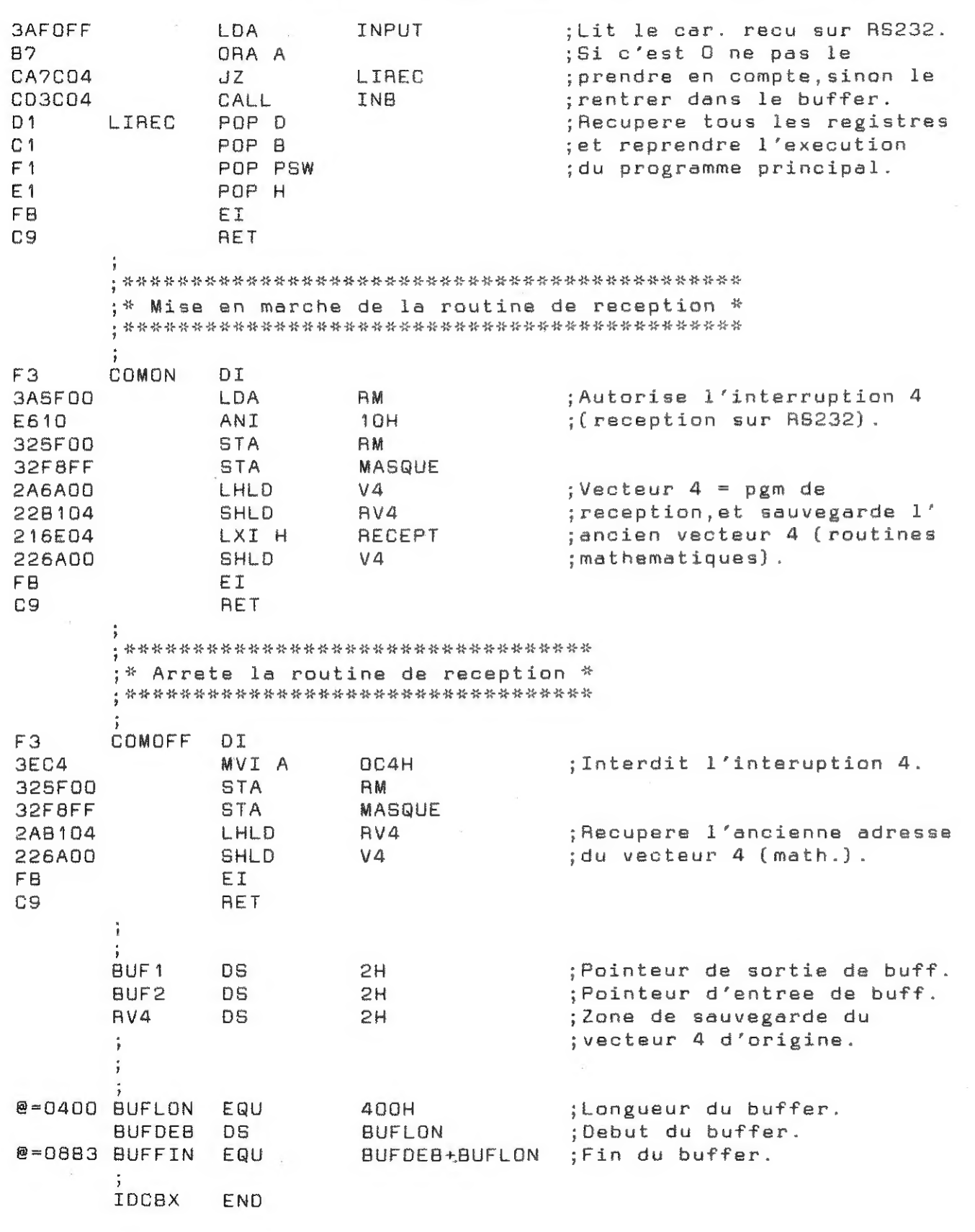

#### UN BUG DANS L'AMD 9511

Claude PICARD, CHALON SUR SAONE (F)

L'instruction **INOT** ne fonctionne pas correctement, quand le processeur<br>arithmétique **AMD 9511** est en service sur le **DAI**. En effet, **INOT 0** = -1, alors que l'**AMD**<br>répond **INOT** 0 = 1. Pour corriger cette erreur, il

Sicette manoeuvre vous ennuie, il reste la solution de tenir compte du bug. dans la mesure où l'on sait que:

sans  $AMD$  **INOT** $A = -A - 1$ avec  $AMD$  **INOT**  $A = -A + 1$ 

9511 -

L'adresse \*D4 contient le déplacement (0 ou \*7B) dans la table des sauts aux<br>fonctions mathématiques. Attention donc, toute autre valeur dans \*D4 "plante"<br>irrémédiablement le système, aucun calcul ne pouvant plus être eff

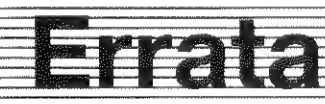

En effet, la figure qui représente les deux faces du circuit imprimé et gui donne le brochage de la carte doit être légèrement modifiée. Il faut tout simplement inverser les appellations DTR1 et DTR2.

s<sub>paceman</sub> bespaar Uzelf uren Elokdiagram<br>
Getallenschrijver<br>
MSX-monitor NSA-HIGHING<br>Seavet attenzoeker and **de verzamelcassette** MSX-logo<br>
Soundmaster<br>
Computer adventure<br>
Computer adventure | Кее чы welke in het boek Potpourri . .. Son Pes gepubliceerd zijn.

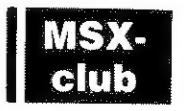

CARTE CENTRONICS : ERRATUM

Une petite erreur s'est glissée dans l'article sur la carte CENTRONICS.

Laurent LEGRY

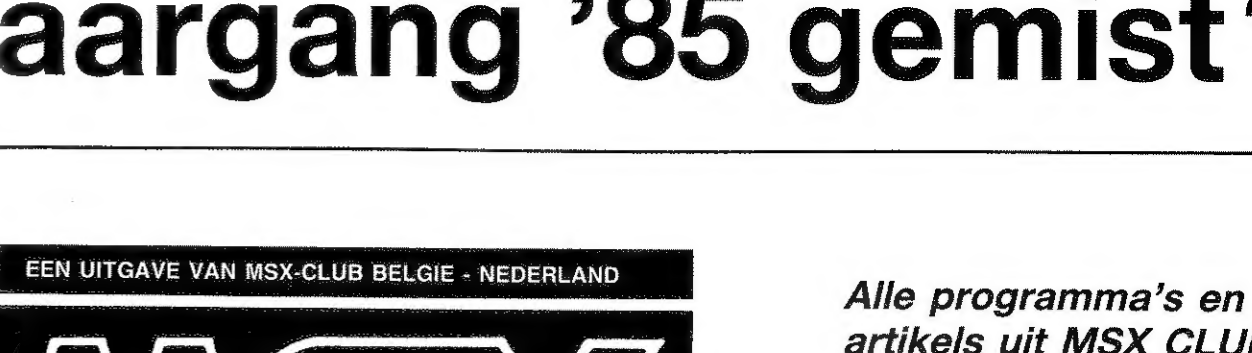

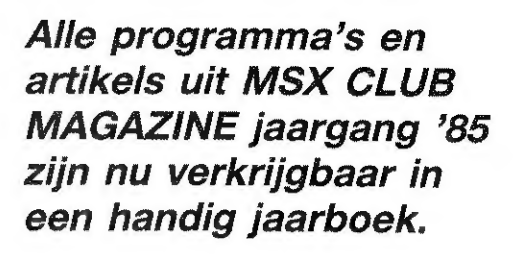

136 bladzijden

programmeerplezier !

## prijs :

jaarboek '85 : 385 Fr/FI 20 verzamelcassette : 600 Fr/FI 33 jaarboek + cassette : 900 Fr/FI 50

3 1/2 inch floppy : 900 Fr/F1 50 jaarboek + 3 1/2 inch floppy:  $1.200$  Fr/Fl 67

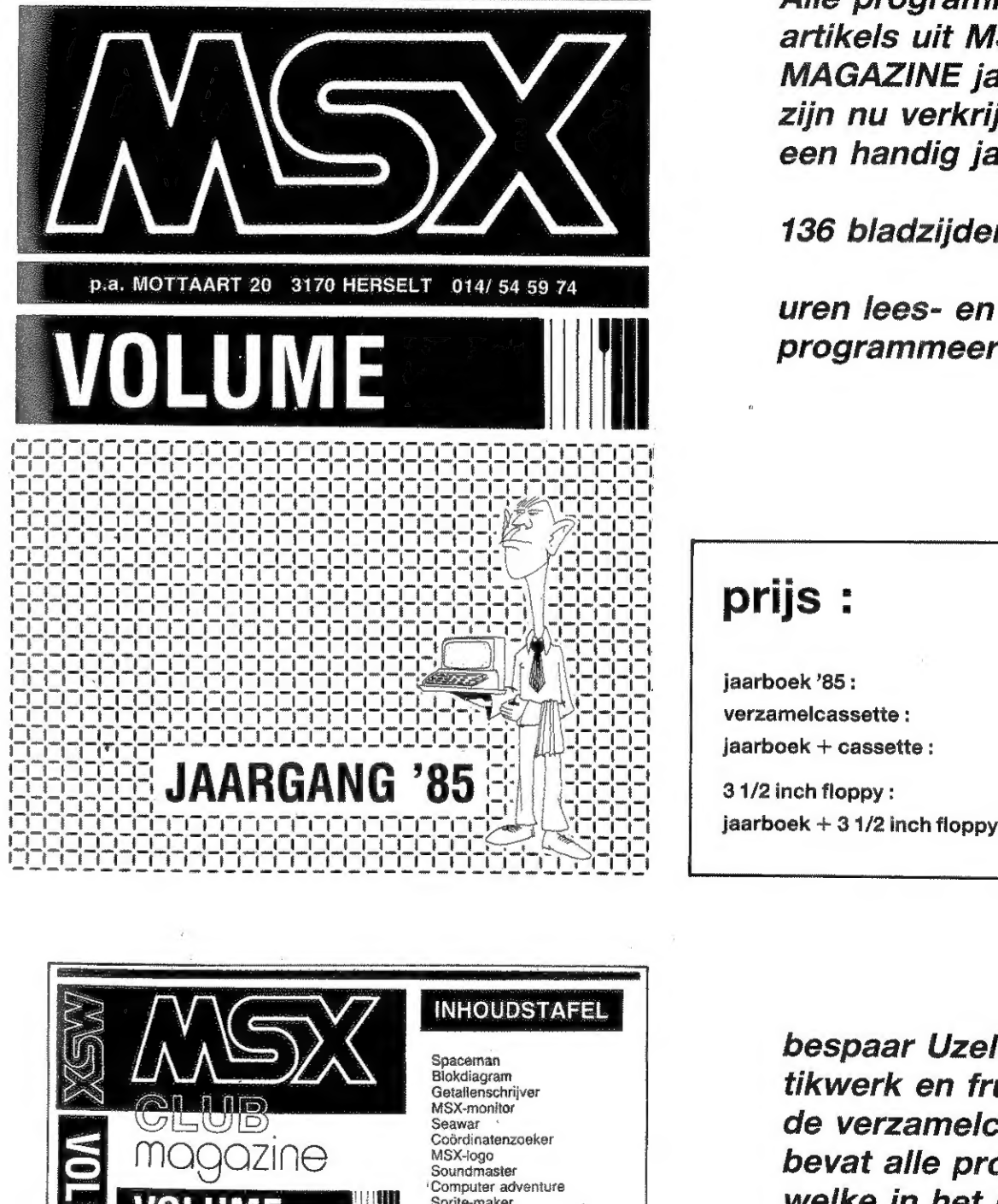

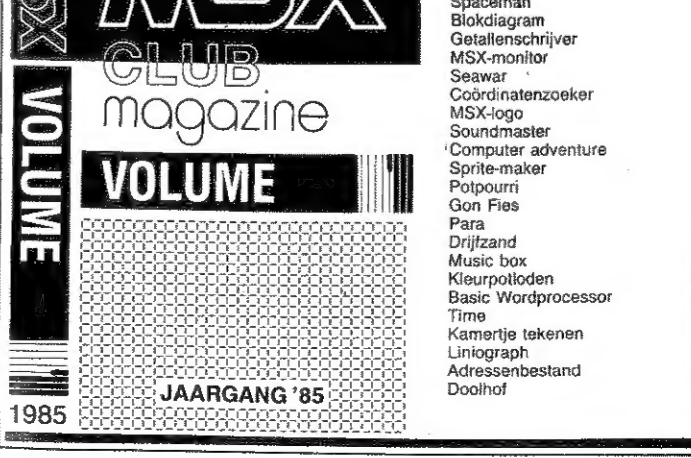

DAInamic 34 DAICLIC 7

# jaargang '85 gemist?